## **Министерство науки и высшего образования Российской Федерации**

Федеральное государственное бюджетное образовательное учреждение высшего образования **АМУРСКИЙ ГОСУДАРСТВЕННЫЙ УНИВЕРСИТЕТ (ФГБОУ ВО «АмГУ»)** 

Факультет Математики и информатики Кафедра Информационных и управляющих систем Направление подготовки 09.03.01 – Информатика и вычислительная техника Профиль (направленность) образовательной программы Автоматизированные системы обработки информации и управления

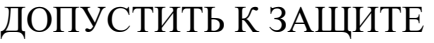

Зав. кафедрой

\_\_\_\_\_\_\_\_\_\_\_\_\_\_ А.В. Бушманов

« $\qquad \qquad$   $\qquad \qquad$   $\qquad$   $\qquad$  2019 г.

## **БАКАЛАВРСКАЯ РАБОТА**

на тему: Компьютерное прототипирование и 3D-печать сувенирной продукции

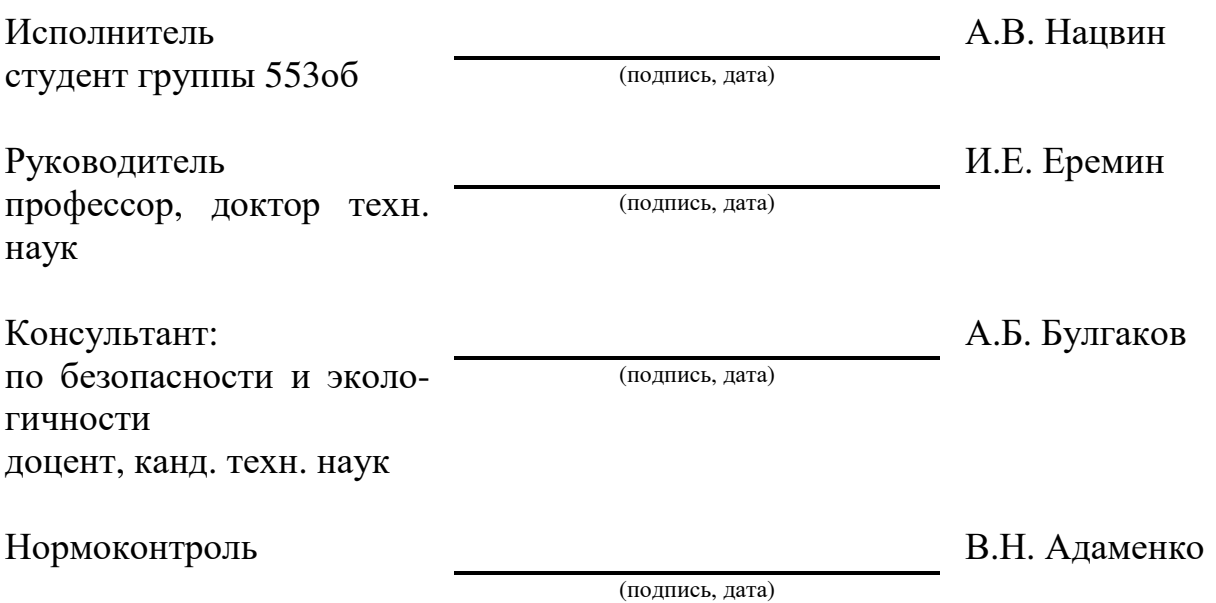

### **Министерство науки и высшего образования Российской Федерации** Федеральное государственное бюджетное образовательное учреждение высшего образования АМУРСКИЙ ГОСУДАРСТВЕННЫЙ УНИВЕРСИТЕТ

(ФГБОУ ВО «АмГУ»)

Факультет Математики и информатики

Кафедра Информационных и управляющих систем

УТВЕРЖДАЮ

Зав. кафедрой

\_\_\_\_\_\_\_\_\_\_\_\_\_\_ А.В. Бушманов

«  $\longrightarrow$  2019 г.

## **ЗАДАНИЕ**

К выпускной квалификационной работе студента Нацвин А.В. 1. Тема выпускной квалификационной работы: Компьютерное прототипирование и 3D-печать сувенирной продукции

(утверждено приказом от 15.04.2019 №847-уч)

2. Срок сдачи студентом законченной работы (проекта) 20.06.19

3. Исходные данные к выпускной квалификационной работе: нормативные документы, учебная литература, Интернет-ресурсы.

4. Содержание выпускной квалификационной работы (перечень подлежащих разработке вопросов): анализ предметной области; освоение программного и технического обеспечения; разработка алгоритм решения; применение результата на практике.

5. Перечень материалов приложения: (наличие чертежей, таблиц, графиков, схем, программных продуктов, иллюстративного материала и т.п.): контекстная диаграмма процесса создания фигурки, декомпозиции подфункций процесса создания фигурки

6. Консультанты по выпускной квалификационной работе (с указанием относящихся к ним разделов): А.Б. Булгаков доцент, канд. техн. наук, раздел 4 «Безопасность и экологичность прототипирования сувенирной продукции»

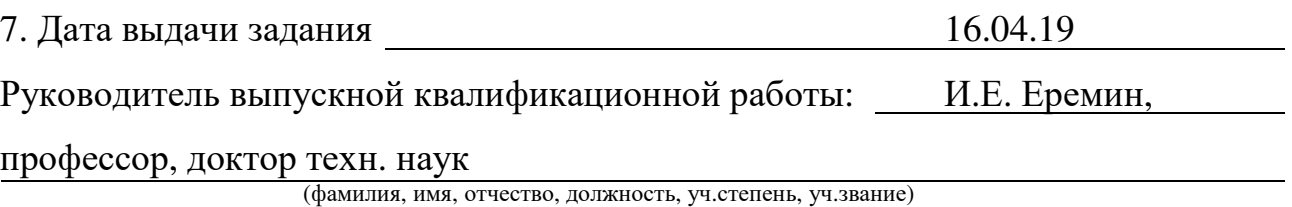

Задание принял к исполнению (16.04.19) \_\_\_\_\_\_\_\_\_\_\_\_\_\_\_\_\_\_\_\_\_\_\_\_\_\_\_\_\_\_

и подпись студента) (подпись студента)

#### РЕФЕРАТ

Дипломная (бакалаврская) работа содержит 86 с., 48 рисунков, 5 таблиц, 6 приложений, 26 источников.

3D-МОДЕЛИРОВАНИЕ, 3D-ПЕЧАТЬ, КОМПЬЮТЕРНОЕ ПРОТО-ТИПИРОВАНИЕ, АДДИТИВНЫЕ ТЕХНОЛОГИИ, СУВЕНИРНАЯ ПРО-ДУКЦИЯ

Объектом исследования является процесс создания сувенирной продукции. Целью работы является разработка 3D-объектов изображающих участников осады Албазинского острога, пригодных для 3D-печати.

Выполнение работы выполняется в несколько стадий. Первая – стадия обзор областей применения 3D-моделирования. На второй стадии осуществлялся анализ существующих методов трехмерной печати. Следующей стадией являлось изучение исторического аспекта, а так же поиск необходимой информации. Четвертая стадия – рассмотрение доступного программного и технического обеспечения. Пятая стадия – моделирование. Последняя стадия – 3D-печать.

Результатом выполнения данной работы являются фигуры изображающих участников осады Албазинского острога.

#### НОРМАТИВНЫЕ ССЫЛКИ

В настоящей бакалаврской работе использованы ссылки на следующие стандарты и нормативные документы:

ГОСТ 19.004-80. ЕСПД. Термины и определения.

ГОСТ ISO 9001-2011 Системы менеджмента качества. Требования.

ГОСТ 2.052 2015 Единая система конструкторской документации. Электронная модель изделия. Общие положения

ГОСТ Р 57412-2017 Компьютерные модели в процессах разработки, производства и эксплуатации изделий. Общие положения

ГОСТ Р 57558-2017/ISO/ASTM 52900:2015 Аддитивные технологические процессы. Базовые принципы. Часть 1. Термины и определения

ГОСТ Р 57589-2017 Аддитивные технологические процессы. Базовые принципы. Часть 2. Материалы для аддитивных технологических процессов. Общие требования

ГОСТ 24105-80 Изделия из пластмасс. Термины и определения дефектов

ГОСТ 12.0.003-2015 Система стандартов безопасности труда (ССБТ). Опасные и вредные производственные факторы. Классификация.

ГОСТ 12.1.007-76 Система стандартов безопасности труда (ССБТ). Вредные вещества. Классификация и общие требования безопасности.

ГОСТ 2603-79 Реактивы. Ацетон. Технические условия.

СанПиН 2.2.2/2.4.1340-03 Гигиенические требования к персональным электронно-вычислительным машинам и организации работы.

# ОПРЕДЕЛЕНИЯ, ОБОЗНАЧЕНИЯ И СОКРАЩЕНИЯ

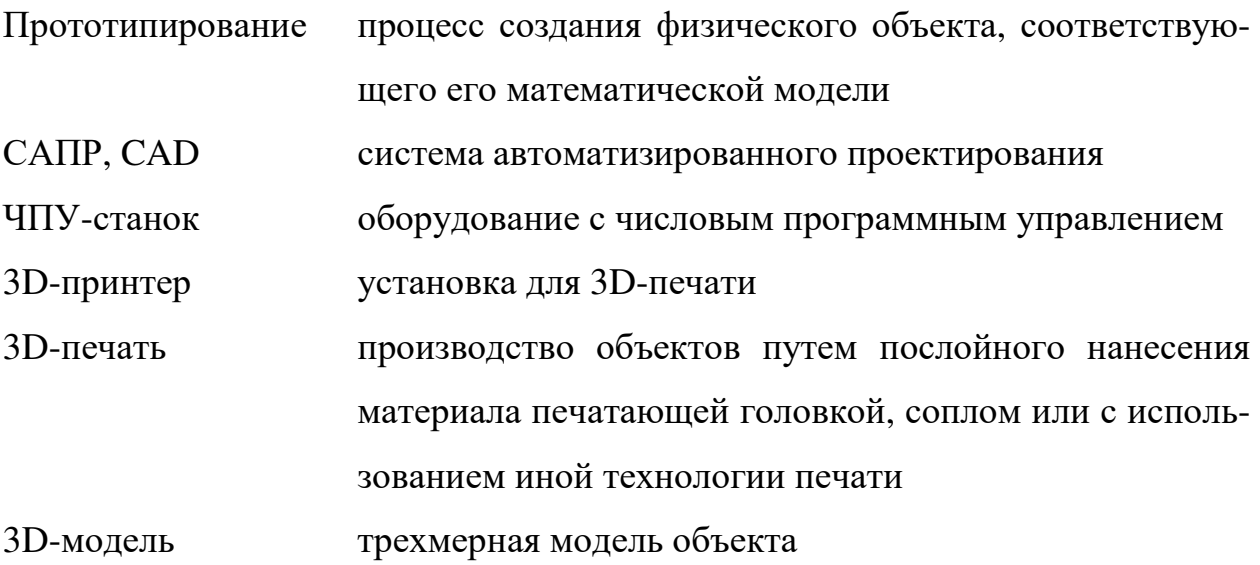

# СОДЕРЖАНИЕ

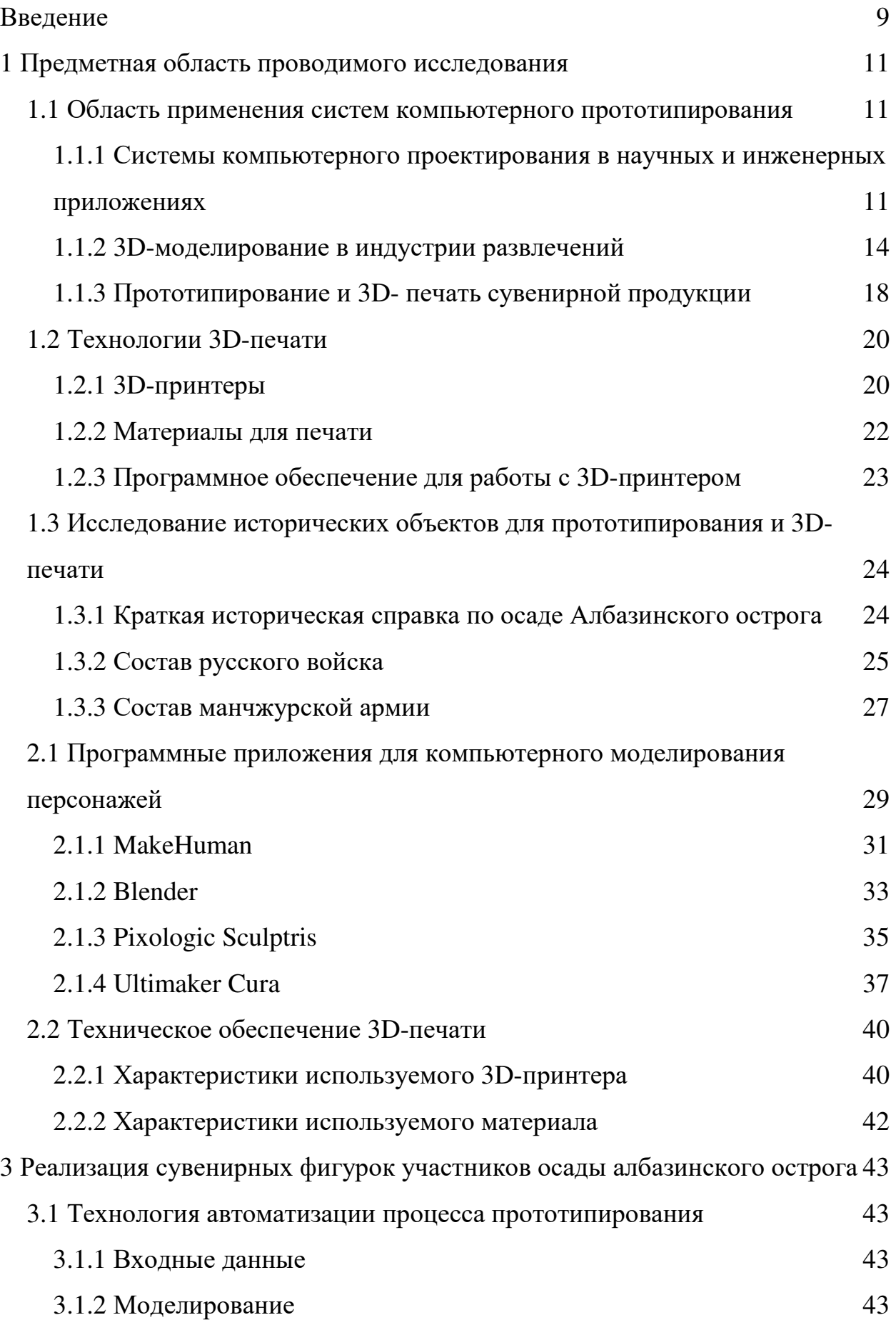

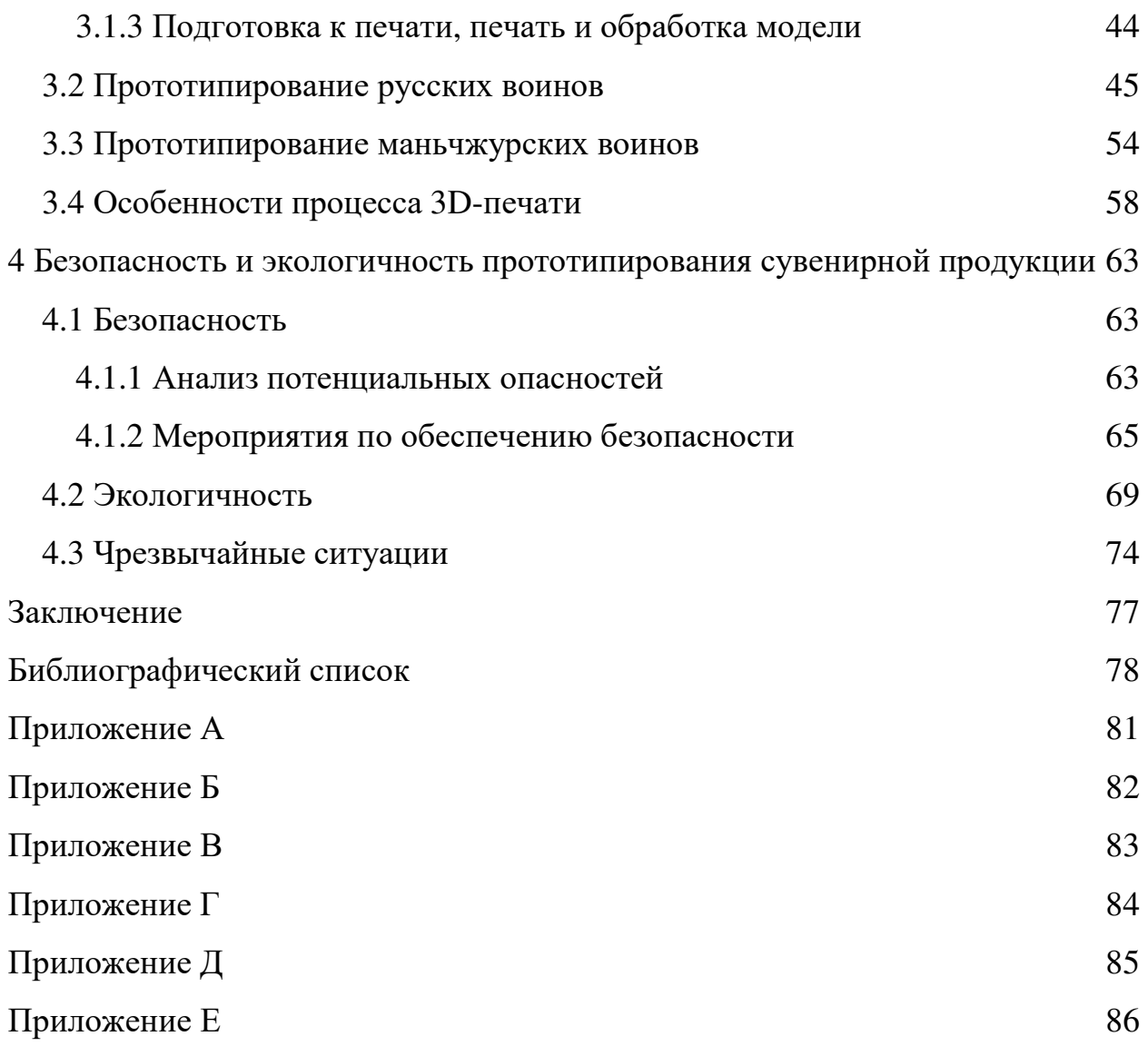

#### ВВЕДЕНИЕ

Компьютерное прототипирование, являющееся современной технологией, нашло применение в различных областях человеческой деятельности в промышленности, медицине, науке, развлечениях и многих других. Моделирование дало возможность создавать декорации в кинематографе без использования реквизитов. В медицине, прототипирование позволило создавать различные протезы. Компьютерные технологии так же изменили производство. Благодаря различным САПР сейчас стало возможно сократить жизненный цикл изделия, позволяя получить характеристики, начиная от формы до материала. По причине экономии времени и ресурсов на производстве использование компьютерного прототипирования экономически выгодно и востребовано. Таким образом, имея модель можно создать объект, сводя ручной труд к минимуму.

В основе прототипирования лежит специализированное оборудование, а также специализированное программное обеспечение. Принимая во внимание конкретно процесс моделирования, оборудование обычно представляет собой мощные рабочие станции, специально подготовленные для используемого программного обеспечения. Программное обеспечение представляет собой различные программные пакеты для 3D-моделирования и CADы. Что касается производства, то полученные модели можно воссоздать, используя ЧПУ станки. Впоследствии можно получить матрицы для литья, штамповки и др. Одним из таких ЧПУ станков является 3D-принтер.

Компьютерное прототипирование помогает создавать уникальные изделия, такие как сувенирная продукция. Перед заказчиками сувенирной продукции обычно стоит цель популяризировать что-либо, частные фирмы обычно используют сувенирную продукцию в целях рекламы, региональные администрации – как в целях поддержания туристического имиджа, так и в целом для развития региона. В Амурской области одним из значимых туристических объектов является Албазинский острог. Событие, связанное с ним – это албазинское сражение 1686 года. Одним из способов, которым можно популяризировать этот объект, является историческая реконструкция. Применение компьютерных технологий при реконструкции позволяет не только создавать высокоточные копии экспонатов и создавать модели давно утерянных объектов, но и тиражировать их в массовом количестве.

Основываясь на данных суждениях, была поставлена цель: разработать 3D-объекты, изображающие участников осады Албазинского острога, пригодные для 3D-печати. Целевым продуктом были выбраны модели участников албазинского сражения – амурских казаков и солдат цинской армии. Задачи, которые были поставлены в процессе:

- создание трехмерной модели человека;
- создание моделей вооружения и обмундирования;
- трехмерная печать объектов;
- провести анализ безопасности и экологичности.

#### **1 ПРЕДМЕТНАЯ ОБЛАСТЬ ПРОВОДИМОГО ИССЛЕДОВАНИЯ**

#### **1.1 Область применения систем компьютерного прототипирования**

## **1.1.1 Системы компьютерного проектирования в научных и инженерных приложениях**

Разработка нового вида изделия – длительный и трудоемкий процесс, требующий нескольких этапов проектирования и оценки до того момента, как начнется массовый выпуск. На стадии проектирования разработчик сталкиваются с необходимостью визуальной оценки внешнего вида изделий, правильности их конфигурации, возможности сбыта разрабатываемых изделий и др. Создание прототипа изделия, максимально приближенного к его теоретической – компьютерной модели позволяет решить эти проблемы. Прототипирование (англ. Prototyping) – это процесс создания физического объекта, соответствующего его математической модели, представленной в одном из CAD форматов [8]. Преобразовывая данные CAD-системы посредством аддитивных технологий можно автоматически создавать сложные трехмерные физические объекты без инструментального изготовления. Системы автоматизированного проектирования (САПР) или CAD (англ. Computer-Aided Design) представляет собой программный пакет, используемый для создания чертежей, технологической и конструкторской документации, а также трехмерных моделей (3D-моделей). Проектирование с помощью компьютера (CAD) – термин, используемый для обозначения широкого спектра компьютерных инструментов, которые помогают инженерам, архитекторам и другим профессионалам в осуществлении проектирования. Являясь ключевым инструментом в рамках концепции управления жизненным циклом изделия, системы CAD включают в себя множество программных и аппаратных средств – от систем двумерного черчения до трехмерного параметрического моделирования поверхностей и объемных тел [6]. Основные цели использования САПР связаны с сокращением трудоемкости проектирования и планирования, а также их себестоимости, длительности цикла «проектирование – изготовление» затрат на натурное моделирование проектируемых объектов [7].

Существует различное множество программных решений реализации систем автоматизированного проектирования. К ним можно отнести такие программные комплексы AutoCAD, КОМПАС-3D и т.д.

Autodesk AutoCAD применяется для автоматизированного черчения и 2D и 3D-моделирования. В двумерном проектировании AutoCAD, использует графические примитивы для создания сложных чертежей. Также AutoCAD позволяет разбивать чертеж на части для распределения задач между проектировщиками. Так же данный продукт поддерживает параметрическое черчение. Данная система автоматического проектирования содержит полный набор инструментов для комплексного трёхмерного моделирования (поддерживается твердотельное, поверхностное и полигональное моделирование) а также визуализацию с использованием встроенной системы визуализации изображений. Также в программе реализовано управление трёхмерной печатью и 3D-сканерами.

Отечественной разработкой в данной области является КОМПАС-3D компании «АСКОН». Система «Компас-3D» предназначена для создания моделей различных деталей с помощью оригинальных и стандартизированных конструктивных элементов. Для типовых изделий с помощью параметрических объектов можно получить модель, не прибегая к их ручному проектированию.

Благодаря возможности посредством САПР и аддитивным технологиям существенно сократить временные, финансовые, технологические и другие затраты при производстве сложных машин, оборудования, экспериментальных моделей, макетов, уникальных изделий компьютерное прототипирование получило широкое распространение в автомобиле- и самолетостроении, электронике, медицине, архитектуре, сфере дизайна, пищевом производстве, в науке и образовании.

Так, например, компьютерное прототипирование в медицине применяется для высокопроизводительной 3D-визуализация томографий [9], когда на основании данных моделируется система или орган человека (рисунок 1).

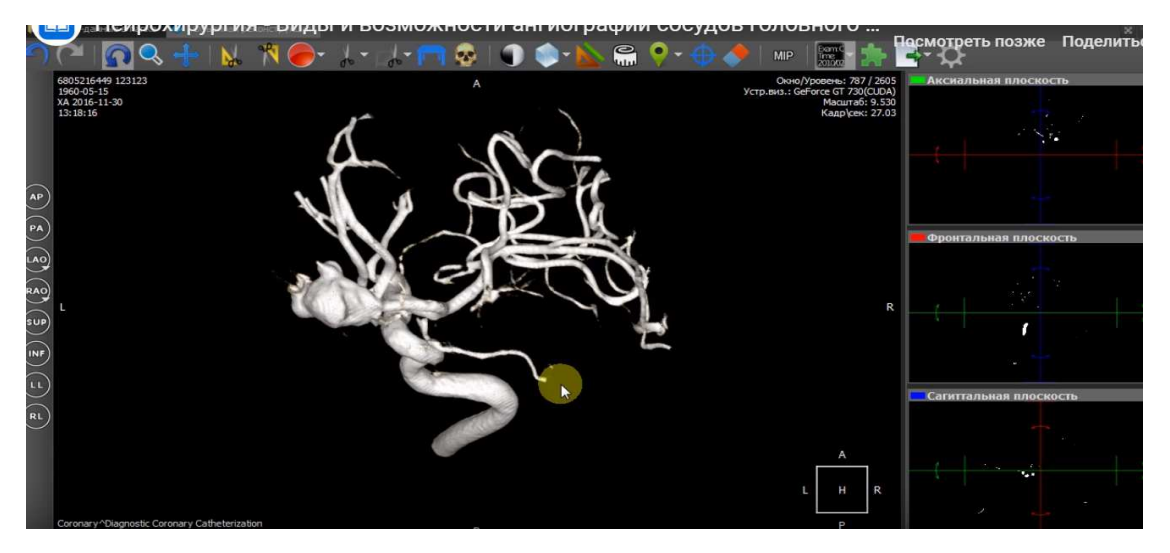

Рисунок 1 – Возможности ангиографии сосудов головного мозга в Инобитек DICOM-Просмотрщик 1.9

Также в медицине компьютерное прототипирование применяется для «биопринтинга» – создания моделей органов, связок, хрящей, костной ткани и других фрагментов тела при помощи 3D-биопринтеров [9] из живых клеток или биоразлагаемых материалов.

В самолетостроении, например, компания Airbus недавно перешла на полностью «напечатанные» изделия в самолете A350 – и это функциональные изделия, которые уже прошли сертификацию (рисунок 2).

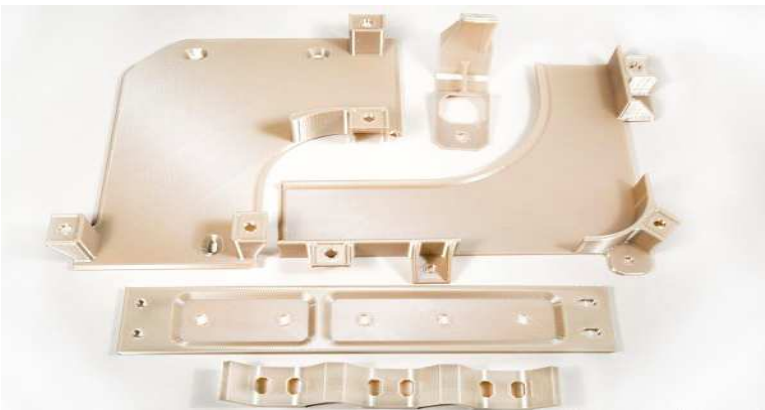

Рисунок 2 – Кронштейны самолета Airbus A350, материал Ultem, технология FDM

В российской компании ПАО «Ил» посредством компьютерного прототипирования изготовили на 3D-принтере макет воздухозаборника сложной конструкции для установки на первый летный образец легкого военнотранспортного самолета Ил-112В [20].

Таким образом, компьютерное прототипирование сегодня применяется практически во всех сферах человеческой деятельности.

#### **1.1.2 3D-моделирование в индустрии развлечений**

Индустрия развлечений это система организаций, предоставляющих все необходимые для потребления в процессе развлечения и достаточные для осуществления собственно процесса развлечения людей услуги и товары. Современные развлекательные центры редко останавливаются на одном направлении, и, как правило, в основе их предложения лежит продукт, имеющий в своей основе комплекс развлечений и ряд сопутствующих услуг: питание, размещение, розничная торговля и прочее. Данное обстоятельство обуславливает сложную и многоуровневую структуру продукта индустрии развлечений. Во всем мире индустрия развлечений является очень прибыльным бизнесом. К ней относят киноиндустрию, шоу-программы, спортивнозрелищные мероприятия, музыкальные фестивали, культурноразвлекательные центры, дискотеки, боулинг-клубы, гольф-клубы, бильярд, аттракционы, аквапарки, ночные клубы, а также Интернет, телевидение и другие каналы распространения информации. Сюда могут быть отнесены и предприятия, организующие спортивно-зрелищные мероприятия, а также занятия физической культурой (например, бассейны, спортивные залы и пр.). С развлечениями могут быть связаны и некоторые предприятия культуры (библиотеки, музеи, выставки) [11]. Разнообразие услуг и товаров индустрии развлечений определяет широкий диапазон применения в этой сфере компьютерного прототипирования. Области, в которых чаще всего используется моделирование, – это кинематограф и компьютерные игры.

На данный момент практически в каждом фильме используются визуальные спецэффекты – это изображения, созданные с использованием компьютерной графики или CGI (англ. computer-generated imagery). С помощью моделирования могут создаваться декорации или грим, которые невозможно создать традиционными способами, примером может послужить фильм режиссера Антуан Фукуа «Король Артур». На кадре из фильма (рисунок 3) с помощью компьютера были создан горный массив, а так же изменены погодные условия. Так же CGI применяется для создания анимации персонажей, таким образом можно заменить каскадера компьютерной моделью, которая будет выполнять за него опасные трюки. Над работой по созданию спецэффектов трудятся десятки, если не сотни специалистов.

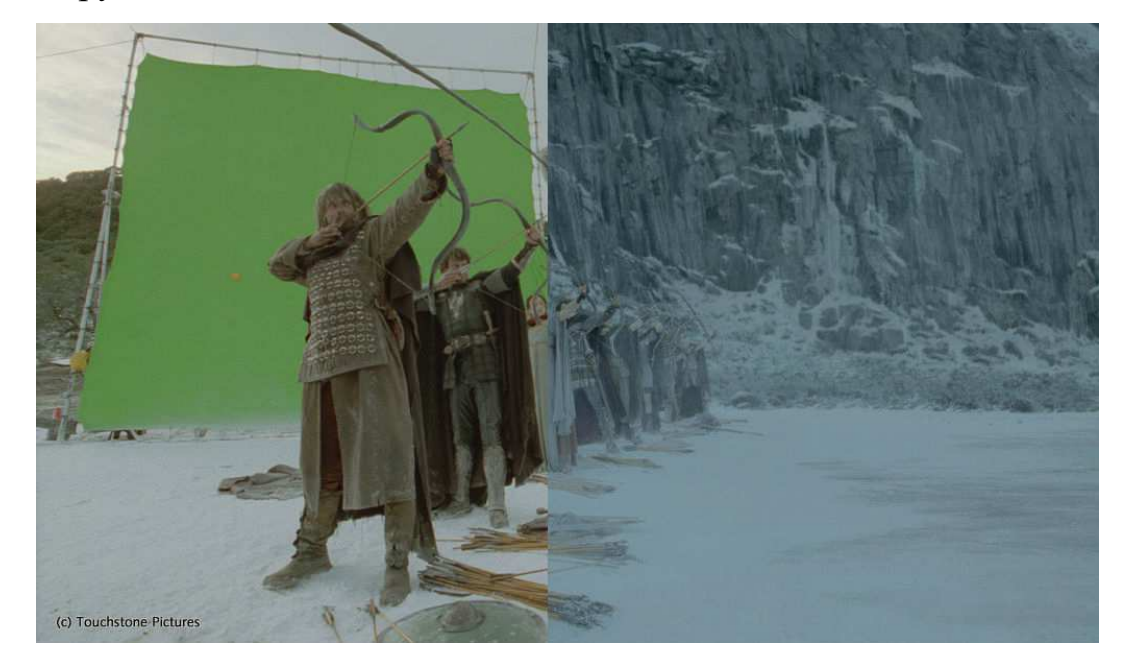

Рисунок 3 – кадр из фильма «Король Артур»

При создании компьютерных игр так же используются технологи CGI, например, (по аналогии с кинематографом) при создании кат-сцен (англ. Cutscene – вырезанная сцена, врезка, сценка). Кат-сцены это заранее заготовленный видеоряд, который используются для дополнения игрового процесса.

Процесс создания графики в фильмах и играх практически одинаков, за исключением следующих факторов: в фильмах основной упор ведется на качество изображения, что в свою очередь требует производительное техническое обеспечение; компьютерные игры это интерактивное развлечение которое, должно обеспечивать стабильную работу на большинстве персональных компьютеров, качество изображения в данном случае стоит не на первом месте.

Основными этапами создания и визуализации 3D-моделей в кинематографе и компьютерных играх:

а) Моделирование – создание трехмерных объектов и моделей.

Технологий моделирования существует довольно большое количество, самыми популярными являются:

1) полигональное моделирование – ручной процесс создания модели из базовых объектов, таких как точка, ребро и полигон;

2) моделирование с использованием кривых – создание объектов или поверхностей с использованием математических форм. Моделирование с использованием кривых облегчает создание высоко детализированных сглаженных моделей;

3) трехмерный скульптинг – создание моделей с помощью специального программного обеспечения имитирующего инструменты скульптора. Скульптинг позволяет создавать высоко детализированные реалистичные модели объектов;

4) моделирование с использованием метасфер – так же, как и моделирование с использованием кривых, позволяет создавать сглаженные объекты. Его особенность в том, что объект создается простыми примитивами, которые ведут себя, как капли жидкости сливаясь при соприкосновении;

5) для получения точных компьютерных копий различных объектов используется 3D-сканирование и фотограмметрия. Специальное оборудование получает облако точек, которое после конвертируется в полигональную сетку. Дальнейшая работа с полисеткой осуществляется посредством первых трех технологий.

Существует довольно большое количество программных продуктов, реализующих вышесказанные технологии. Лидерами являются Autodesk Maya, Autodesk 3Ds Max и Maxon Cinema4D. Из свободных программных продуктов лидером является Blender. Данные профессиональные позволяют осуществлять полигональное, сплайновое моделирование. В области трех-

мерного скульптинга популярными являются Pixologic ZBrush, Autodesk MudBox, 3D-Coat. В области фотограмметрии примерами программных продуктов являются Agisoft Photoscan и Autodesk Remake.

б) Текстурирование – наложение текстур и материалов на трехмерные модели. После создания модели создается развертка модели (UV-развертка) – двухмерное изображение содержащее информацию о поверхности модели. По данной развертке создается набор текстур:

1) цвет – рисунок на поверхности объекта;

2) карта рельефа – существуют как псевдо рельеф (bump, normal) не изменяющая геометрию модели, а создающая за счет освещения эффект глубины и карта влияющая непосредственно на геометрию (displasment);

3) карта освещенности – указывает отражающие свойства поверхности;

4) alpha-карта – показывает прозрачность модели и тд.

Обычно развертку для наложения текстур можно создать в том же программном обеспечении, где создавалась модель, а сами текстуры во внешнем графическом редакторе. Некоторые редакторы позволяют создавать текстуры прямо на модели, например 3D-Coat или Blender.

в) Риггинг (от англ. Rig – установка, оснащать) – изготовление виртуального «скелета», системы «кости» – «суставы» для последующей анимации персонажа. Создание скелета возможно в том же обеспечении что и для моделирования, так как выше перечисленные программные пакеты комплексные и могут использоваться в различных направлениях компьютерной графики [7].

г) Анимация – «оживление», имитация движений трехмерных персонажей. Анимация может быть покадровой и процедурной. В покадровой анимации аниматор указывает положение элементов в ключевых кадрах, остальные кадры генерируются автоматически. В процедурной анимации движениями управляем специальное программное обеспечение. В данной области широкое применение получила технология Motion Capture (система захвата движений). С помощью специальных датчиков и камер движения реальных актеров переносятся на виртуальный образ. Данная система максимально упрощает анимацию персонажей.

д) Рендеринг (3D-визуализация) – визуализация созданной графики и запись. Для получения качественной картинки требуется большое количество времени и ресурсов, поэтому в кинематографе используют рендеринг не в реальном времени. В играх для интерактивности используется рендер в реальном времени, где реакция на действия игрока происходят моментально. Для рендера в кинематографе используются отдельные программные продукты (рендер-движки), самыми популярными являются Mental Ray, VRay, Renderman.

е) Композитинг – объединение каждого отдельного элемента в финальную сцену. Например, внедрение 3D-сцен в отснятый видеоматериал, коррекция цветов и добавление эффектов. Примерами программных продуктов являются – Nuke, Adobe After Effects, Eyeon Fusion.

#### **1.1.3 Прототипирование и 3D- печать сувенирной продукции**

Основным сопутствующим продуктом индустрии развлечений, в производстве которого применяются компьютерное прототипирование и 3Dпечать, является сувенирная продукция. Сувенирная продукция относится к сегменту имиджевых услуг. В переводе с французского языка «сувенир» (souvenir) означает «воспоминание, память». Сувенирная продукция является мощнейшим средством создания позитивного впечатления, имиджа, вследствие чего объект (фирма, организация, город) становится более узнаваемым [14]. Сувенирный ряд сегодня формируется из простых обиходных предметов (календарей, магнитов, зажигалок, брелоков, кружек, стаканов, блокнотов, карандашей, ручек, значков, чехлов для телефонов, а также баннеров, наклеек и много другого), изделий народных художественных промыслов, одежды, ювелирных изделий и бижутерии, элементов интерьера, художественных альбомов и книг, наборов открыток и т. п. Глубину ассортимента

сувениров можно определять исходя из их тематической нагрузки, типа материала, технологии изготовления, способа использования [10]. В торговой практике сувенирами считают готовые изделия, художественно оформленные в традиционном стиле республики, края, области, отображающие национальные или местные особенности, достопримечательности, выдающиеся события, юбилейные даты, достижения отечественной науки, техники, культуры, искусства, спорта и т. д

Сложности в производстве сувенирной продукции связаны с их уникальностью, небольшим объемом однотипных изделий, отсутствием производственных мощностей, рассчитанных на разнообразие видов сувенирной продукции, требованиями качества и скорости исполнения, дороговизна материалов и инструментов. Компьютерное прототипирование и 3D-печать при изготовлении сувенирной продукции дают возможность создания оригинальных изделий, не имеющих аналогов, обеспечивают скорость производства, простоту организации бизнеса.

В жизненном цикле сувенирной продукции особую роль играют маркетинг (определение и уточнение запросов, ожиданий потребителя и других требований к продукции) и проектирование (разработка предварительного проекта (включая информационное обеспечение) с целью производства продукции в соответствии с документированными техническими требованиями при оптимальных затратах), производство, проверка и реализация [12].

Таким образом, первоначально осуществляется формирование общего представления о будущей сувенирной продукции. На данном этапе решаются следующие вопросы: какие нужны сувениры, для чего они необходимы и каковы цели заказчика. Здесь же прорабатывается план предстоящей работы. На основе составленного технического задания прорабатывается основная концепция дизайна. Для сувенирной продукции продвигающей имидж региона изучаются исторические факты, особенности региона, юбилейные даты и т.д. После того, как концепция будет утверждена заказчиком, разрабатывается 3D-модель сувенирной продукции. С помощью 3D-печати производится непосредственный прототип изделия. Оформление детализируется, становится более специфическим и завершённым. Каждая деталь оформления согласовывается с заказчиком и дорабатывается согласно его требованиям.

#### **1.2 Технологии 3D-печати**

#### **1.2.1 3D-принтеры**

Все технологи 3D-печати являются технологиями аддитивного производства – что подразумевает добавления необходимого материала (в отличие от субтрактивного, например, фрезеровка).

3D-принтер – устройство с ЧПУ (числовым программным управлением) использующий метод послойного добавления материала для создания детали. Первые технологии 3D-печати были представлены еще в 80-х годах, изобретатель Чарльз Халл представил технологию стереолитографии SLA для печати для печати цифровых моделей из фотополимерных композитных материалов. Позже были разработаны другие технологии трехмерной печати, такие как технология селективного спекания (SLS), объектного ламинирования (LOM) и др. Одна из самых популярных технологий на сегодняшний день FDM (англ. fused deposition modeling) была создана Скоттом Крампом и была представлена компанией Stratasys, начиная с 90-х годов. На данный момент данная технология находит широкое применение среди энтузиастов, а также среди коммерческих компаний, в связи с истечением оригинального патента.

Принцип работы всех 3D-принтеров основывается послойном «выращивании» объекта. Заранее заготовленная модель обрабатывается программой-слайсером и разрезается на продольные слои, которые впоследствии создаются и спекаются между собой. Некоторые технологии основаны на плавке или размягчении материала, например, лазерное спекание металла DMLS, печать методом послойного наплавления FDM. Некоторые технологии основаны на полимеризации материала или ламинировании листовых матералов. Рассмотрим подробнее SLA (DLP) и FDM.

На рисунке 4 представлена схема работы принтера, работающего по технологии SLA. В резервуар со смолой помещается платформа, на которой будет выращиваться модель. Изначально платформа находится на глубине одного слоя, после с помощью лазера вызывается процесс затвердевания полимера в определенных участках поверхности.

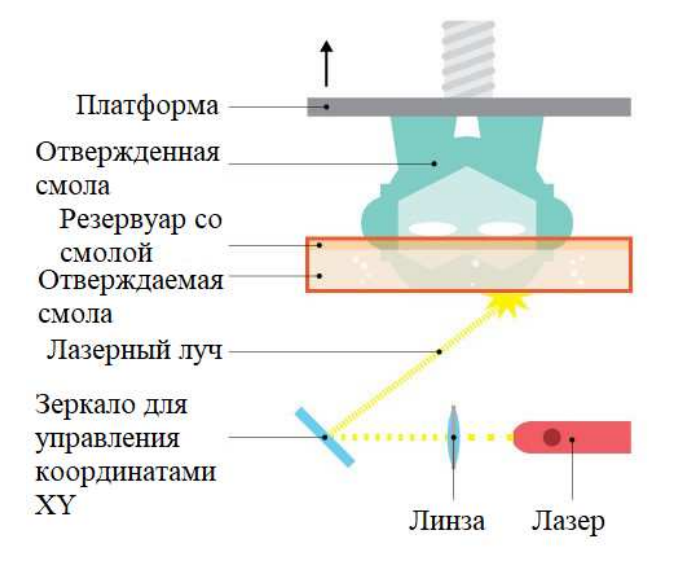

Рисунок 4 – Схема работы принтера, работающего по технологии SLA

Далее платформа поднимается на высоту одного слоя и процесс повторяется. По схожему принципу работает технология DLP. Отличается технология тем, что вместо лазера используется проектор, который проецирует все изображение слоя, тем самым ускоряя процесс печати. Точность печати в случае SLA будет зависеть от размера светового пятна лазера, а DLP разрешения проектора.

Технология FDM представляет собой послойное нанесение жидкого материала (филамент) на поверхность платформы. Филамент поступает в экструдер (англ. extrude – выдавливать), который предварительно должен быть нагрет до температуры плавления используемого материала. Далее, через сопло, филамент наносится на платформу в соответствии со слоем модели. После нанесения материал отвердевает за счет принудительного охлаждения (с использованием вентилятора) или пассивного (за счет отдачи тепла окружающему воздуху). Точность печати зависит от диаметра используемого сопла. Схема работы принтера представлена на рисунке 5.

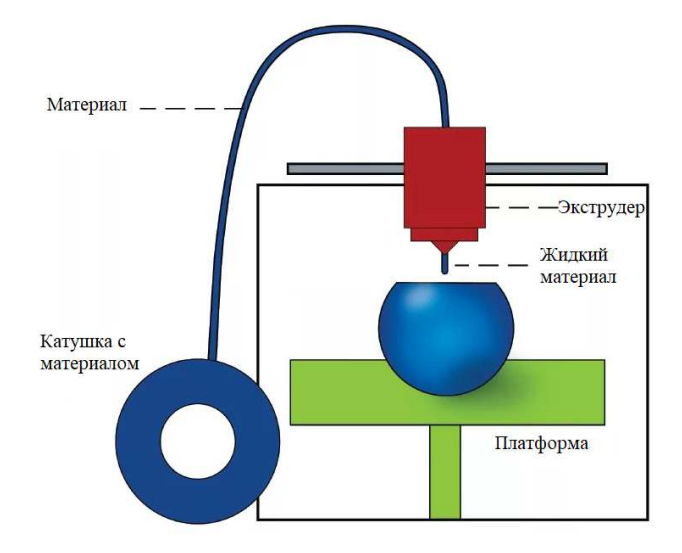

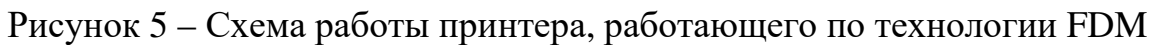

Данный тип принтера, в случае наличия нескольких экструдеров, способен печатать различными материалами одновременно.

### **1.2.2 Материалы для печати**

Во всех известных технологиях 3D-печати используются материалы с различными физико-химическими свойствами [19]. Основные методы печати, а также материалы, используемые в процессе, представлены в таблице 1. Таблица 1 – Технологии трехмерной печати и используемые материалы

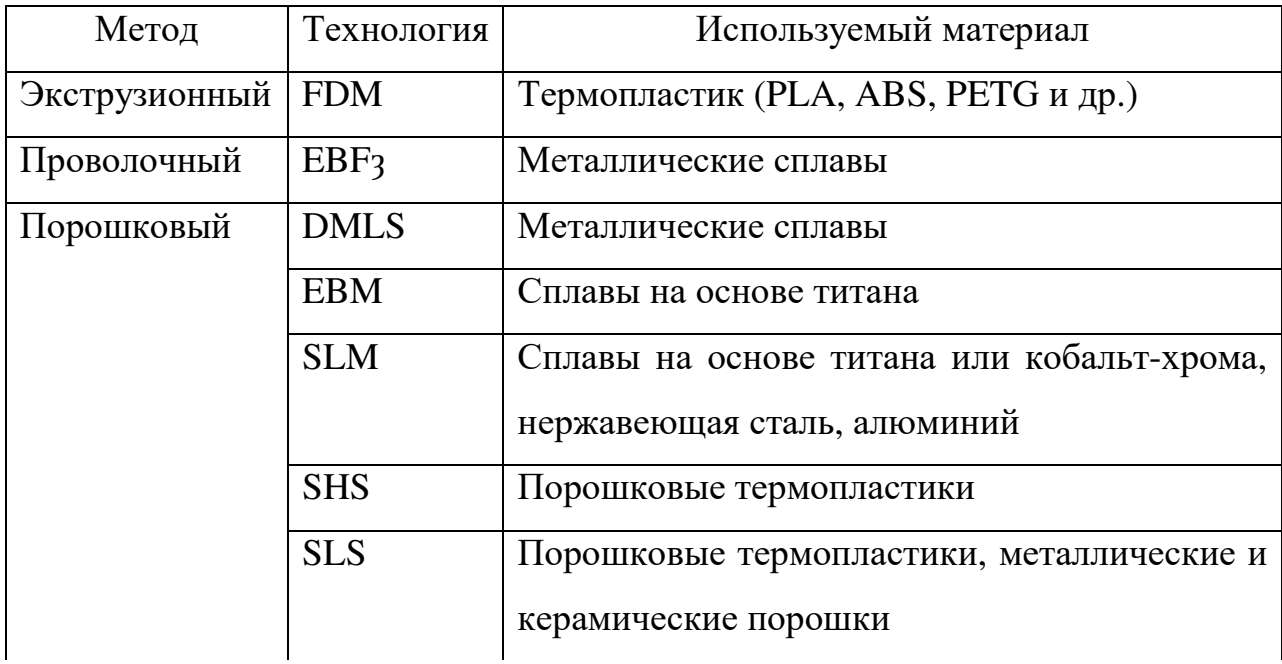

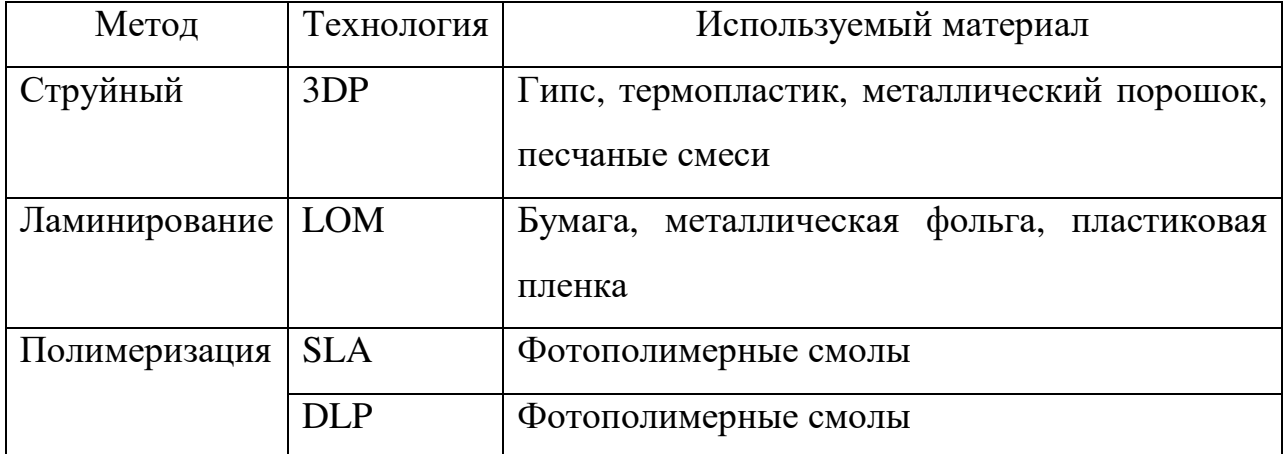

### **1.2.3 Программное обеспечение для работы с 3D-принтером**

Для подготовки модели к печати используются программы-слайсеры. Слайсер (англ. slice – нарезать) – специальное программное обеспечение для персонального компьютера, предназначенное для создания файла инструкций для 3D-принтера. Слайсеры позволяют как взаимодействие с 3Dпринтером напрямую посредством драйвера, так и подготовить заранее файл печати, который принтер будет использовать самостоятельно. Обычно принтеры комплектуются своими слайсерами, но также существует универсальное более продвинутое программное обеспечение для подготовки моделей. Слайсер позволяет управлять большим количеством параметров печати (например, скорость, принудительное охлаждение, температура стола и сопла и тд.).

Помимо обработки самой модели, слайсер может сгенерировать поддержки, которые не дают материалу деформироваться во время печати, например, для SLA технологии детали печатаются сверху-вниз, поэтому нужно удерживать уже напечатанный фрагмент от провисания, для FDMтехнологии (печать снизу-вверх) требуются подпорки снизу, так как горячий материал, наносимый на очередном слое может не иметь под собой основания (например, у модели человека вытянутые в стороны руки) и так же может деформироваться.

# **1.3 Исследование исторических объектов для прототипирования и 3D-печати**

Для проведения исторической реконструкции необходимо изучить события и факты соответствующего исторического периода. В данном пункте проведен анализ основных исторических событий, связанных с осадой Албазинского острога.

#### **1.3.1 Краткая историческая справка по осаде Албазинского острога**

С целью добычи финансовых ресурсов (пушнина, золото) Россия в XVII активно продвигалась к Тихому океану. Это продвижение требовало продовольственного снабжения и, как следствие, поиска земель пригодных для земледелия. Такими землями богато Приамурье, где столкнулись интересы России и империи Цин. В период с 1665 по 1689 годы самым значимым укрепленным населенным пунктом России на Амуре являлся Албазинский острог.

Острог появился на месте городка даурского князя Албазы, захваченного в 1650 году и сожженного в 1651 году отрядом русского землепроходца Ерофея Хабарова. Заселено русскими Албазино было спустя 14 лет. Это были казаки, крестьяне и промысловики, бежавшие с сибирской реки Лены после убийства воеводы. Возглавлял беглецов Н.Р. Черниговцев. Построив острог, русские люди занялись сельским хозяйством, а также с местного населения (тунгусов) собирали налог, который отравляли в Москву. Скорее всего, благодаря этому факту царь Алексей Михайлович простил убийц и принял их на государственную службу.

С начала восьмидесятых годов XVII века на российское Приамурье началось нападение маньчжурского Китая. Небольшие остроги были захвачены и, было принято решение о строительстве в Албазино нового острога. Новые стены высотой более пяти метров, с угловыми и проездными башнями, окружали старый острог, и были укреплены земляной насыпью. Вокруг стен соорудили земляной вал и выкопали ров.

В 1684 году в Албазинский острог был назначен воевода А.Л. Толбузин, который привез с собой 15 пудов пороха и 10 пудов свинца. Через год цинская армия, возглавляемая полководцем Лантанем, на кораблях направилась в верховье Амура. 12 июня 1685 года Албазинский острог был осаждён маньчжурским войском. Под обстрелами цинских пушек стены острога не выдерживали, начались пожары, погибли около сотни албазинцев. 26 июня 1685 года крепость была сдана, а Толбузин с людьми отправился в Нерчинск. Цинские войска, разрушив острог, покинули Албазино. В конце лета русские вернулись в Албазино и за год отстроили острог заново. Для противостояния пушкам китайского войска острог окружили земляным валом трехметровой высоты и восьмиметровой ширины с оборудованными боевыми позициями. 7 июля 1686 года на Амуре у Албазино появился цинский флот во главе с Лантанем. Началась длительная осада острога с регулярными обстрелами, вылазками, подкопами, в которой 826 защитников крепости успешно противостояли 6500 воинам противника. 30 ноября 1686 г. маньчжурские воеводы получили распоряжение императора о снятии осады. Выполнить приказ маньчжуры смогли лишь в мае 1687 года, когда сошел лед. На тот момент они потеряли от голода и вылазок русских 2500 человек. В Албазино из-за обстрелов и цинги в живых осталось только 66 человек [1]. 29 августа 1689г. в Нерчинске Ф.А. Головиным и китайским князем Сонготу был подписан русскокитайский договор. По этому договору Албазино было разрушено самими албазинцами. Приамурье отошло Китаю до XIX века.

Албазинский острог является единственным русским острогом в Сибири, имеющим славную военную историю, поскольку именно он стал во второй половине XVII века местом столкновения геополитических интересов двух крупнейших держав Евразии – царской России и маньчжурского Китая.

#### **1.3.2 Состав русского войска**

В середине XVII века, в период царствования Алексея Михайловича (1645-1676гг.) русское войско приближалось к тому, чтобы стать армией, но все еще таковой не являлось. В структуре войска были выделены следующие чины: стрелец, десятник, пятидесятник, сотник (сотенная голова), полуголова (полусотенная голова), полковник. Существовали чины и в казачьем войске, входившем в состав поместной конницы: казак, есаул (заместитель атамана), атаман – всякий руководитель казачьего отряда [5].

В отряды первопроходцев Сибири и Дальнего Востока входили служилые люди (т. е. обязанные военной службой в пользу государства) – казаки и стрельцы, и все примкнувшие к ним другие категории русского сибирского населения («охочие люди»). Отряды возглавляли дети боярские, атаманы, пятидесятники и десятники. В составе служилых могли быть барабанщики, толмачи, кузнецы и пушкари, если в отряде были артиллерийские орудия.

Экипировка всех этих людей не имела каких-то специфических различий. Отдельную экипировку имели стрельцы, снаряженные в столице, которые имели единообразное вооружение, соответствующее вооружению московских стрельцов. Их боезапас, выданный казной в расчете на 1 человека, почти вдвое превышал максимальное количество пороха и свинца, выделенное в Якутске для экспедиций в Приамурье.

Вооружение воинов состояло из огнестрельного, холодного оружия и защитного вооружения. Огнестрельное оружие включало в себя пищали и мушкеты. Пищали были наиболее распространены. В большинстве это были гладкоствольные ружья среднего и малого калибра, снабженные ударнокремневым замком русского типа, стрельба из которых производилась с рук без использования подпорок. Реже применялись мушкеты – это тяжелое крупнокалиберное ружье, предназначенное для стрельбы с подпорки (жагры), снабженное фитильным замком. Заряды для оружия сибирские служилые хранили в специальных сумках, носимых на поясе, а не в банделерах как пехотинцы в европейской части России.

Холодное оружие, используемое первопроходцами это копья, сабли, ножи. Защитное вооружение состояло из якутских куяков, панцирей, различных видов шлемов, а также наручей и поножей. Самое широкое применение находили якутские куяки (куяк – вид доспеха, состоящего из металлических пластин, нашитых на тканую или кожаную основу). Реже применялись другие виды доспехов: панцири (вид облегченного кольчатого доспеха, сплетенного из плоских колец), «шапки железные» (шлем с невысокой гладкой полусферической тульей, снабженный козырьком и бармицей), еще реже наручи, поножи [4]. Сталкиваясь с местными племенами, вооруженными в основном луками, первопроходцы не несли больших потерь.

На Амуре долгое время действовали только «воровские полки» из числа русских, бежавших от государственной власти. Когда Албазин был первый раз осажден маньчжурскими войсками, численность служилых людей, крестьян и промысловых в Албазинском остроге составляла около 450 человек. В их распоряжении было только три пушки и около 300 пищалей.

Во время второй осады Албазинский острог защищали 826 человек. В их распоряжении, помимо личного вооружения, были 12 орудий, в том числе мортира, стрелявшая пудовыми ядрами, 8 медных пушек и 3 крепостные пищали. Кроме того для вылазок осажденные применяли тогдашнюю военную новинку – гранаты («ручные ядра») [2]. Для более детального изучения экипировки представителей русского войска использовались миниатюры с их изображениями.

#### **1.3.3 Состав манчжурской армии**

Манчжуры в середине XVII века создали империю Цин, подчинив себе в ходе непрерывных войн Китай, Корею, Монголию и Восточный Туркестан. В этот период наступательное и защитное вооружение, военное искусство манчжуров достигло своего расцвета [3].

Манчжурская (цинская) армия носила название «Восьмизнаменная армия». В структуре выделяли подразделения: 300 воинов – ниру, пять ниру – чалэ, пять – гуза, два гуза – «знамя». В состав армии входило несколько родов войск: конница, пехота, артиллерия, стрелки. Конница считалась своего рода элитой.

Вооружение маньчжурской армии было разнообразным. Как всадники, так и пешие войска использовали длинные копья, алебарды, сабли, палаши, бердыши, лук и стрелы. Маньчжуры применяли и огнестрельное оружие. Были созданы отряды пеших стрелков. Первоначально использовали ружья, сконструированные по типу аркебуза, захваченные в сражениях с Кореей, куда они были завезены португальскими торговцами. Аркебуза при низкой меткости и скорострельности позволяла пробивать защитное вооружение противника. Позднее маньчжуры и сами производили подобное оружие. Конница также получила на вооружение ручницы.

Захватнические войны в Корее и Китае позволили маньчжурам сформировать собственные артиллерийские части. Когда 12 июня 1685 г. маньчжурское войско численностью более 5000 человек с 200 пушками осадило Албазин, выяснилось, что ядра «проломных» пушек маньчжуров легко пробивают стены и башни острога.

Защитное вооружение цинской армии также было разнообразным: воины входившие в «гуза» и «нюру» («роты») носили войлочные, ламеллярные и пластинчато-нашивные панцири, железные, медные и кожаные шлемы. Широко использовалось трофейное китайское и монгольское оружие. Воины, сражавшиеся в первых рядах, были одеты в тяжелые панцири и вооружены древковым и клинковым оружием. За их построениями размещались лучники в кольчугах и легких шлемах. [3].

## **2 ХАРАКТЕРИСТИКА ОБЕСПЕЧИВАЮЩИХ ПОДСИСТЕМ**

# **2.1 Программные приложения для компьютерного моделирования персонажей**

Для создания экспонатов требуется специализированное программное обеспечение. Основными критериями выбора были стоимость и обеспечение необходимыми функциями. Сравнительные характеристики программного обеспечения для различных этапов моделирования проведены в таблицах 2-4. Таблица 2 – Характеристики программного обеспечения для трехмерного моделирования

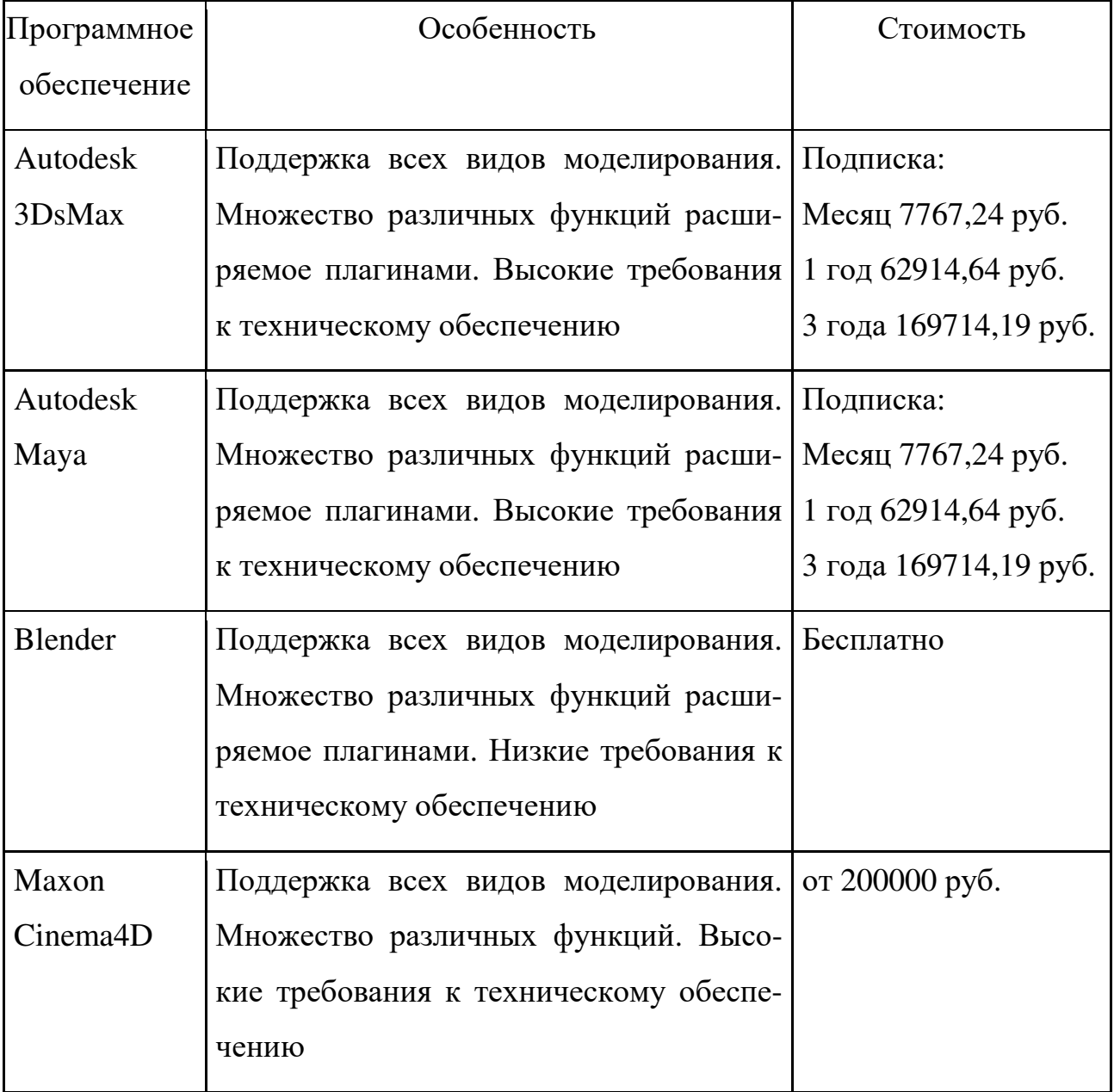

Таблица 3 – Характеристики программного обеспечения для создания модели человека

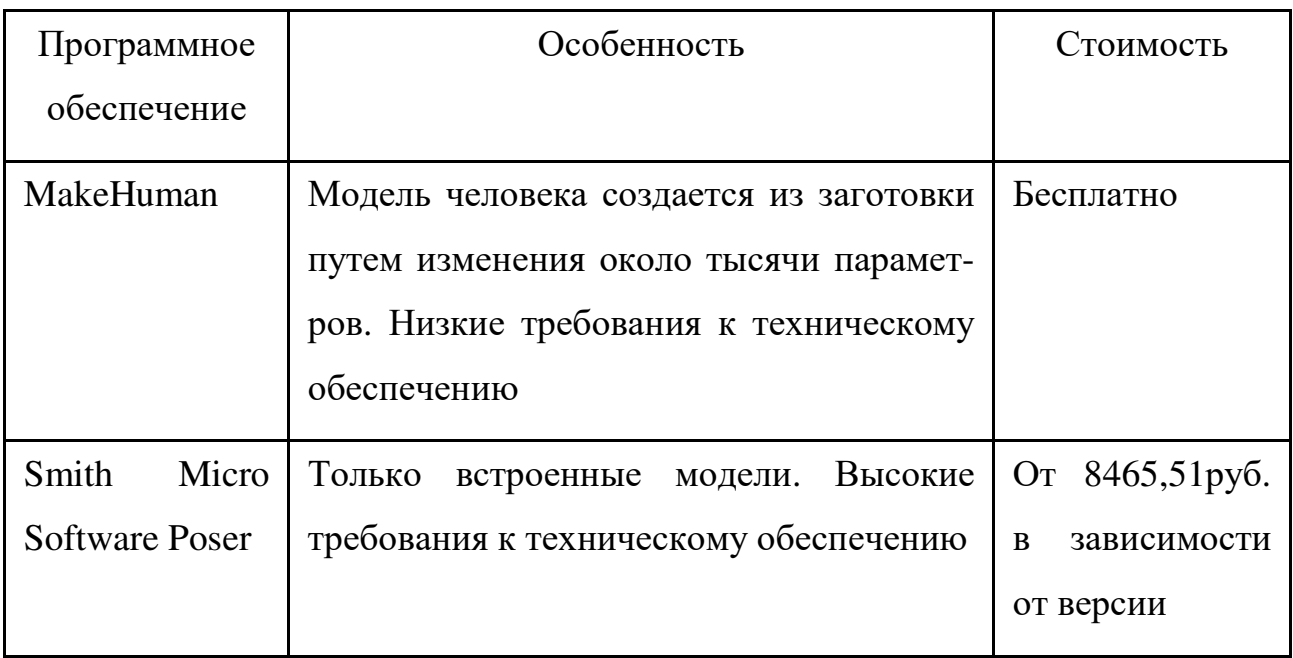

Таблица 4 – Характеристики программного обеспечения для трехмерного скульптинга

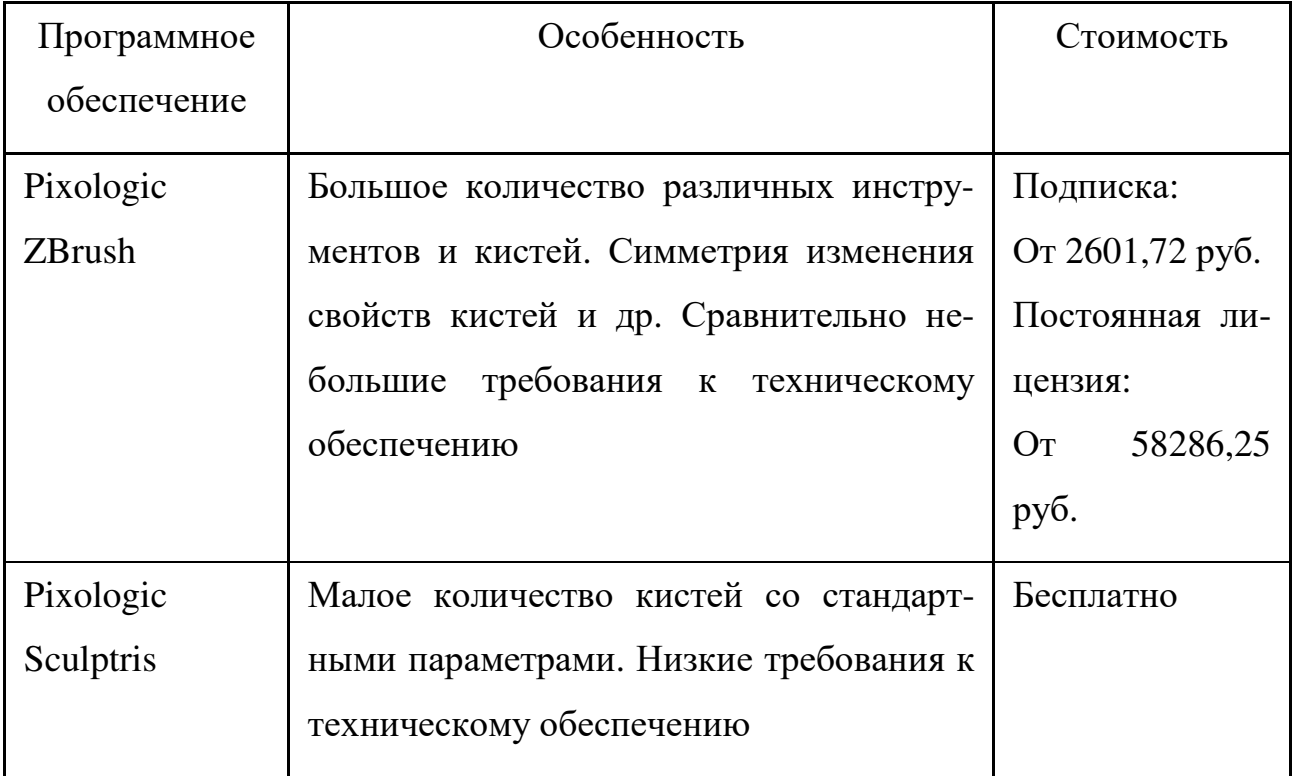

Основываясь на результатах анализа характеристик программ, для создания 3D-моделей были использованы следующие программные продукты:

- MakeHuman;
- Blender;
- Pixologic Sculptris.

Создание файла G-Code для 3D-печати осуществлялась в слайсере Cura (так же имеются аналоги как платные, так и бесплатные, преимуществом этого является простой и понятный интерфейс). Выше названный перечень программных продуктов распространяется на бесплатной основе и имеет достаточный для выполнения задачи функционал.

#### **2.1.1 MakeHuman**

Создание трехмерных моделей человека довольно трудоемкая задача, требующая немалых знаний в области человеческой анатомии и навыков в области моделирования. Для упрощения процесса моделирования существует множество различных программных пакетов, предназначенных для определенного круга задач. Для создания фотореалистичных моделей человека без ручного процесса моделирования был разработан программный продукт MakeHuman [15]. Данный программный пакет использует для создания моделей специальные заготовки, которым, с помощью обширного набора различных параметров и характеристик, задается требуемая геометрическая форма. Возможности MakeHuman можно расширить за счет плагинов, а так же установки сторонних заготовок (одежда, позы и модели человека). Одним из преимуществ данного программного обеспечения является его бесплатность (программа распространяется по лицензии GNU AGPL). Главное окно программы представлено на рисунке 6. В верхней части интерфейса располагаются вкладки переключающие параметры, в нижней область просмотра модели. Боковые панели отвечают за настройки характеристик. В первой вкладке «Modeling» содержится следующее:

- вкладка «Main» предлагает настроить общие характеристики модели, такие как рост, вес, возраст и т.д. Так же данная вкладка содержит параметры черт: можно задать значение таким образом, что модель будет иметь больше черт монголоидной, негроидной или европейской расы;

- вкладка «Gender» отвечает за первичные половые признаки;

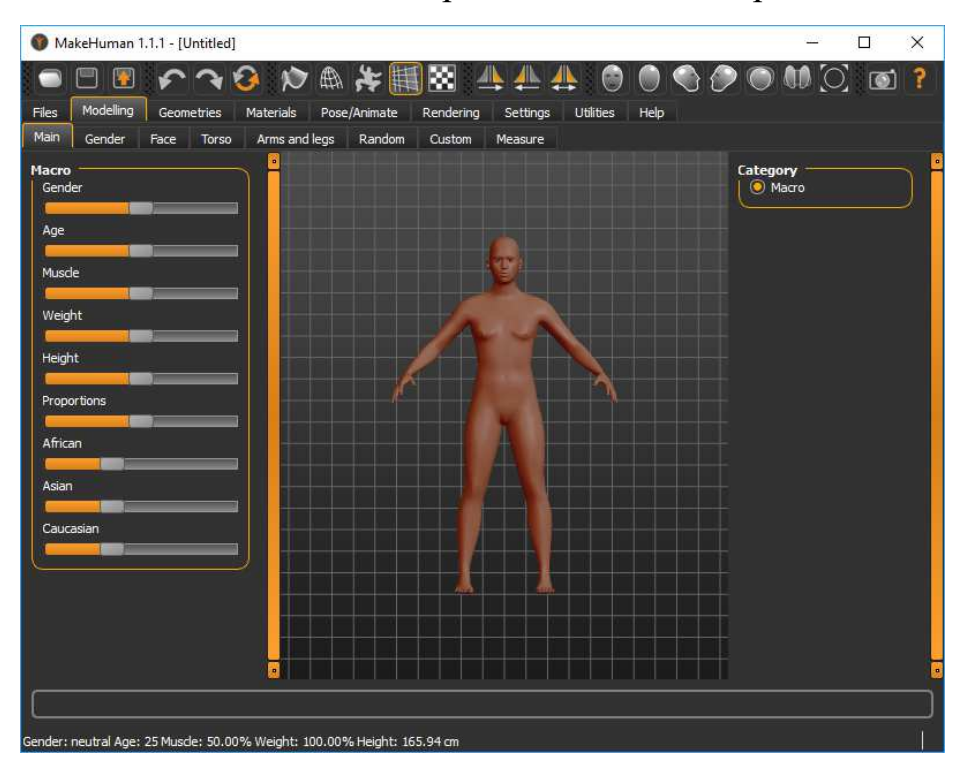

Рисунок 6 – Главное окно программы MakeHuman

- пункт «Face» отвечает за черты лица (рисунок 7). В этой вкладке параметры дополнительно делятся на категории, характеризующие как в целом форму шеи и головы, так и мелки детали, например, форма губ, носа, скулы, ушные раковины и т.д.

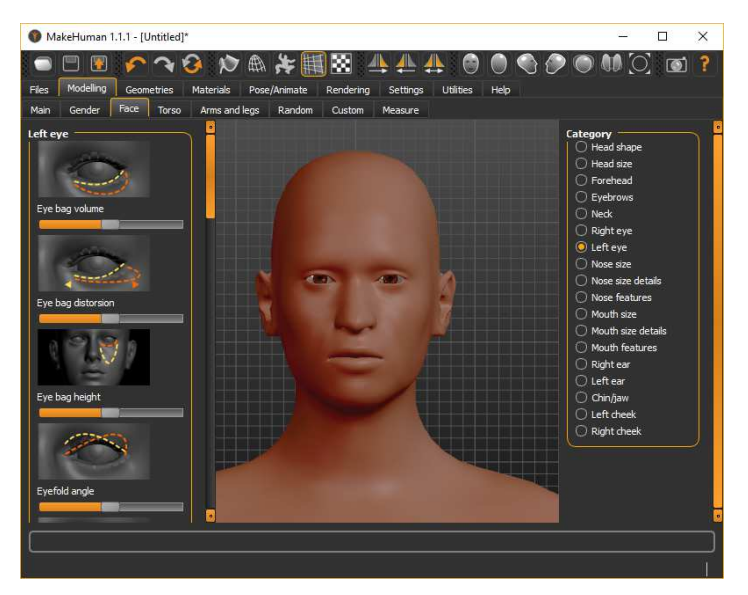

Рисунок 7 – Вкладка «Face»

- пункт «Torso» определяет параметры, касающиеся торса;

- «Arms and legs» – категория параметров геометрии рук и ног.

В данной программе так же присутствует возможность выбрать топологию, адаптированную под определенные условия, например, можно использовать усредненную топологию или топологию, созданную под конкретное телосложение (вкладка «Geometries»). Для создания скелета модели можно воспользоваться вкладкой «Pose/Animate» (рисунок 11). Пользователю доступны несколько вариаций скелета от простого «Game engine» до «Default» с поддержкой лицевой анимации.

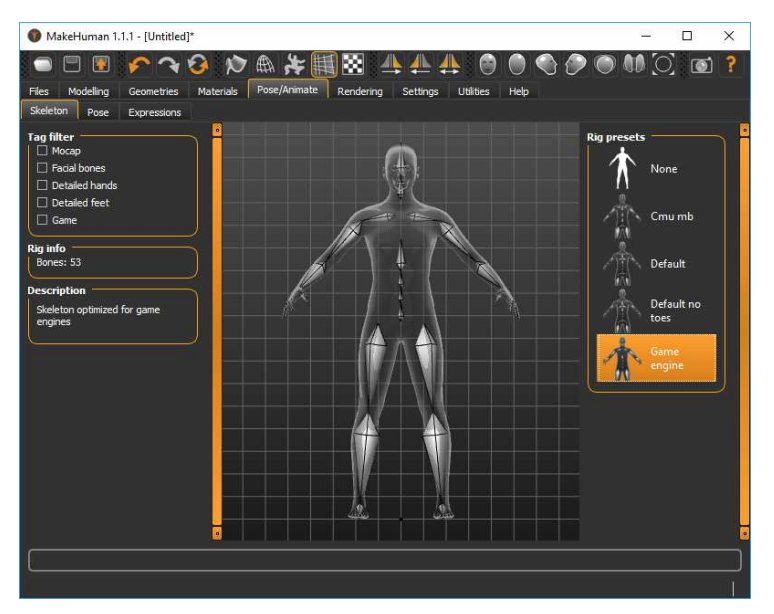

Рисунок 8 – Вкладка «Pose/Animate»

Данная программа так же позволяет выбрать текстуры кожи и глаз, добавить одежду, установить модель в одну из заранее заготовленных поз и сделать рендер изображения. Все существующие параметры геометрии можно задать случайным образом. Выходными файлами могут быть проект или файл 3D-объекта.

#### **2.1.2 Blender**

Blender – свободное профессиональное программное обеспечение с открытым исходным кодом (лицензия GNU GPL 3), включающее в себя инструменты моделирования, создания анимации, возможности рендеринга изображений, постобработки и монтажа видео, компоновки с помощью «узлов» (Node Compositing), а также встроенного движка для создания игр [16].

Главной особенностью Blender является низкое потребление ресурсов при его широком функционале. Главное окно программы представлено на рисунке 9.

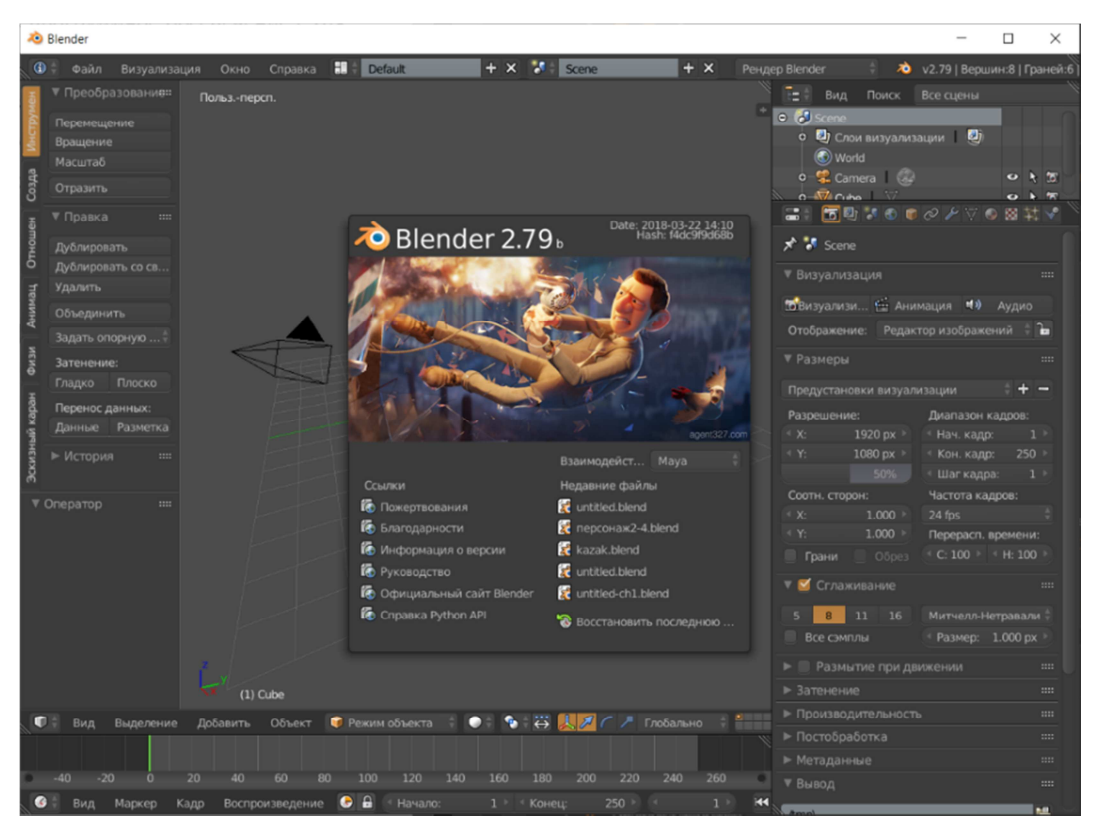

Рисунок 9 – Главное окно Blender.

Базовый вид интерфейса имеет центральную рабочую область, нижнюю панель с настройками взаимодействия с элементами, а также различные инструменты, которые дублируются на левой панели, и временную шкалу для анимации. На правой половине находится окно содержащее список объектов на сцене и набор вкладок с различным функционалом (например, вкладка «Модификаторы» для применения глобальных модификаций к объекту). В верхней части располагаются различные меню (например, меню выбора компоновки интерфейса). Так как Blender имеет внушительный функционал в различных областях трехмерной графики, остановимся более подробно только на 3D-моделировании. Моделирование в программе представлено практически всеми известными видами:

- полигональное моделирование (рисунок 10, а). Функции, которые его представляют это различные инструменты выделения и инструменты работы с полисеткой;

- моделирование с использованием кривых. Возможно построение кривых Безье (рисунок 10, б), кривых NURBS (англ. Non-uniform rational B-spline или неоднородный рациональный B-сплайн) так же есть возможность нарисовать кривую вручную;

- моделирование с использованием метасфер (рисунок 10, в);

- 3D-скульптинг (рисунок 10, г).

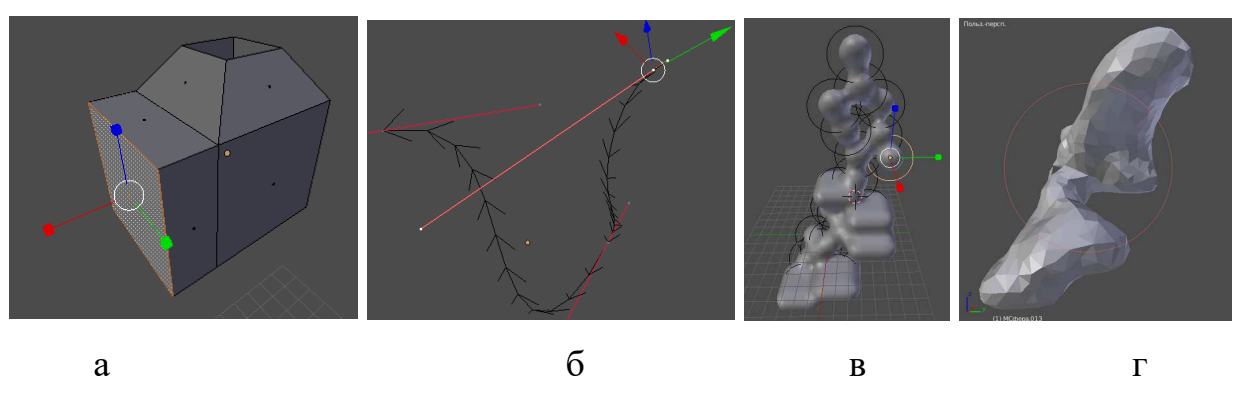

Рисунок 10 –Моделирование в Blender

Среди инструментов так же доступны пользователю булевые операции и различные модификаторы (подразделение поверхности, сглаживание, перестройка полисетки и др.). Сохранение и импорт возможно в широком списке форматов.

### **2.1.3 Pixologic Sculptris**

Sculptris – бесплатное программное обеспечение для трехмерного скульптинга [18]. Sculptris изначально разрабатывалась как бесплатный аналог Pixologic ZBrush (на данный момент лидер среди программ реализующих трехмерный скульптинг). Основные функциями являются: создание цифровой скульптуры с использованием динамической тесселяции (англ. tessellation, автоматическое добавление полигонов в полисетку для повышения детализации) и рисование текстур. Главное окно программы представлено на рисунке 11.

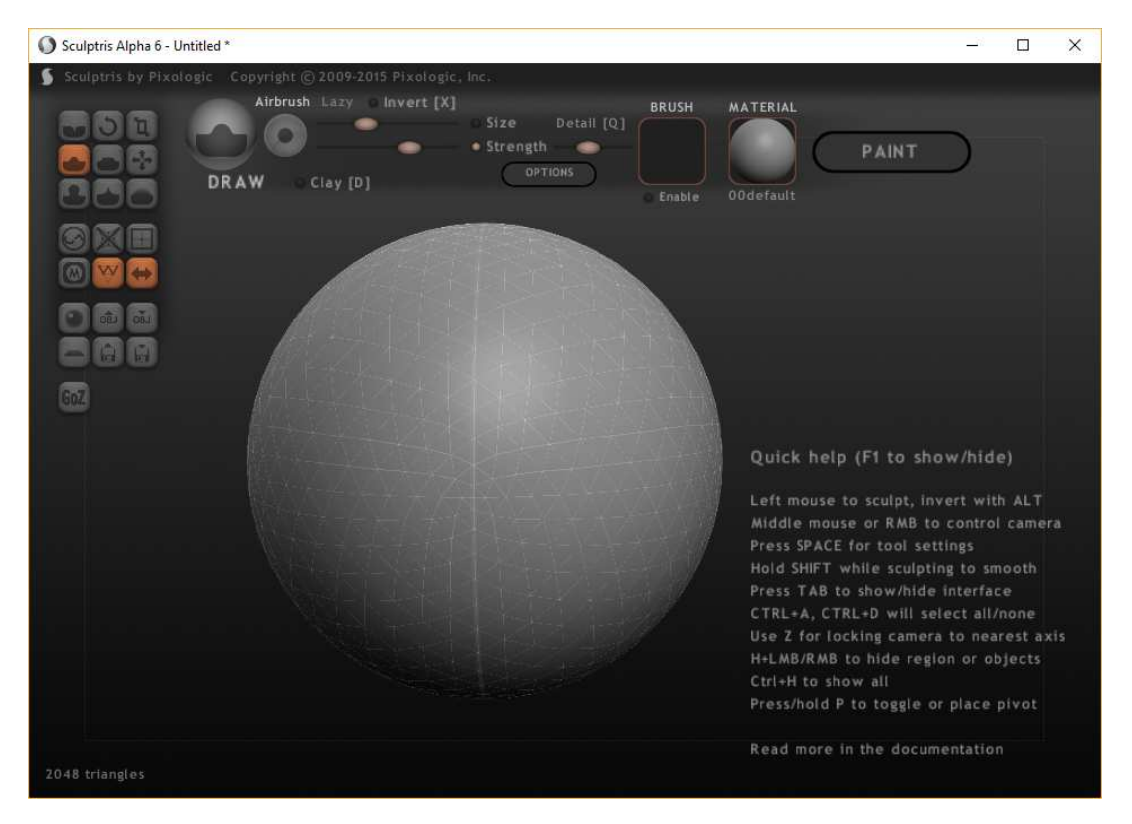

Рисунок 11 – Главное окно Sculptris

Sculptris имеет относительно простой в освоении интерфейс состоящий из области моделирования, панели инструментов слева и их настроек на панели сверху. Пользователю предоставляется небольшой набор настраиваемых цифровых кистей и следующие инструменты:

- инструменты для работы с плотностью полисетки. Данные инструменты включают кисть уменьшения плотности, инструменты глобального уменьшения и увеличения плотности объекта;

- инструмент симметрии. К объекту применяется симметрия действий относительно одной плоскости. В случае если объект не симметричен и к нему применили симметрию, часть объекта отражается;

- инструменты добавления объектов на сцену. По умолчанию предлагается добавить на сцену сферу или плоскость. А так же сторонний объект в формате Wavefront OBJ.

Для удобной визуализации работы в программе предусмотрены различные материалы. Пример представлен на рисунке 12.
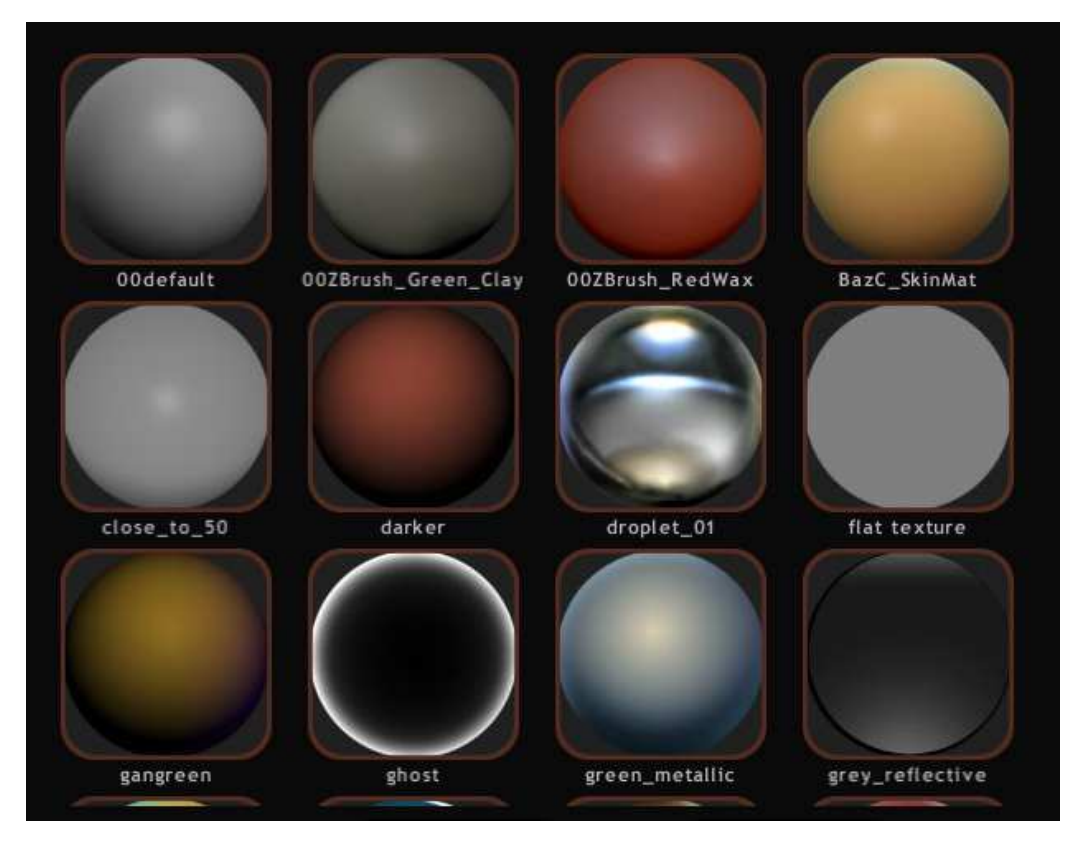

Рисунок 12 – Материалы для визуализации в Sculptris.

Работа в программе может быть сохранена как проект или экспортирована как файл формата OBJ.

### **2.1.4 Ultimaker Cura**

Cura – программное обеспечение слайсер распространяемое по лицензии LGPL v3. Cura является одним из самых популярных слайсеров среди энтузиастов. Данная программа имеет простой и интуитивно понятный интерфейс, который будет понятен начинающим пользователям, при этом имеет внушительное количество настроек 3D-печати. В данном программном продукте реализованы профиля практически для всех существующих моделей 3D-принтеров, помимо этого пользователь может настроить характеристики принтера вручную. Cura предлагает возможность взаимодействия с принтером как посредством сохраняемого файла формата GCode, который считывается принтером со сменного носителя, так и напрямую через специальный кабель (при условии наличия установленного драйвера и поддержки самим принтером такой возможности). Главное окно программы представлено на рисунке 13.

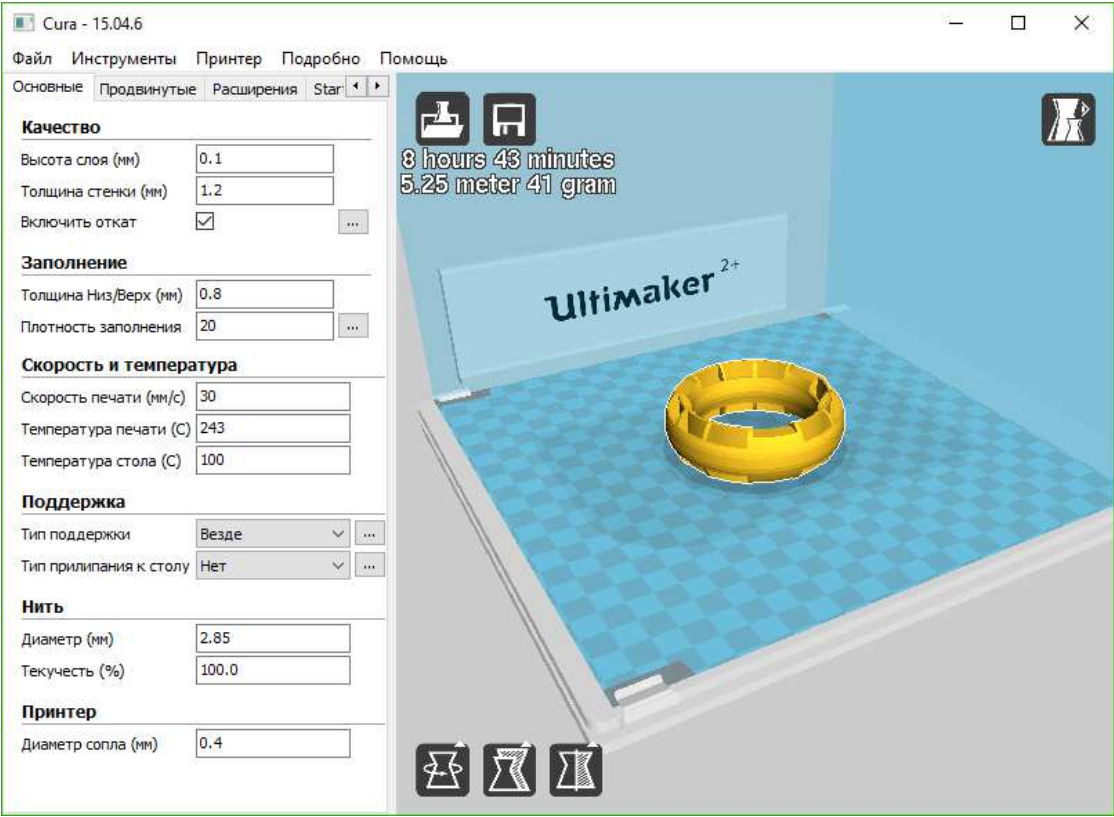

Рисунок 13 – Главное окно слайсера Cura

Окно программы состоит из области просмотра печатаемых моделей и панели с настройками печати. Область просмотра позволяет:

- настроить положение модели на столе принтера;

- указать ее размер в миллиметрах относительно осей X, Y, Z;

- повернуть модель относительно осей X, Y, Z;

- отразить относительно плоскостей X, Y,Z;

- создать копии модели на столе или добавить другие модели и др.

Область просмотра так же дает возможность увидеть, как будут выглядеть слои в процессе печати (рисунок 14).

В послойном отображении детали печатаемой модели обозначаются различными цветами:

- голубой – поддержка, подложка и кайма;

- желтый – внутреннее заполнение модели;

- красный – поверхность модели.

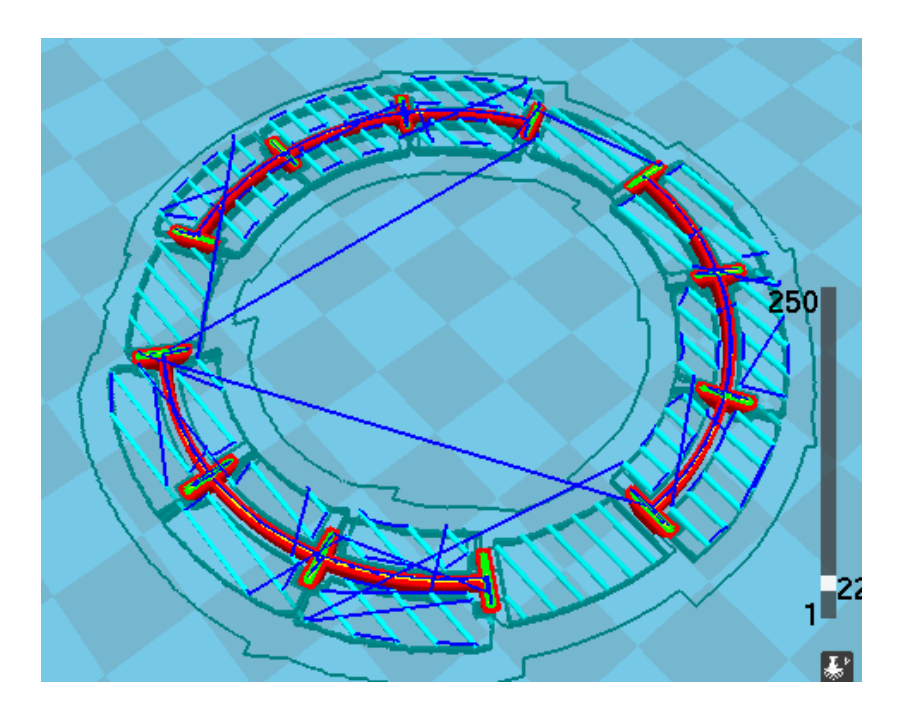

Рисунок 14 – Модель в режиме отображения по слоям в слайсере Cura

Панель настроек имеет следующие вкладки: «Основные», «Продвинутые», «Расширения», «Start/End-GCode», в зависимости от выбранного принтера или прошивки вкладки могут иметь различный вид. Вкладка «Основные» содержит в себе базовые настройки печати:

- пункт «Качество» содержит параметры, отвечающие за точность печати. Параметрами являются «Высота слоя» – значение указывающее высоту одного слоя, «Толщина стенки» – толщина поверхности модели, «Включить откат» – параметр, отвечающий за то, чтобы принтер во время печати не деформировал уже напечатанный фрагмент модели поднятием экструдера по оси Z;

- пункт «Заполнение» содержит пункты «Толщина Низ/Верх» и «Плотность заполнения». Первый пункт отвечает за толщину стенки верхней и нижней части модели, обычно устанавливается такое же значение, как и у толщины стенки. «Плотность заполнения» показывают процент заполнения пространства внутри модели, 100 % заполнение – модель представляет собой монолит без полостей внутри, при  $0\%$  – модель полая;

- «Поддержка» отвечает за фиксирующие элементы. «Тип поддержки» предоставляет возможность установить поддержки под нависающие элементы модели. «Тип прилипания к столу» добавляет дополнительные элементы (кайма или подложка), которые дополнительно удерживают модель от отклеивания от стола во время печати;

- последние пункты «Нить» и «Принтер» отвечают за характеристики установленного филамента и диаметра сопла.

Если пользователю требуется больше настроек, он может воспользоваться вкладкой «Продвинутые». Вкладка «Расширения» отвечает за подключаемые модули к текущему проекту, например по умолчанию в слайсере доступно расширение «Pause at height», которое может поставить печать на паузу на требуемой высоте. «Start/End-GCode» дает возможность пользователю добавить различные команды в начале и конце печати как необходимые так добавляющие удобство при работе с принтером.

# **2.2 Техническое обеспечение 3D-печати**

В качестве оборудования для 3D-печати использовался принтер, основанный на конструкции Prusa i3 разработчиком которого является Иозеф Пруса. Prusa i3 был разработан в 2012 году и является частью проекта RepRap. Так как конструкция принтера открыта для использования, относительно недорога и проста в сборке, различные компании и энтузиасты создали множество его вариантов и, как и другие принтеры RepRap Prusa i3 могут печатать некоторые из своих деталей. На данный момент принтеры, основанные на i3 является наиболее часто используемыми в мире [17]. Материалом для печати выступал термопластик ABS.

# **2.2.1 Характеристики используемого 3D-принтера**

Основные характеристики используемого 3D-принтера представлены в таблице 5.

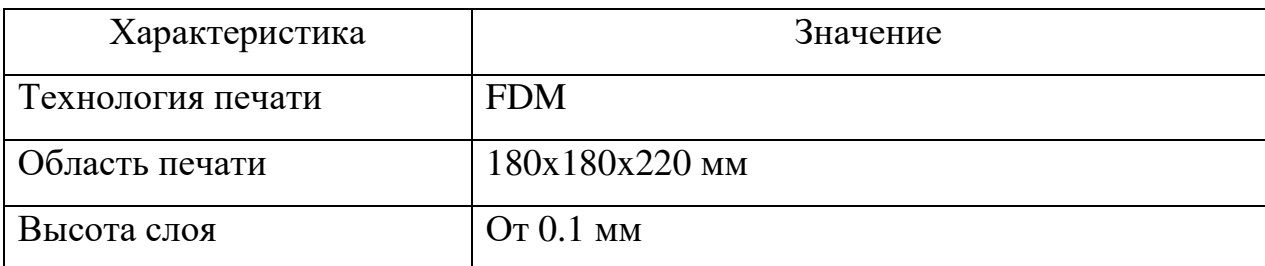

Таблица 5 – Характеристики 3D-принтера

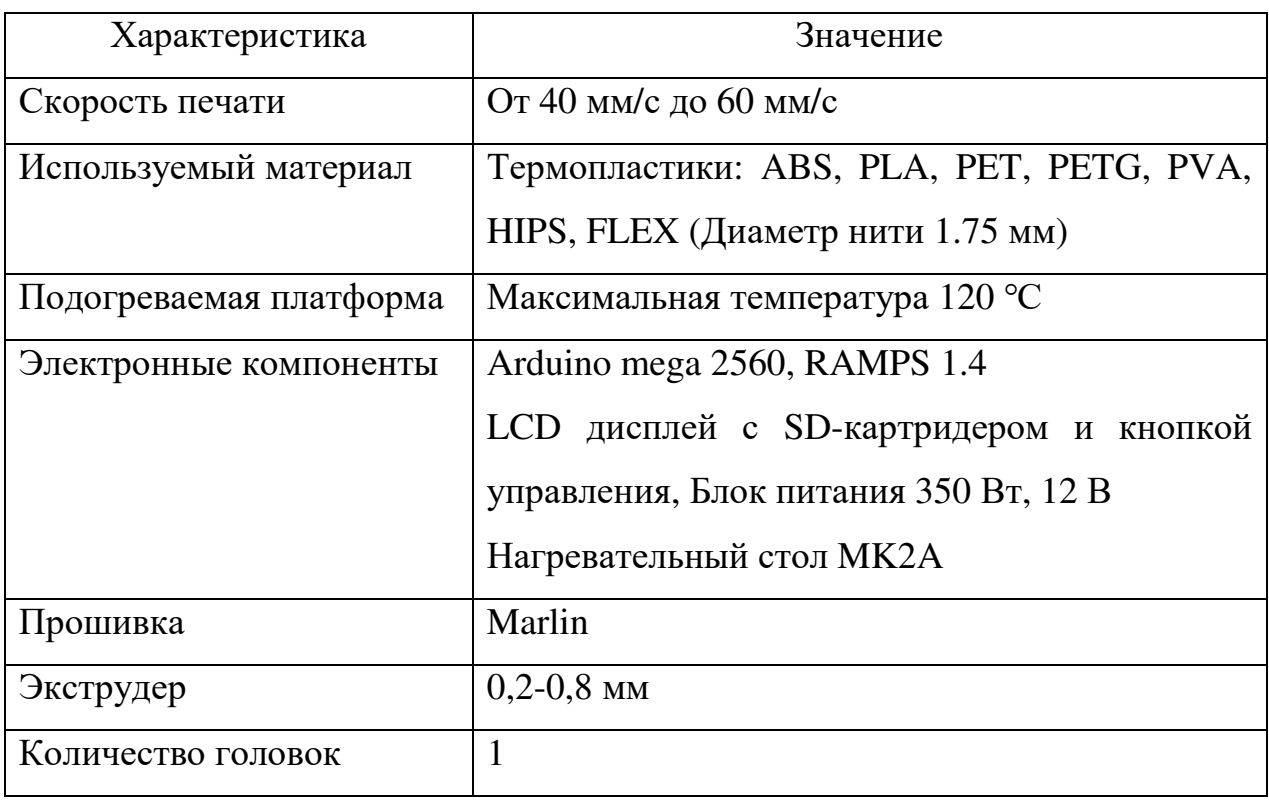

Фотографии 3D-принтера представлены на рисунке 15.

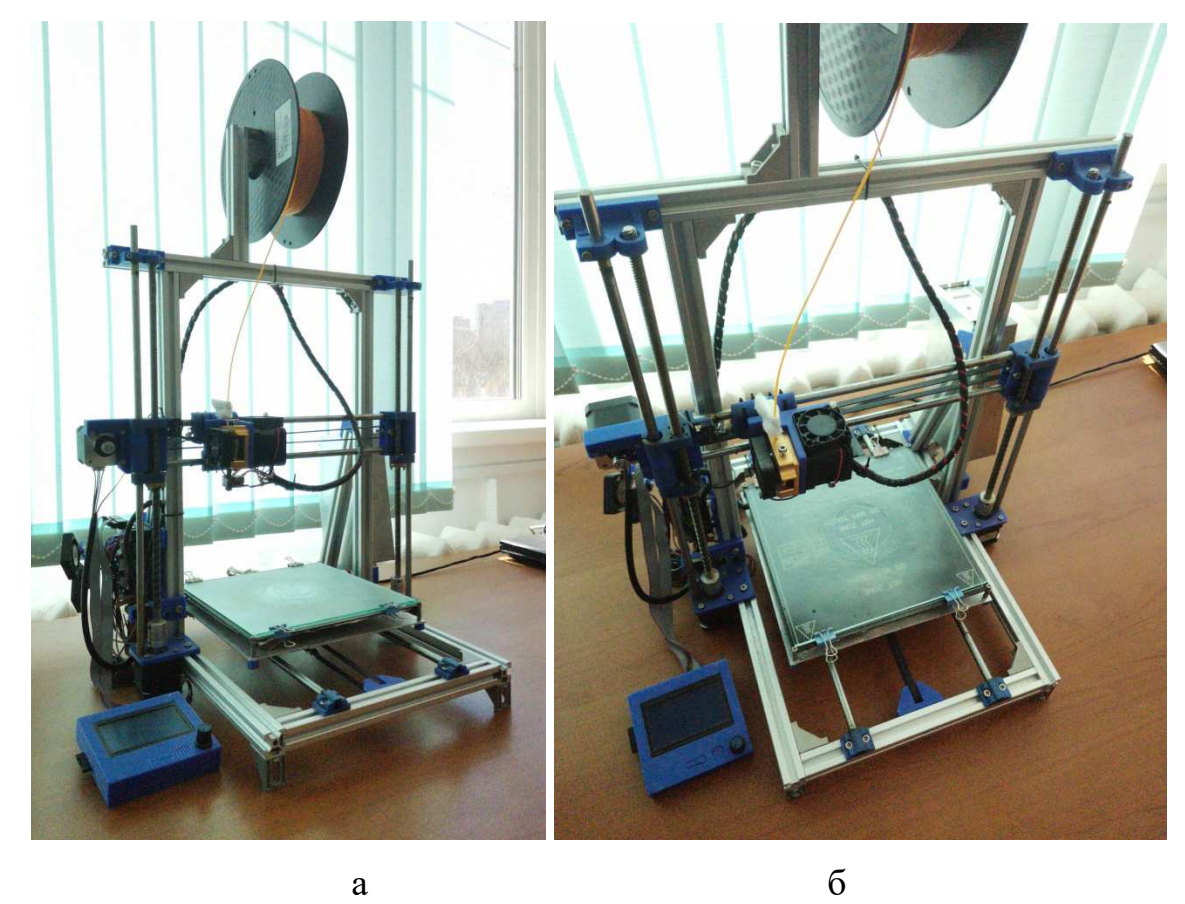

Рисунок 15 – Используемый 3D-принтер

#### **2.2.2 Характеристики используемого материала**

ABS-пластик (акрилонитрилбутадиенстирол), применяемый в данной работе – ударопрочная техническая термопластическая смола, производится из нефтепродуктов. Данный материал является одним из самых популярных материалов для 3D-печати методом FDM. ABS обладает следующими свойствами:

- непрозрачный желтоватого оттенка материал, можно окрасить в различные цвета;

- нетоксичен в нормальных условиях;

- долговечность при отсутствии прямых солнечных лучей или ультрафиолета;

- стойкость к щелочам, моющим средствам, влаге, маслам, кислотам;

- растворяется в сложных эфирах,  $1,2$  – дихлорэтане, ацетоне, этилацетате, кетонах.

- плотность 1,02-1,06 г/см<sup>3</sup>;

- диапазон эксплуатационных температур от -40 ℃ до 90 ℃;

- температура стеклования около 105 °C;

- прочность на изгиб 41 МПа;

- прочность на разрыв 22 МПа;

- модуль упругости при растяжении 1627 МПа;

- относительное удлинение 6 %;

- усадка при охлаждении до 0,8 %.

Фактические свойства материала зависят от спецификации производителя. Так же ABS смешивают с другими пластиками для получения определённых свойств. Для печати ABS поставляется в катушках массой 1 кг. Для используемого принтера диаметр сечения нити составляет 1,75 мм. Пример катушки с филаментом так же можно увидеть на рисунке 15.

# **3 РЕАЛИЗАЦИЯ СУВЕНИРНЫХ ФИГУРОК УЧАСТНИКОВ ОСАДЫ АЛБАЗИНСКОГО ОСТРОГА**

### **3.1 Технология автоматизации процесса прототипирования**

Основной задачей автоматизации в данной работе является упрощение процесса разработки фигурки. Благодаря проведенному исследованию была построена контекстная диаграмма процесса создания моделей участников осады Албазинского острога (приложение А). Выделяя основные подфункции исследуемого процесса была произведена декомпозиция процесса создания фигурки (приложение Б).

### **3.1.1 Входные данные**

Первым этапом создания модели является поиск требуемой информации об интересующем нас персонаже (или объекте). В качестве информации могут быть использованы рисунки, фотографии, текстовые описания, макеты или чертежи.

Наиболее подходящими источниками информации для моделирования выступают фото или рисунки, отображающие объект и его части в ортогональных проекциях или близких к ним.

Такие изображения снижают воздействие искажающего фактора (тем самым позволяя создавать точные модели) и позволяют строить полисетку прямо по контурам, упрощая процесс моделирования. Изображения должны иметь достаточную четкость, чтобы на них были хорошо видны как сам объект, так и его части. В иных случаях модель будет сложнее построить, а также процент «авторских идей» будет выше.

#### **3.1.2 Моделирование**

Процесс моделирования осуществляется в Blender с применением вспомогательного программного обеспечения MakeHuman и Sculptris. Были выделены следующие этапы процесса моделирования:

- создание модели человека со встроенным скелетом в MakeHuman, позирование модели человека в Blender (приложение В);

- создание одежды, ремней, обуви, прически снаряжения и т.д. Элементы создаются и добавляются поочередно согласно их расположению от меньшего к большему. Элементы со сложной геометрией создаются в Sculptris. Простые элементы создаются в Blender (приложение Г);

- создание вооружения, припасов и др. в Blender и Sculptris (приложение Д).

### **3.1.3 Подготовка к печати, печать и обработка модели**

К полученной модели, в случае нависающих деталей, добавляются модельные поддержки. Полученный на этапе моделирования объект загружается в слайсер Cura. Для модели выставляется положение на столе, размер и угол поворота. Далее требуется установить значения параметров используемого материала и параметры принтера (или при наличии использовать готовый профиль). После установки параметров слайсер начнет автоматический просчет G-Code-файла для принтера. Помимо этого, слайсер так же укажет приблизительное количество потраченного материала и времени на печать. Описанный процесс представлен диаграммой в приложении Е.

После завершения печати полученный прототип подвергается осмотру на наличие дефектов печати, физической и химической обработке. Физическая обработка заключается в удалении поддержек и каймы, устранение дефектов. Так же в случае повреждения модели при обработке, возможно склеивание или наращивание фрагментов. Для этого используется растворенный в ацетоне пластик, из которого была произведена модель. Химическая обработка заключается в использовании ацетоновой «бани». Когда модели требуется придать глянцевую поверхность и удалить малые дефекты, ее помещают в закрытую герметичную емкость с жидким ацетоном, после емкость нагревают до температуры кипения ацетона 56-60 ℃. Модель обрабатывается парами 20-40 мин в зависимости от желаемого эффекта. Таким образом, можно получить как слегка сглаженную поверхность, так и глянец. В случае если модель слишком долго была в обработке, тонкие детали могут деформироваться или в случае с рельефом «заплыть».

# **3.2 Прототипирование русских воинов**

Предлагаемая технология была апробирована в процессе создания сувенирных фигурок участников осады Албазинского острога. Были разработаны 6 различных моделей русских солдат, защищавших крепость:

- городовой казак

- тунгусский лучник
- албазинский охотник
- реестровый казак
- стрелецкий поручик
- амурский воевода

Для всех фигурок используется одинаковая подставка, чертеж которой представлен на рисунке 16.

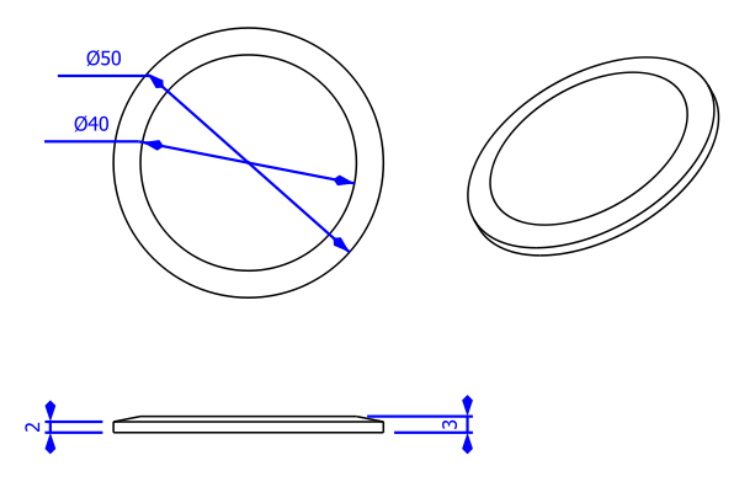

Рисунок 16 – чертеж подставки

Исходными данными для создания модели городового казака были изображения и рисунки, представленные на рисунках 17-19.

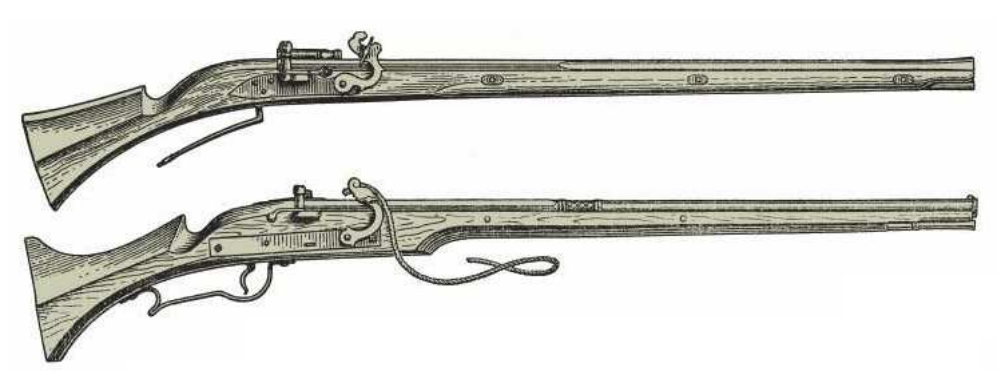

Рисунок 17 – фитильное ружье

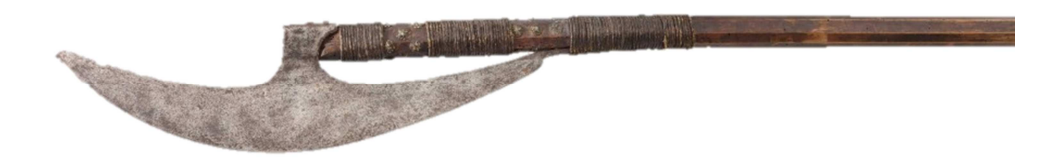

Рисунок 18 – топор «бердыш»

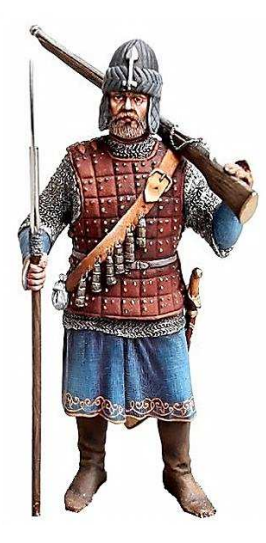

Рисунок 19 – Городовой казак

Используя MakeHuman создаем модель человека со встроенным скелетом для последующего задания нужной позы (рисунок 20). Используя параметры придаем модели требуемый вид. Так же для упрощения работы можно активировать режим симметрии.

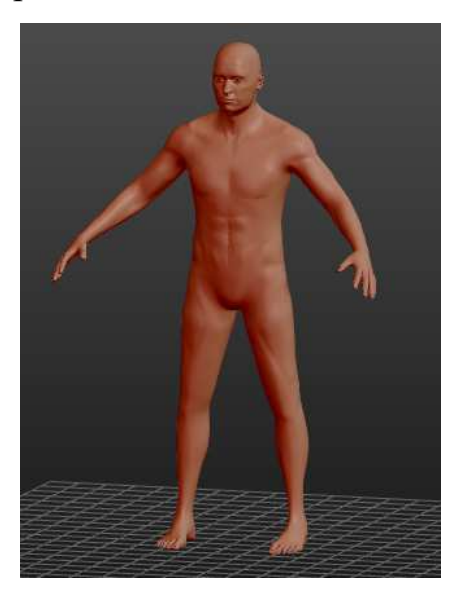

Рисунок 20 – Модель человека в MakeHuman

После полученная модель была загружена в Blender. Далее были созданы и добавлены модели ружья, топора и подставки, так как от них зависит поза. Так как в наличии имеются изображения в профиль, ружье и топор создаются по контуру (рисунок 21). Промежуточный результат после позирования представлен на рисунке 22.

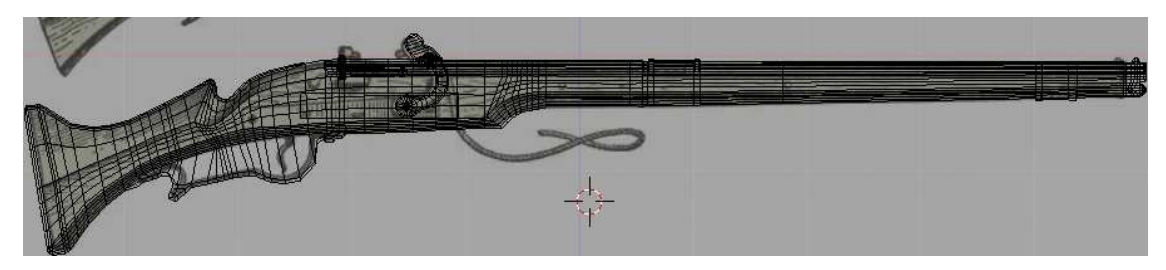

Рисунок 21 – Модель ружья в Blender

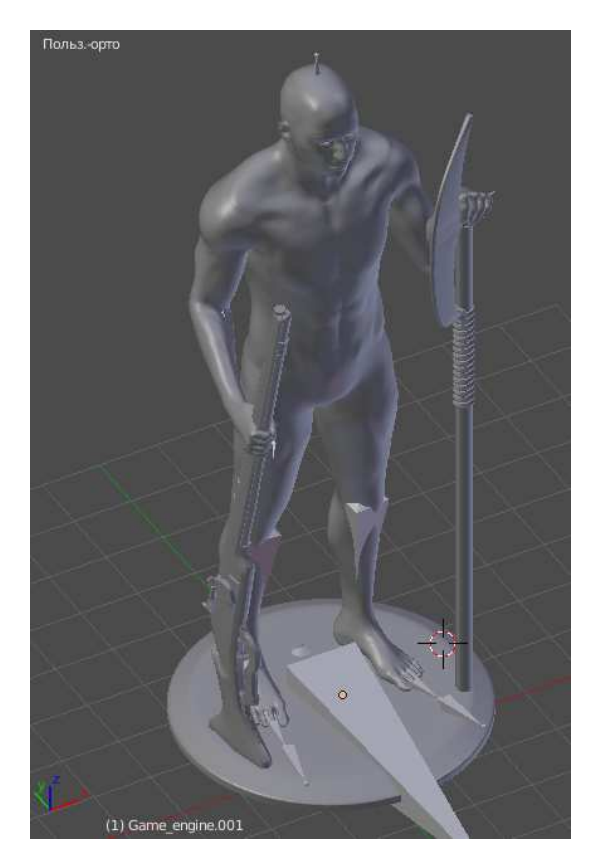

Рисунок 22 – Промежуточный результат

Промежуточный результат так же оценивается. В случае успеха создаются остальные элементы согласно их расположению. Порядок имеет следующий вид: борода, усы, брови – сапоги – рубаха – кольчуга – куяк – шлем – пояс – ремень через плечо – снаряжение (пороховница, мешочек под пули, сабля и тд.). Порядок элементов выбирается согласно тому, что каждый созданный последующий элемент, будет зависеть от предыдущего. Все элементы (не считая некоторых элементов снаряжения) создаются в Sculptris. Модель человека в позе импортируется в скульпт-редактор в качестве манекена. Модель бороды, усов и бровей представлена на рисунке 23. Для придания более детального рельефа к кистям применяются альфа-маски (чёрно-белые изображения в которых яркость пикселя указывает редактору, какая сила будет приложена в соответствующей точке). В данном случае за счет альфамаски достигается эффект проведения расческой.

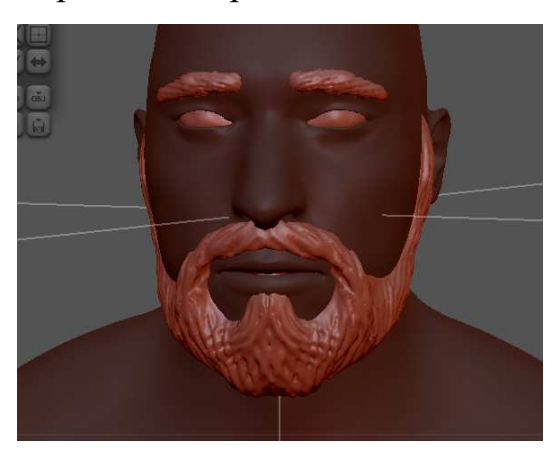

Рисунок 23 – Борода, усы и брови

Следующим элементом являются сапоги. Для упрощения работы создается только один сапог, который после дублируется и отражается (рисунок 24).

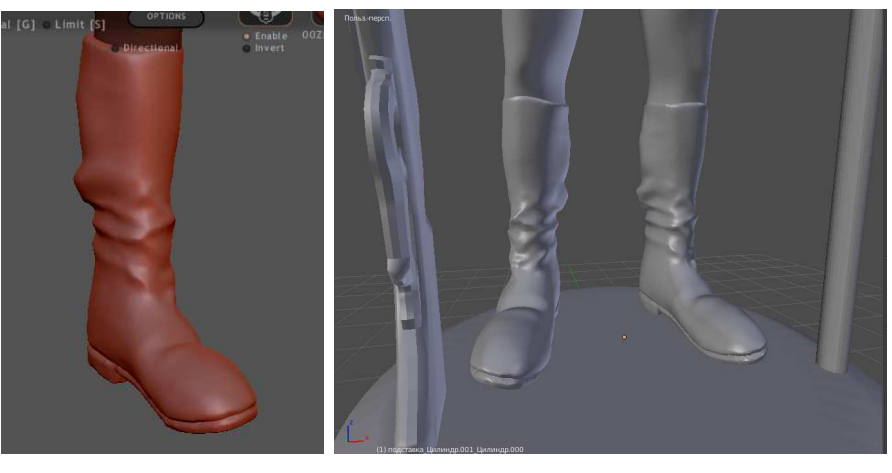

 $a \qquad 6$ 

Рисунок 24 – Сапоги

Следующими элементами являются рубаха, кольчуга, панцирь ремни и шлем. Создаются так же в Sculptris, но в качестве манекена выступает модель, полученная объединением с предыдущим элементом. Делается это для того чтобы было проще учитывать геометрию предыдущей детали (например, пояс должен плотно прилегать к куяку). Кольчуга делается так же с применением альфа-маски. Детали представлены на рисунке 25, промежуточный итог на рисунке 26.

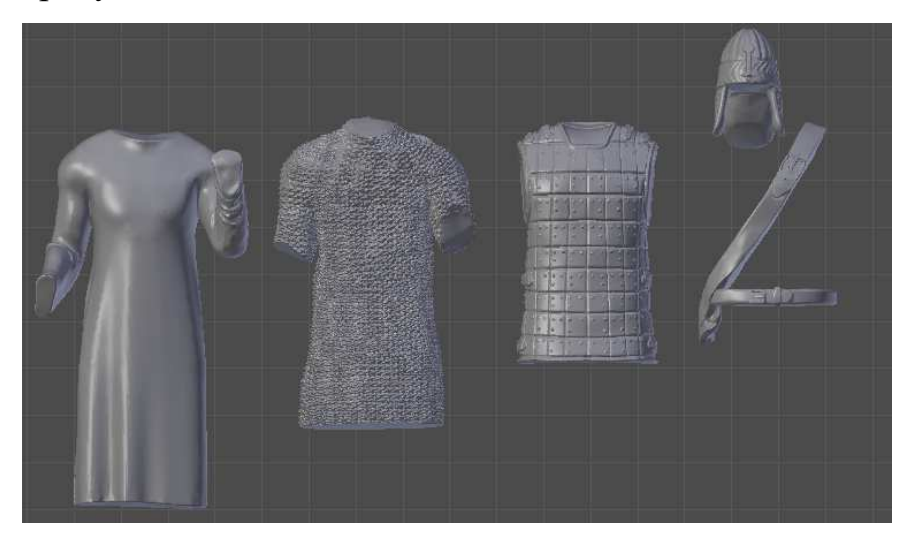

Рисунок 25 – Детали

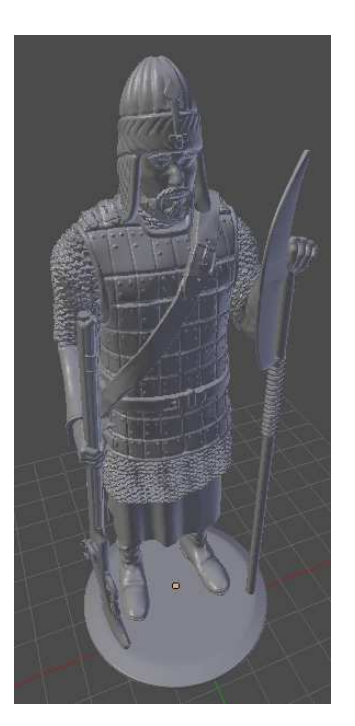

Рисунок 26 – Промежуточный результат

Снаряжение создается в Blender из примитивов, в случае если требуется больше деталей, модель импортируется в Sculptris для доработки. Готовое снаряжение представлено на рисунке 27. В данном случае к скульптингу пришлось прибегнуть при создании мешочка, подсумка и ремней, держащих саблю.

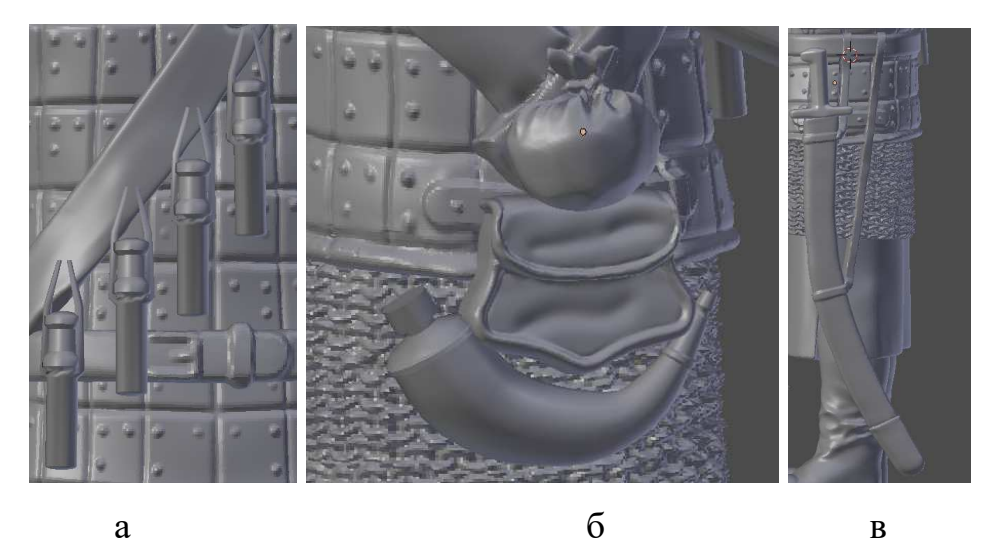

Рисунок 27 – Снаряжение

Полученная модель имеет высокое количество полигонов и состоит из множества элементов. Поэтому после создания к модели применяется автоматическая ретопология (было 2143712 полигонов стало 1606145), которая облегчает модель, но при этом падает детализация. После ретопологии модель становиться монолитным объектом и поддается редактированию лишь частично. Готовая модель была распечатана на 3D-принтере (пункт 2.2.1), и подвержена физической и химической обработке (рисунок 28).

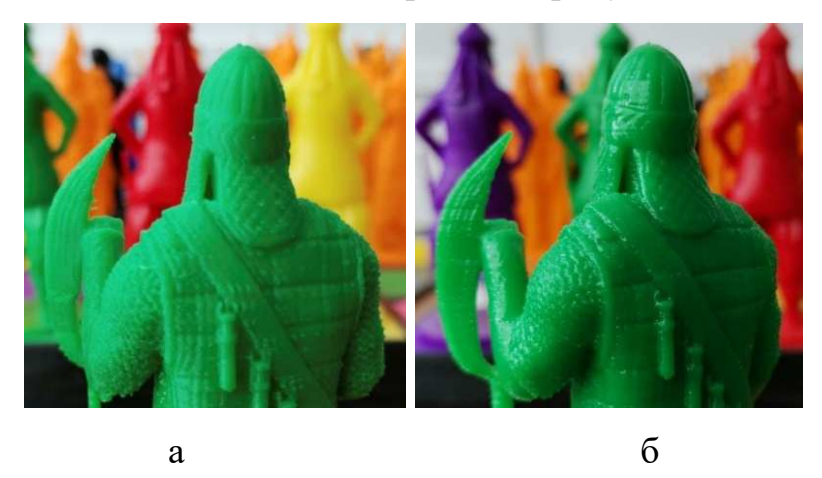

Рисунок 28 – Поверхность модели до и после физической обработки

Итоговая русская серия моделей представлена на рисунках 29-34.

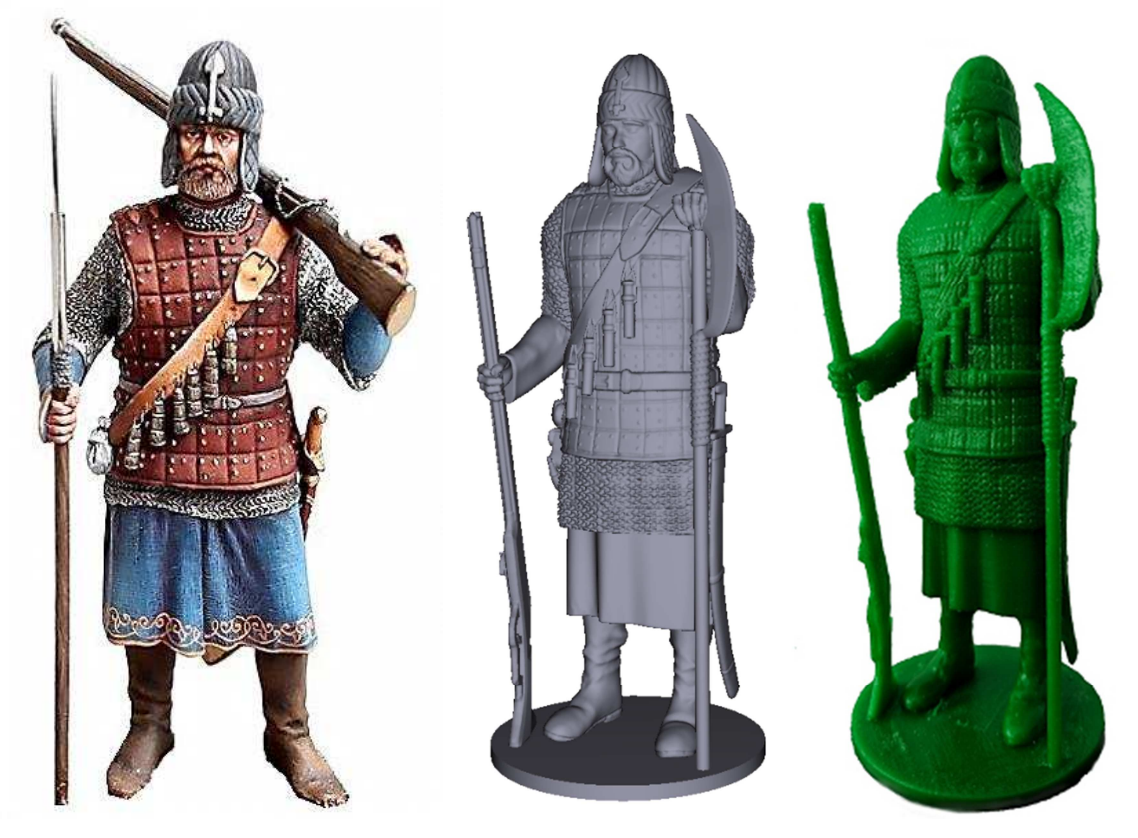

Рисунок 29 – Городовой казак

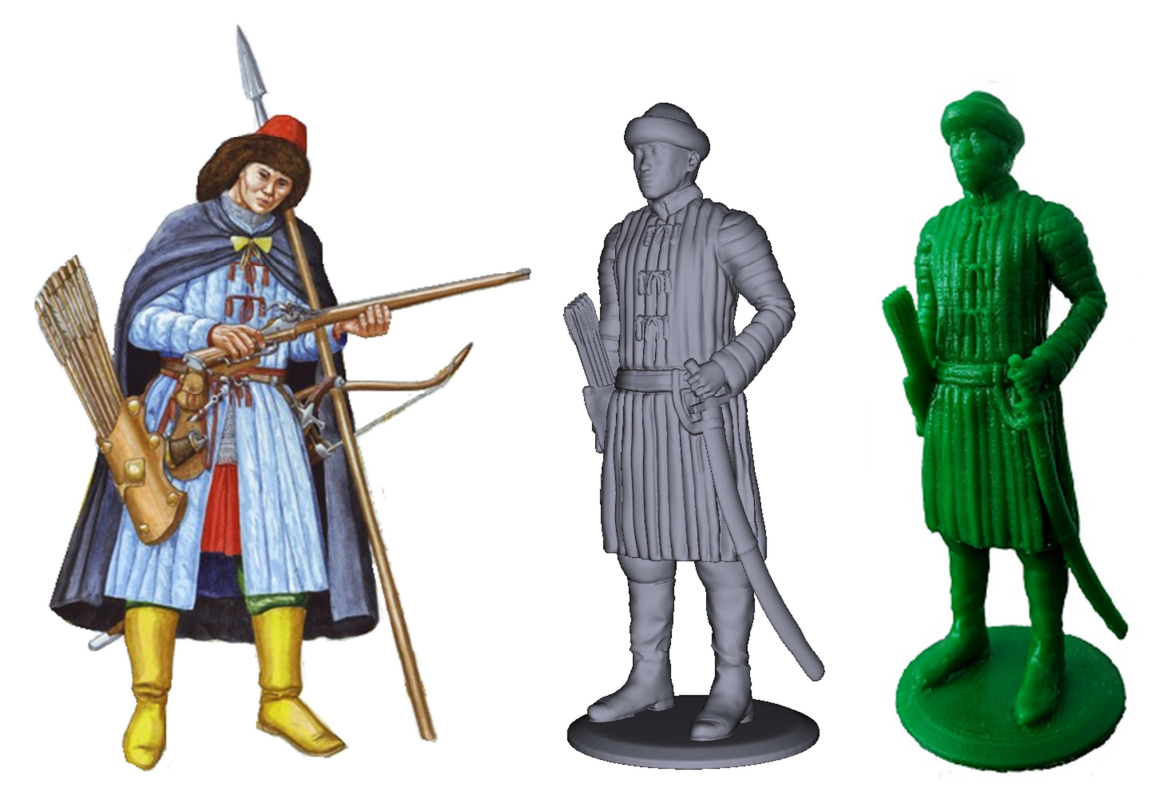

Рисунок 30 – Тунгусский лучник

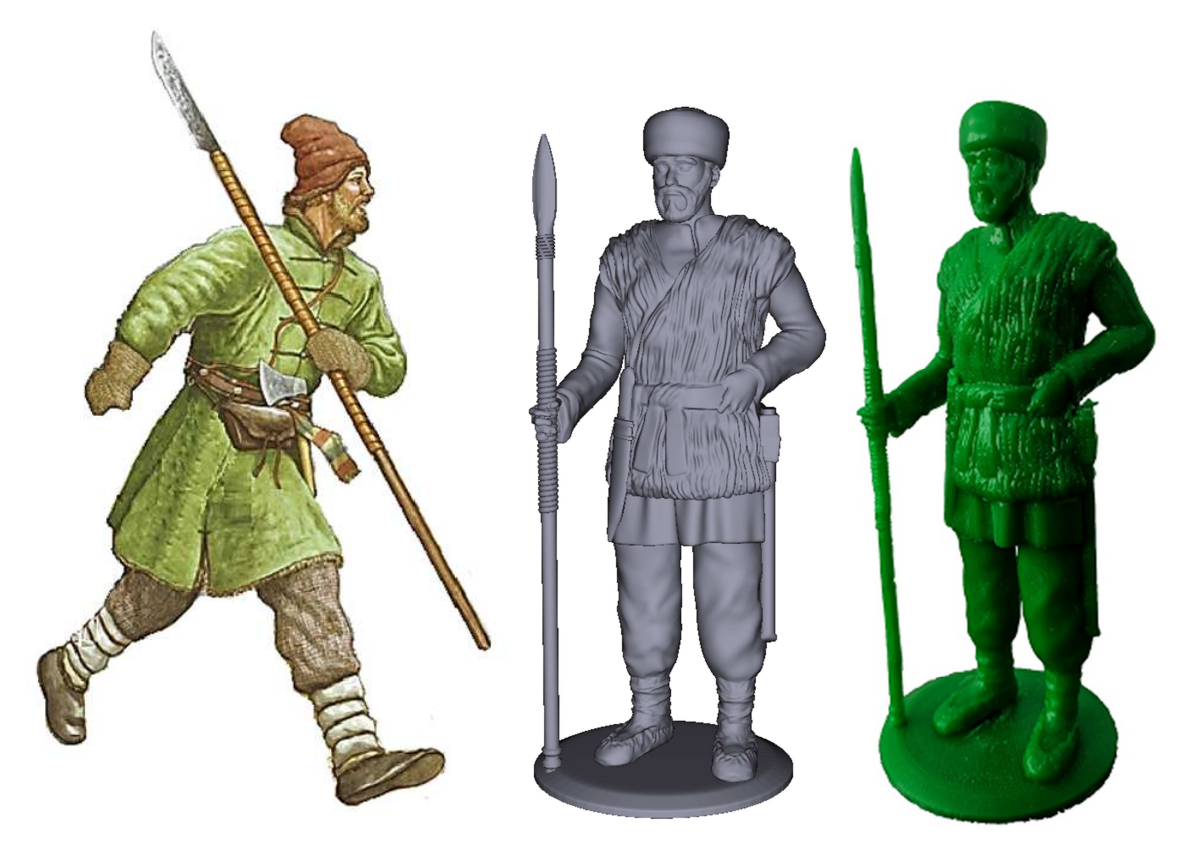

Рисунок 31 – Албазинский охотник

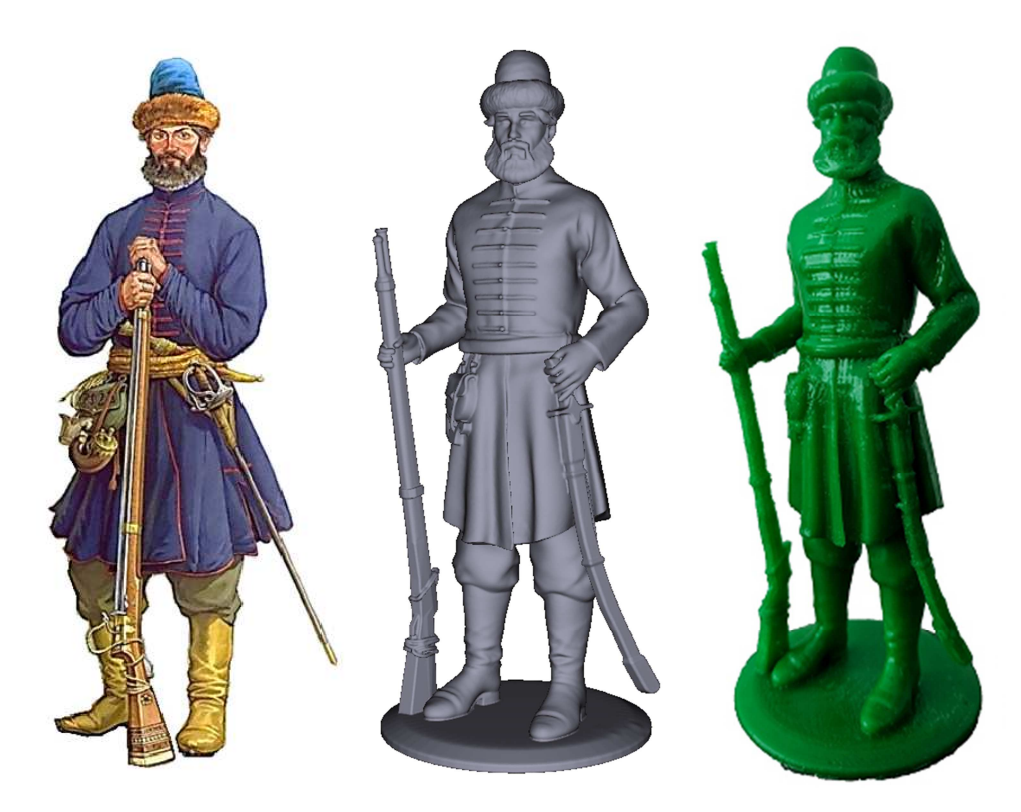

Рисунок 32 – Реестровый казак

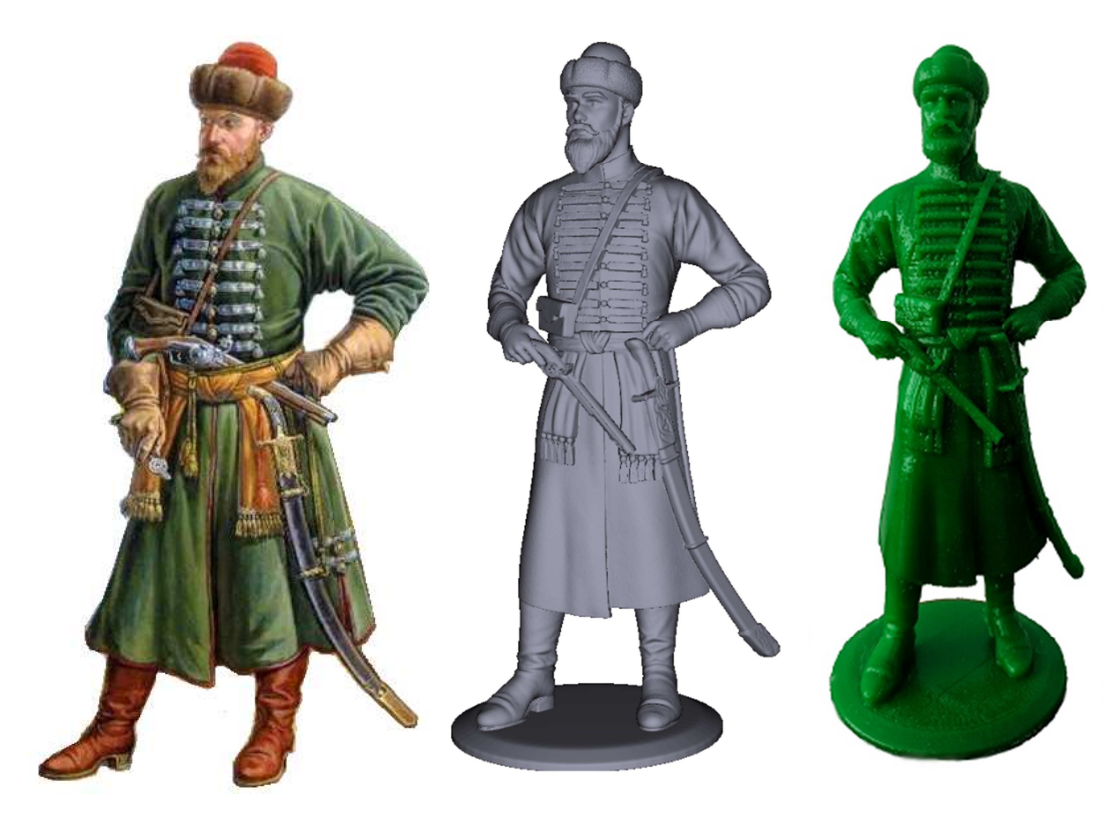

Рисунок 33 – Стрелецкий поручик

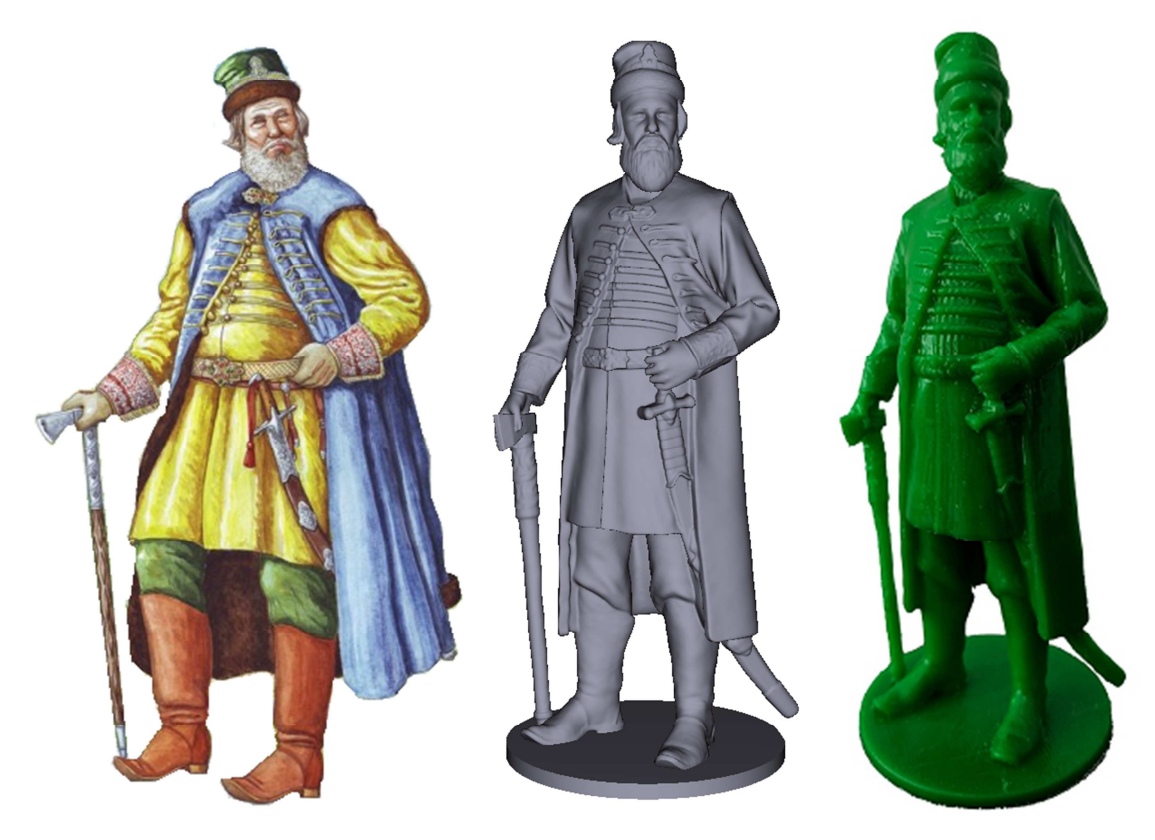

Рисунок 34 – Амурский воевода

## **3.3 Прототипирование маньчжурских воинов**

Для создания воинов маньчжурской армии применялась разработанная технология прототипирования. Модели так же располагаются на подставках (рисунок 26). Основные этапы и технологии моделирования аналогичны русской серии. Помимо используемых методов моделирования была так же применена симуляция физики. В частности, для создания плаща для модели китайского офицера использовалась симуляция ткани в Blender (рисунок 35). Симуляция физики позволяет моделировать поведение различных предметов (столкновение объектов, симуляция жидкости и др.).

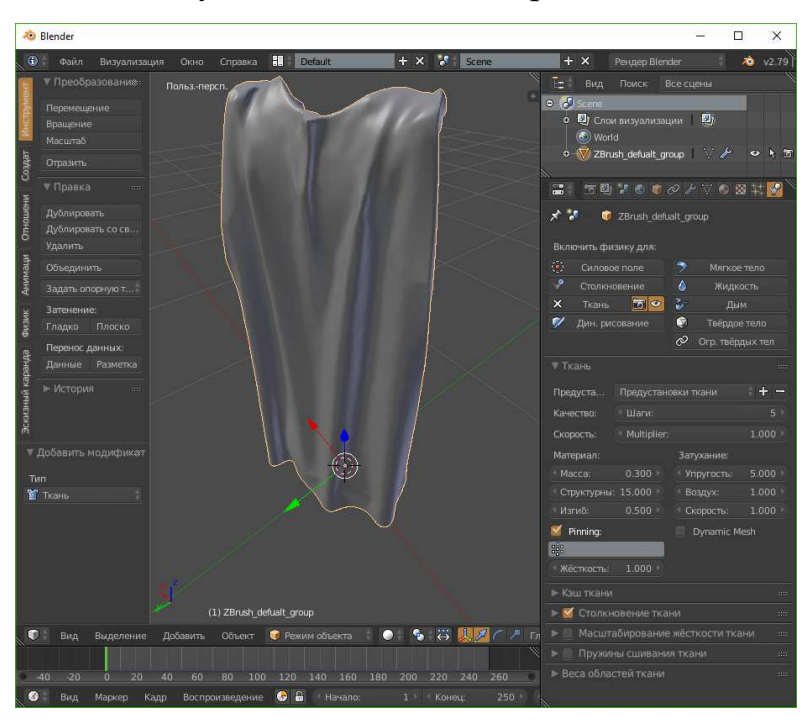

Рисунок 35 – Симуляция ткани в Blender

Серию маньчжурской армии представляют следующие персонажи:

- китайский мушкетер;
- маньчжурский пехотинец;
- маньчжурский лучник;
- китайский офицер;
- маньчжурский арбалетчик;
- китайский полководец.

Модели вышеперечисленных персонажей представлены на рисунках 36-41.

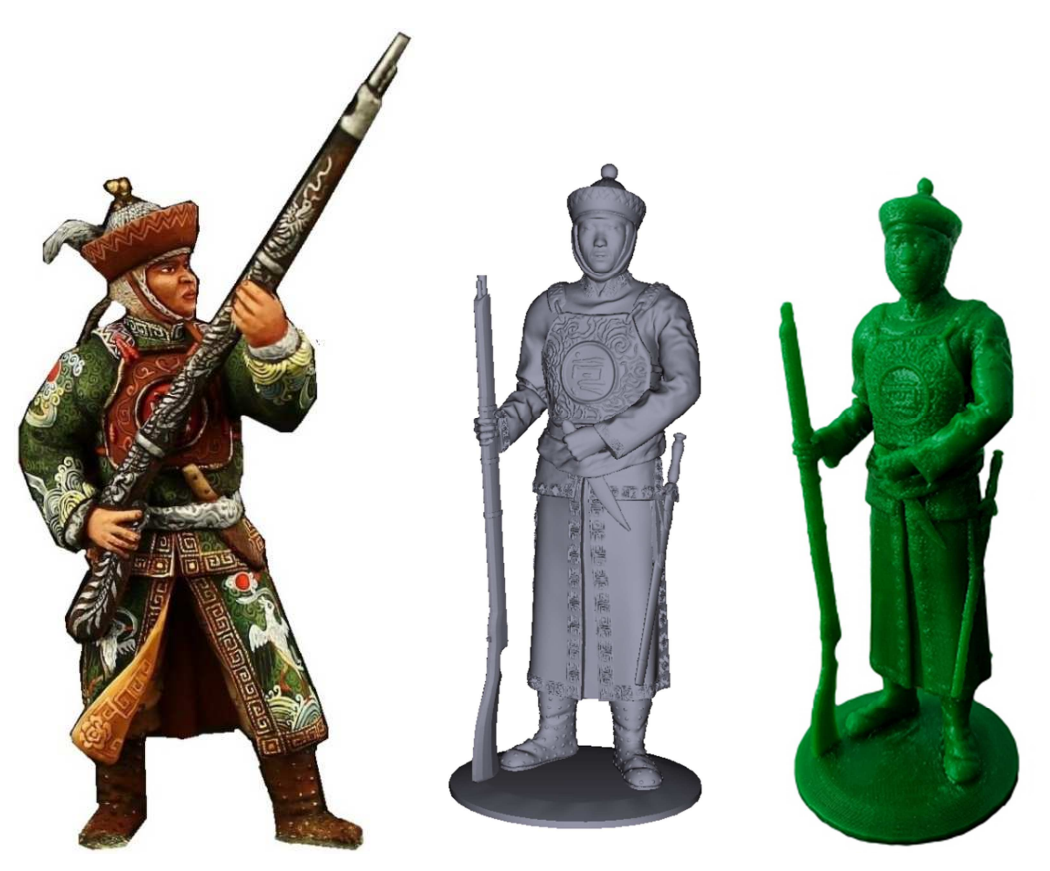

Рисунок 36 – Китайский мушкетер

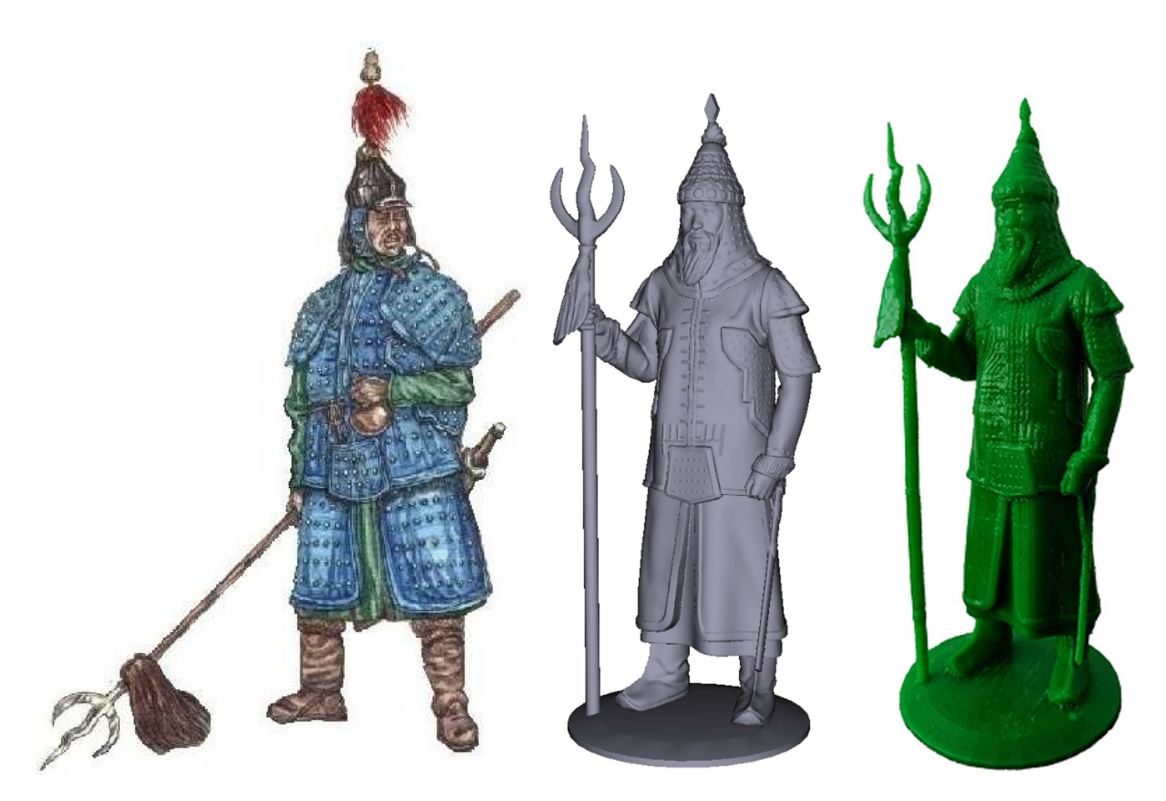

Рисунок 37 – Маньчжурский пехотинец

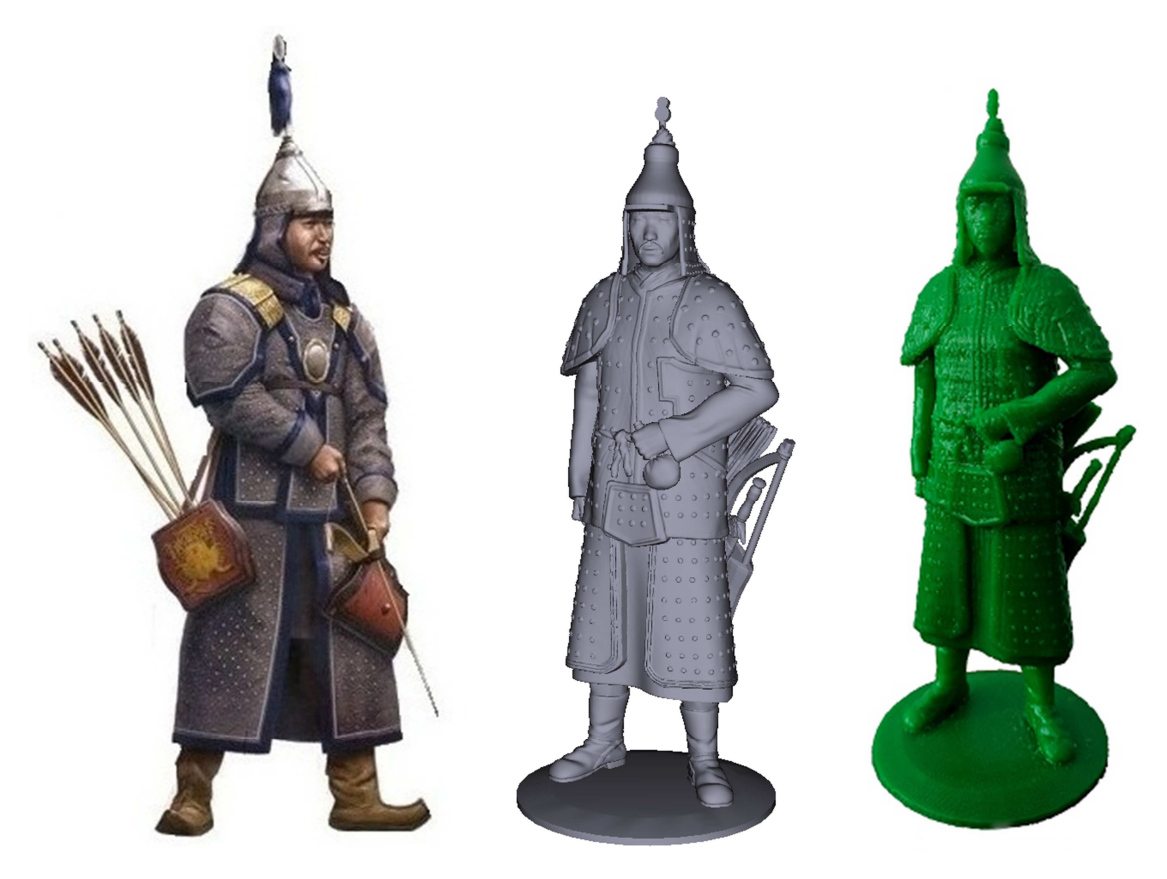

Рисунок 38 – Маньчжурский лучник

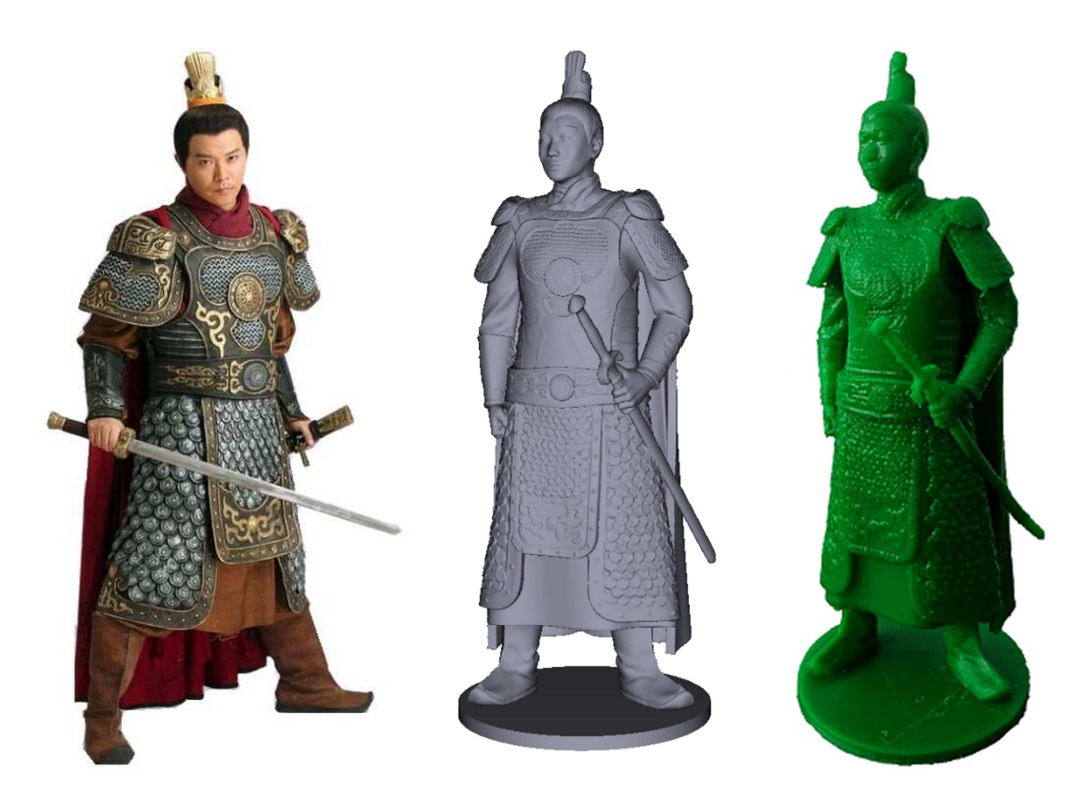

Рисунок 39 – Китайский офицер

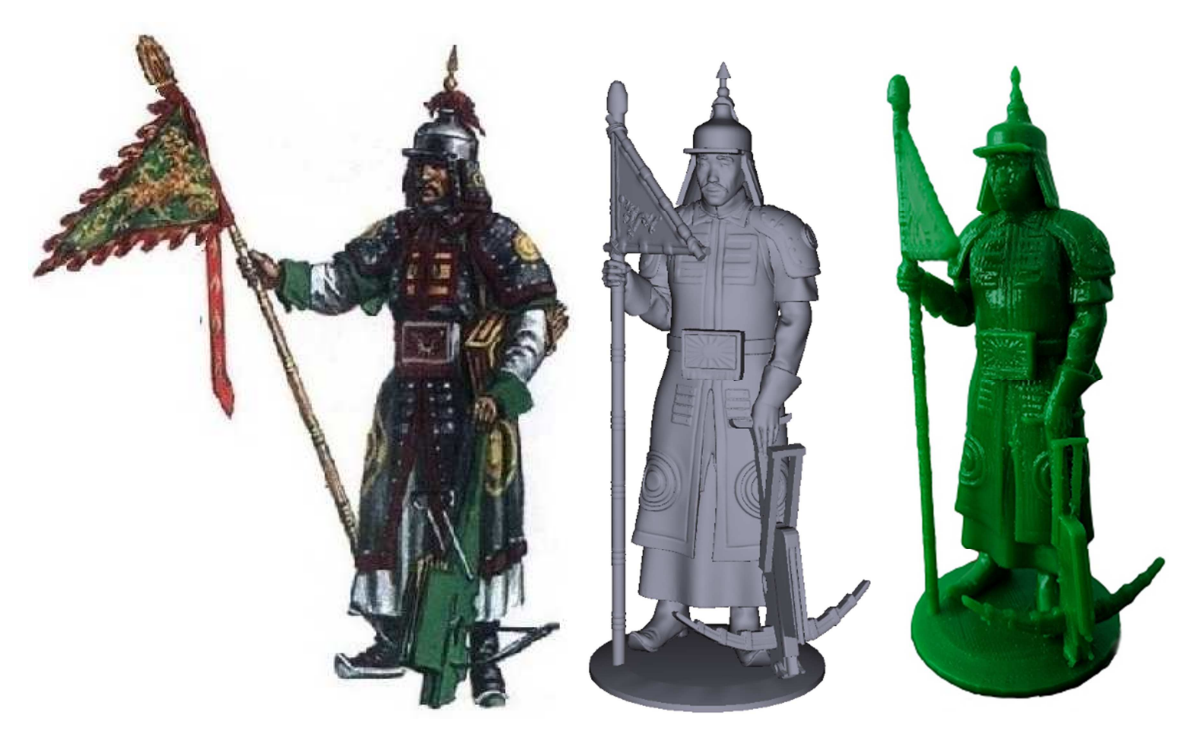

Рисунок 40 – Маньчжурский арбалетчик

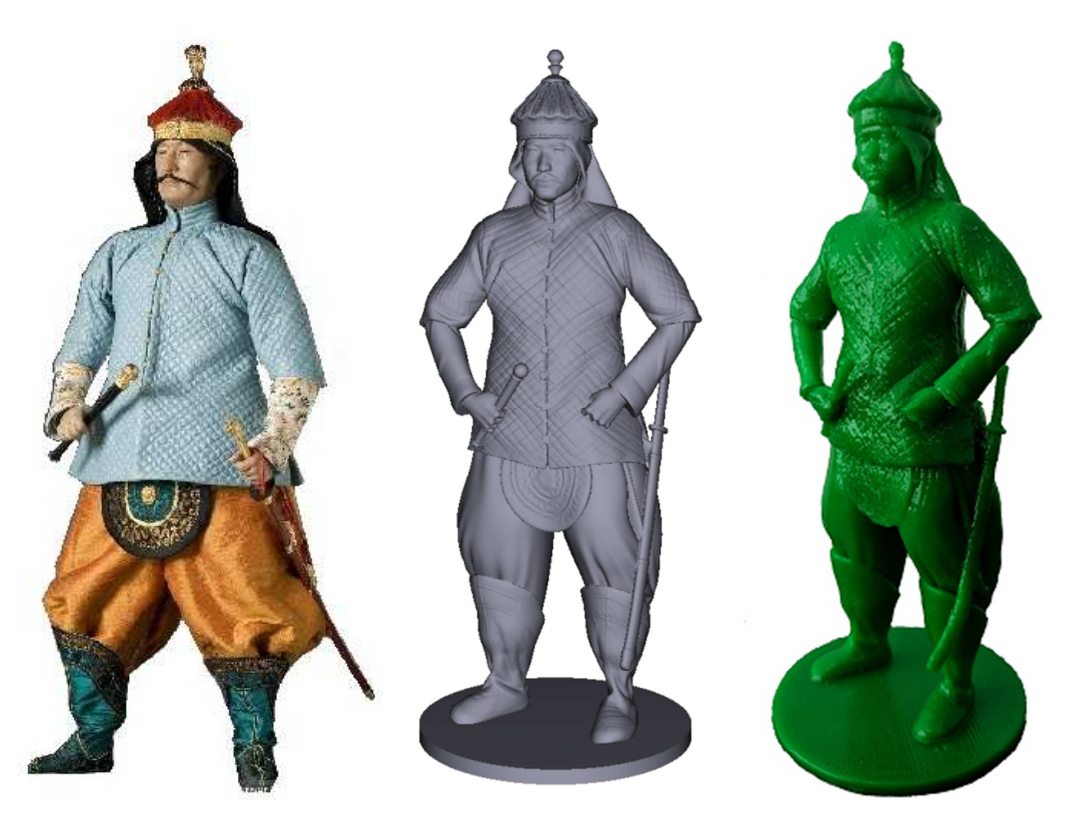

Рисунок 41 – Китайский полководец

### **3.4 Особенности процесса 3D-печати**

При 3D-печати часто возникают проблемы и сложности различного характера. Причины могут крыться как в самой модели, так и в материале для печати и самом принтере. Проблемы модели можно обнаружить еще на этапе подготовки к печати. Переключаясь между отображения по слоям в слайсере или отображения вероятных мест «сваливания пластика», можно обнаружить недостатки модели. Например, «дырявая» полисетка представлена на рисунке 42, (на рисунке 42 (а) представлена загруженная модель, на рисунке 42 (б) отображение по слоям) в данном случае в модели присутствуют незакрытые отверстия вследствие чего слайсер создает неправильное заполнение.

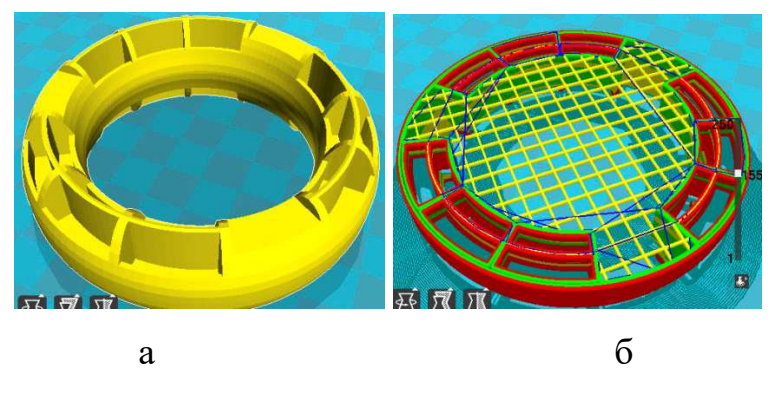

Рисунок 42 – Модель с дефектами

Следующей проблемой при печати является непропечатка фрагментов модели. В случае, когда элемент или рельеф довольно малы (меньше или очень близки к разрешающей способности принтера), они могут быть нечеткими либо обломаться во время печати или не распечататься вовсе. Так же во время печати, в случае нависающих деталей, установленные программные поддержки могут не справиться со своей задачей. Это в лучшем случае приводит к смещению слоев что можно исправить разрезанием модели в месте смещения и склейкой в правильном положении. В худшем случае происходит обломом модели. Данный дефект исправить в большинстве случаев невозможно, но иногда можно исправить допечатыванием недостающего фрагмента и склеиванием. Предотвратить облом и смещение слоев можно введением модельных поддержек. Обычно данные поддержки представляют собой конструкции из столбов, подпирающих объект снизу (рисунок 43, в данном случае подперт кончик сабли и локоть). Такие поддержки имеют более плотную структуру и обеспечивают удержание намного лучше, чем программные. Но такие поддержки так же могут вызвать трудности с их удалением после печати и в большинстве случаев требуют дополнительной обработки с использованием клея.

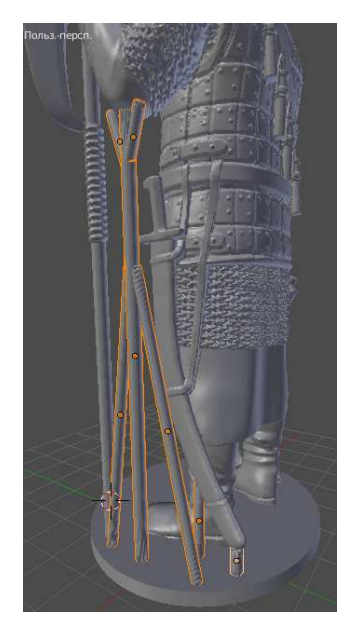

Рисунок 43 – Модельные поддержки

Вышеперечисленные проблемы исправляются на этапе моделирования, что касается проблем при печати не связанных с моделью, их список довольно обширен, поэтому перечислим только некоторые часто встречающиеся из них.

Деформация и отклеивание первого слоя (рисунок 44). Пластик ABS довольно быстро теряет температуру и это может привести к отклеиванию модели от стола, как во время печати, так и после во время остывания. Решается эта проблема подогреваемым столом и клеящим материалом (лак, клей, клеющая лента и тд.). Так же возможно не откалиброван стол (платформа). Вследствие чего стол находится как на всей площади, так и на некоторых участках на большом расстоянии от сопла, решается калибровкой стола. Данную проблему могут так же вызвать неправильные температурные режимы. Одним из вспомогательных способов решения может послужить подложка кайма или юбка. Подложка — это временный плоский объект под моделью (рисунок 45, а). Подложка всегда имеет площадь соприкосновения со столом больше чем модель. В случае если отлипание все-таки произошло, модель не будет испорчена. Кайма (рисунок 45, б) имеет тот же смысл что и подложка, но представляет собой расширение площади первого слоя модели за счет добавления нескольких контуров вокруг. Юбка (рисунок 45, в) делается всегда, когда нет подложки или каймы. Юбка представляет собой несколько контуров вокруг объекта, которые не соприкасаются с ним. По юбке обычно судят о качестве печати (о калибровке качестве пластика и т.д.). В случае плохого прилипания или других проблем можно сразу их исправить, перед печатью модели.

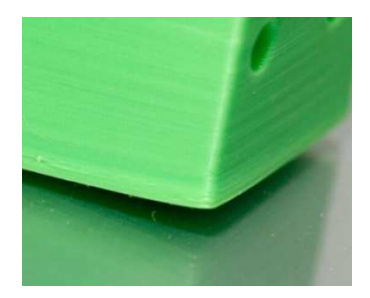

Рисунок 44 – Деформация во время печати

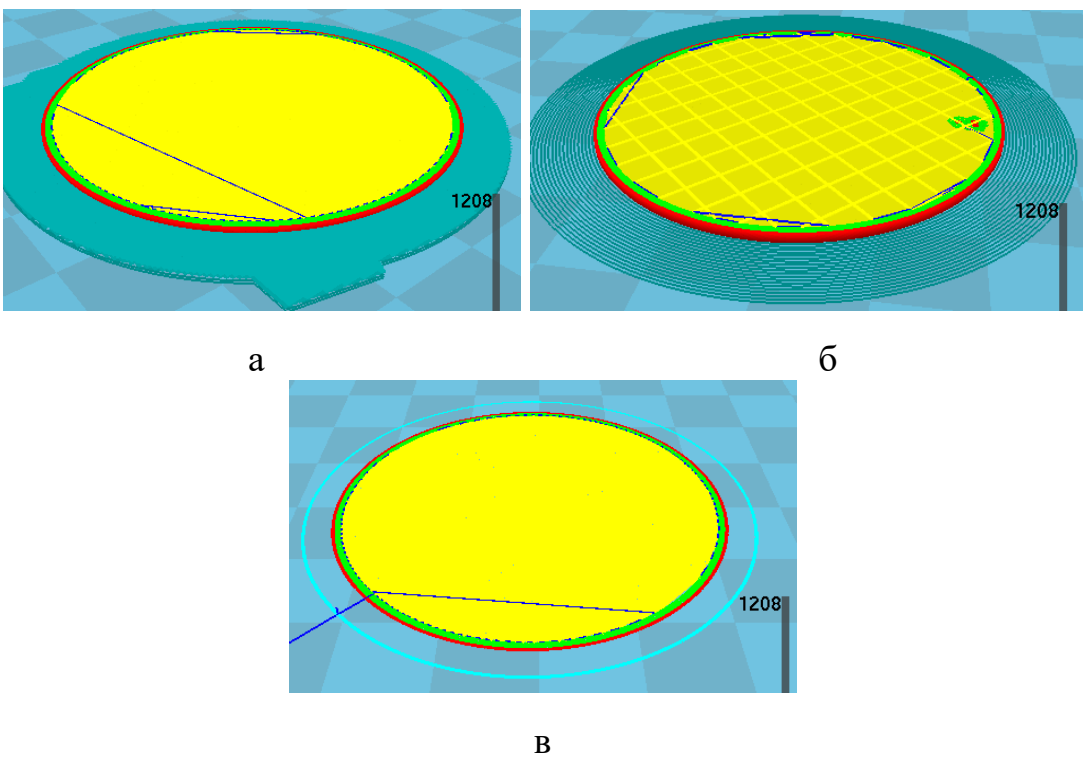

Рисунок 45 – Подложка, кайма, юбка

Следующей часто встречающейся проблемой может быть сдвиг слоев (рисунок 46). Это обычно происходит из-за неправильного натяжения ремней или кривых шпилек оси Z.

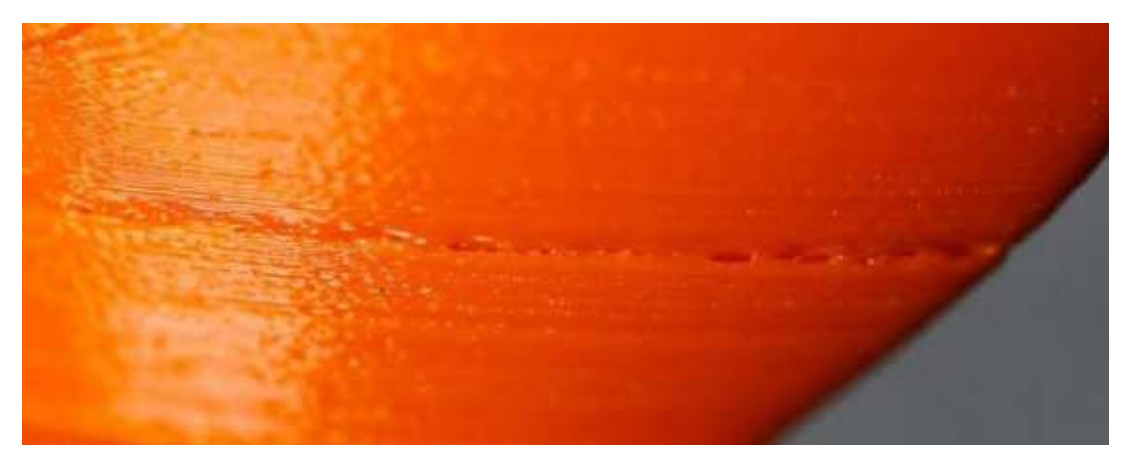

Рисунок 46 – Смещение слоев

При печати так же встречается недостаточное экструдирование (рисунок 47, а) и избыточное экструдирование (рисунок 47, б).

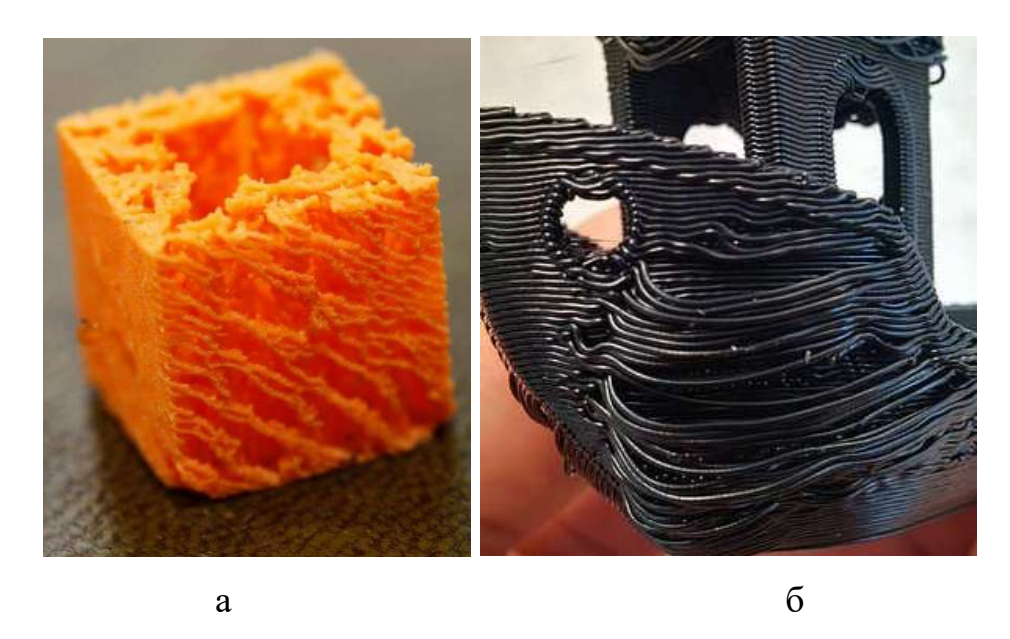

Рисунок 47 – Недостаточное и избыточное экструдирование

Обычно причиной недостаточного экструдирования является с программной точки зрения неверно указанный диаметр прутка филамента, коэффициента экструдировния или малая температура. С механической точки зрения это забивание сопла, плохой прижим прутка натяжным роликом некачественный либо грязный филамент. Избыточное экструдирование можно назвать обратным вышеописанному. Решаются проблемы с экструдированием проверкой и подбором параметров и проверкой состояния механизмов.

Еще одной распространённым дефектом печати является появление наплывов или «паутины» (рисунок 48). Исправить ситуацию можно включением отката (ретракта). Откат – это втягивание пластика в сопло перед перемещением.

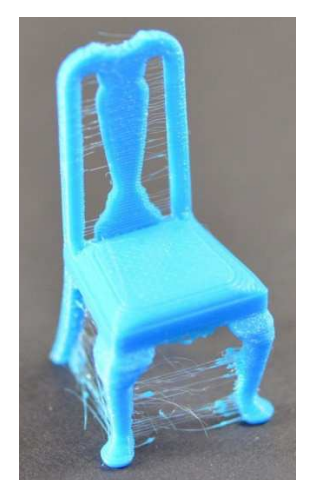

Рисунок 48 – Паутина на модели

# **4 БЕЗОПАСНОСТЬ И ЭКОЛОГИЧНОСТЬ ПРОТОТИПИРОВА-НИЯ СУВЕНИРНОЙ ПРОДУКЦИИ**

### **4.1 Безопасность**

#### **4.1.1 Анализ потенциальных опасностей**

Технология прототипирования включает следующие виды работ: моделирование на ПЭВМ, 3D-печать на 3D-принтере с использованием плавления пластика ABS, механическая обработка прототипа с помощью шлифовальных инструментов, химическая обработка парами ацетона. Разнообразие видов работ влечет за собой широкий диапазон потенциальных опасностей на рабочем месте.

Прежде всего, рассмотрим вредные и опасные факторы, действующие на пользователя ПЭВМ. Основными из них являются: несоответствие норме эмиссионных параметров от дисплея, системного блока, клавиатуры, «мыши»; несоответствие норме визуальных параметров дисплеев при сертификации и испытаниях, избыточные потоки видимого света; нерациональная организация рабочего места; плохое освещение; высокий уровень шума; повышенные значения напряжения электрического и магнитного полей токов промышленной частоты в 50 Гц (нет заземления и т. п.) [21]. Перечисленные факторы могут привести к таким последствиям как: нарушения сна, проблемы со здоровьем (нарушение осанки, туннельный синдром кистевых суставов, ожирение, гиподинамия, проблемы со зрением, сердечно-сосудистые заболевания и др.), повышенная утомляемость, депрессии и стрессы, так же высока возможность появления аллергических реакций.

Следующая группа опасных факторов связана с работой 3D-принтера:

- повышенная запыленность и загазованность воздушной среды: в открытых принтерах, при нагревании пластика ABS образуется небольшое количество паров акрилонитрила (3D-принтер в среднем выбрасывает до 200 млн ультрамелких частиц этого вещества в минуту). Оседая в легких, частицы пластика могут привести к негативным последствиям;

- риск получения термических ожогов: работа принтера сопряжена с высокими температурами (выше допустимой температуры в 45°С). Температура поверхности печатающего стола во время печати может достигать температуры 150°С, а экструдера (т.е. печатающей головки) — 300°С. Этого хватит, чтобы получить болезненные повреждения при соприкосновении как с самим материалом, так и нагревающими элементами принтера: столом и соплом экструдера [22];

- риск получить травмы от перемещающихся механизмов: 3D-принтеры имеют очень много движущихся частей. Это двигатели, шкивы, резьбовые стержни, каретка и вентиляторы. Все это может с легкостью схватить вас за выступающую часть тела и причинить много неприятностей. Скорость перемещения печатающей головки может достигать 150 мм/с.

- риск получить электротравмы: как и любое устройство, работающее от сети, 3D-принтер может нанести человеку электротравму. Естественно, при правильной эксплуатации прибора этого не случится. Даже в случае нарушения заземления напряжение в открытых частях 3D-принтера обычно не превысит 12-24 В, что считается безопасным и причинит только легкий шок. Однако при разборе корпуса устройства для ремонта, замены детали или очистки от пластика возможность получить удар тока напряжением 220 В возрастает многократно;

- опасность возникновения пожара: открытый корпус принтера и высокие температуры нагревающих поверхностей могут привести к возгоранию материалов (бумаги и горючих жидкостей, имеющих низкую температуру воспламенения, и т.п.), лежащих поблизости от принтера, и как следствие к пожару.

Последним этапом прототипирования является механическая и химическая обработка модели. При механической обработке с помощью абразивных инструментов есть риск получения травмы. Химическая обработка готовых моделей парами ацетона является завершающим шагом. Ацетон не считается высокотоксичным веществом, но, тем не менее, следует проявлять осторожность. Вдыхание паров может привести к отеку легких и пневмонии. Кроме того, воздушные смеси с концентрацией ацетона до 13% по объему взрывоопасны.

### **4.1.2 Мероприятия по обеспечению безопасности**

Для предотвращения неблагоприятного влияния на здоровье человека вредных факторов производственной среды и трудового процесса при работе с ПЭВМ в Российской Федерации приняты Санитарно-эпидемиологические правила и нормативы СанПиН 2.2.2/2.4.1340-03.

Системный блок, монитор, клавиатура, мышь и периферийные устройства должны располагаться так, чтобы пользователь мог поворачиваться в горизонтальном и вертикальном направлениях. При этом зафиксировав свое положение пользователю должно быть удобно фронтальное наблюдение экрана монитора. Внешняя окраска перечисленных устройств и блоков компьютера должна быть спокойной, не раздражающей и рассеивающей свет. Поверхность устройств должна быть матовой, с коэффициентом отражения 0,4 – 0,6 и не иметь блестящих деталей, способных создавать блики. Конструкция монитора должна предусматривать регулирование яркости и контрастности.

Согласно нормативам площадь на одно рабочее место пользователей ПЭВМ с монитором на базе электронно-лучевой трубки (ЭЛТ) должна составлять не менее 6 м<sup>2</sup>, с монитором на базе плоских дискретных экранов (жидкокристаллические, плазменные) – 4,5 м<sup>2</sup>. При использовании ПВЭМ с монитором на базе ЭЛТ (без вспомогательных устройств – принтер, сканер и др.), отвечающих требованиям международных стандартов безопасности компьютеров, с продолжительностью работы менее 4-х часов в день допускается минимальная площадь 4,5 м<sup>2</sup> на одно рабочее место пользователя.

Помещения, где размещаются рабочие места с ПЭВМ, должны быть оборудованы защитным заземлением (занулением) в соответствии с техническими требованиями по эксплуатации. Рабочие места с компьютерами должны размещаться таким образом, чтобы расстояние от экрана одного видеомонитора до тыла другого было не менее 2 м, а расстояние между боковыми поверхностями видеомониторов было не менее 1,2 м.

Свет из окон не должен падать непосредственно на экран или в лицо пользователю. Предпочтительно, чтобы источники освещения располагались слева от пользователя. Для возможности регулирования естественного освещения на окнах должны быть жалюзи.

В зависимости от особенностей работы, выполняемой пользователем ПЭВМ, искусственное освещение может быть общим равномерным или комбинированным – общее верхнее освещение дополняется местными светильниками. Освещение дополнительными местными светильниками используется, если пользователь, помимо ПЭВМ, работает с документами. Искусственное освещение в помещениях для эксплуатации ПЭВМ должно осуществляться системой общего равномерного освещения. Экран видеомонитора должен находиться от глаз пользователя на расстоянии 600 – 700 мм, но не ближе 500 мм с учетом размеров алфавитно-цифровых знаков и символов.

Рабочая мебель для пользователей компьютерной техникой должна отвечать следующим требованиям:

- высота рабочей поверхности стола должна регулироваться в пределах 680 – 800 мм; при отсутствии такой возможности высота рабочей поверхности стола должна составлять 725 мм;

- рабочий стол должен иметь пространство для ног высотой не менее 600 мм, шириной – не менее 500 мм, глубиной на уровне колен – не менее 450 мм и на уровне вытянутых ног – не менее 650 мм;

- рабочий стул (кресло) должен быть подъемно-поворотным, регулируемым по высоте и углам наклона сиденья и спинки, а также расстоянию спинки от переднего края сиденья, при этом регулировка каждого параметра должна быть независимой, легко осуществляемой и иметь надежную фиксацию;

- рабочее место должно быть оборудовано подставкой для ног, имеющей ширину не менее 300 мм, глубину не менее 400 мм, регулировку по высоте в пределах до 150 мм и по углу наклона опорной поверхности подставки до 20°; поверхность подставки должна быть рифленой и иметь по переднему краю бортик высотой 10мм;

- клавиатуру следует располагать на поверхности стола на расстоянии 100 – 300 мм от края, обращенного к пользователю, или на специальной, регулируемой по высоте рабочей поверхности, отделенной от основной столешницы.

В помещениях, оборудованных ПЭВМ, должна проводиться ежедневная влажная уборка и систематическое проветривание после каждого часа работы на ПЭВМ [23].

Так как 3D-принтеры управляется компьютером, то все изложенные требования распространяются и на работу с 3D-принтером. Тем не менее, помимо этого необходимо выполнение и других рекомендаций.

Для предотвращения повышенной запыленности и загазованности воздушной среды рекомендуется, чтобы место проведения работ на 3D-принтере было оборудовано вентиляцией. При ее отсутствии рекомендуется использовать респиратор с угольным фильтром.

Для снижения риска поражения электрическим током 3D-принтер надо использовать только в стандартных сетях переменного тока 220 В; розетки должны иметь заземление (класс защиты прибора 01 – евровилка); нельзя использовать принтеры с поврежденным или не оригинальным кабелем питания. При включенном питании запрещается извлекать кабель питания из принтера или розетки. Если такое окажется необходимым, то надо предварительно отключить питание переключателем на задней панели устройства. Запрещается извлекать любые провода и датчики принтера необученному работнику. Если надо использовать удлинитель, то следует убедиться, что его розетка двухполюсная, рассчитанная на ток до 10 А и с заземляющим проводом. Надо подключать и ПЭВМ, и принтеры к сети переменного тока через качественный сетевой фильтр с функцией стабилизации напряжения, а лучше – через блок бесперебойного питания, так как при скачках напряжения процесс печати может прерваться без возможности его возобновления. И при этом может быть сбой в работе всех управляющих программ [22].

Перед началом печати надо убедиться в исправности 3D-принтера и концевых датчиков. Тогда при возможном сбое принтер сам остановит печать. Подключать компьютер к принтеру рекомендуется только качественным USB-кабелем с ферритовым фильтром.

В помещении, где должен быть установлен принтер, не должно быть высоких (и опасных) уровней напряженности электрического и магнитного поля, так как они также могут вызвать из-за помех сбой в работе систем управления и датчиков контроля. Это одновременно обеспечит нормальные условия труда работникам.

Для предотвращения термических ожогов не следует прикасаться к принтеру во время печати, а также при нагретом экструдере и печатающей платформе во избежание ожогов и повреждений кожи. Запрещается также нагревать экструдер свыше 300 °С, а платформу – выше 150 °С. Проверять нагрев принтера можно только ориентируясь на показания термодатчика самого устройства, которые отражаются на дисплее или в программе печати. Перед съемом напечатанной детали надо дождаться остывания термостолика. При интенсивной работе на принтере рекомендуется использовать защитные перчатки [22].

Не допускается контакт с движущимися частями принтера во время его работы. Нельзя лезть внутрь и пытаться самостоятельно подправить сползающий объект или подтолкнуть каретку вручную. Работать с 3D-принтером открытого типа необходимо в плотно прилегающей одежде, а также следить за своей прической, чтобы минимизировать риск наматывания ткани и волос на движущиеся детали. Также стоит заранее обеспокоиться размещением катушки с расходным материалом, чтобы в дальнейшем нить не зацепилась за посторонние предметы и не свалила принтер на пол. Если же устройство все же схватит за одежду или волосы, немедленно выключить принтер и вручную переместить каретку до полного освобождения зажатой части тела. На

включенном принтере запрещается перемещать стол, экструдер, прикасаться к ремням и шестеренкам. Надо следить за движущимися частями принтера, чтобы в них не попадали посторонние предметы и грязь.

Принтер должен стоять на ровной устойчивой поверхности, вдали от легковоспламеняющихся веществ, открытого огня, источников воды, увлажнителей и пр.

3D-принтеры, как правило, поставляются с завода с уже откалиброванной платформой. Однако в инструкциях, прилагаемых к принтерам, настоятельно рекомендуется перед началом печати проверить калибровку самостоятельно. Калибровку для принтеров с пластиком рекомендуется осуществлять с холодным соплом, так как из нагретого сопла может вытекать пластик, сильно мешающий процессу, а стол должен быть горячим, т.е. нагрет до температуры, близкой к 100°С. Такие условия позволят калибровать более точно, так как приближены к реальным условиям работы 3D-принтера. После этого надо провести проверку состояния загрузки пластика. После прогрева экструдера надо вставить пластиковую нить в отверстие для подачи. При необходимости можно использовать специальные регулировочные винты. При таких операциях проверки рабочего состояния принтера и проверки качества печати надо быть особенно внимательным, так как надо исключить возможность прикосновения к соплу и элементам экструдера, чтобы не получить ожог [22].

При работе с ацетоном, самопроизвольное возгорание которого происходит при шестидесяти пяти градусах Цельсия, необходимо обеспечить вентиляцию и исключить присутствие открытого огня [24]. Химическую обработку прототипов следует проводить вдали от источников тепла, желательно в вытяжном шкафу, так как облако паров ацетона может переместиться к источнику тепла и загореться.

#### **4.2 Экологичность**

Влияние предлагаемой технологии прототипирования сувенирной продукции на состояние окружающей среды значительно в двух аспектах: первый связан с производством, эксплуатацией и утилизацией обеспечивающего оборудования (компьютерной техники); второй – с производством ABS – пластика и утилизацией отходов от изготовления прототипов (испорченных изделий и стружки от механической обработки).

Для производства одного ПЭВМ (системный блок, монитор, принтер) с общим весом 24 кг требуется на технологические расходы 240 кг ископаемого невосполнимого топлива для необходимых энергоносителей, 22 кг химических веществ и 1500 кг воды.

После окончания срока эксплуатации компьютерной техники, образуется лом, одна тонна которого содержит 480 кг черных металлов, 200 кг меди, 32 кг алюминия, 32 кг серебра, 1 кг золота, остальное – 33 элемента таблицы Менделеева Д.И. По данным Microelectronic and Computer Technology Corporation при изготовлении компьютерной техники используют бериллий, алюминий, титан, ванадий, хром, марганец, железо, кобальт, никель, медь, цинк, галлий, германий, мышьяк, селен, ниобий, рутений, родий, палладий, серебро, кадмий, индиум, олово, барий, европий, тантал, платина, золото, ртуть, свинец, висмут, актиний [25].

Энергообеспечение компьютеризации мирового сообщества обуславливает использование топлива, что приводит к следующим негативным явлениям: постоянно расходуются запасы невозобновляемого топлива; получение энергии сопровождается увеличением количества углекислого газа (CO<sub>2</sub>); образуется большое количество загрязняющих веществ; повышается энтропия в гелиосфере.

Продление экологического разрушения в результате компьютеризации мирового сообщества может быть замедлено созданием «экологически чистых» компьютеров.

Разработка и производство «экологически чистых» компьютеров может быть обеспечено складывающимися следующими направлениями:

- сокращением номенклатуры элементов таблицы Д.И. Менделеева на стадии изготовления отдельных деталей компьютерной техники;

- разработкой новых конструктивных решений и технологии программного обеспечения, снижения энергоносителей и эмиссионных факторов (электромагнитные поля, ионизирующие и рентгеновские излучения);

- разработкой конструкций отдельных узлов упрощающих переработку компьютерного лома и исключающих вредные вещества (хлористофтористые соединения и бромосодержащие вещества: кадмий, свинец, ртуть и т.д.);

- созданием технологических процессов, обеспечивающих прецизионное извлечение элементов таблицы Д.И. Менделеева из отдельных узлов, деталей, печатных плат или замены элементов новыми материалами;

- разработкой комбинации материалов, которая позволяет создавать дешевые сверхплотные электронные устройства памяти, которые совместят в себе органические материалы электропроводящий полимерный материал и не органические компоненты [25].

Согласно стандарту (EPA Energy Star VESA DPMS) монитор должен поддерживать три энергосберегающих режима – ожидание (Standby), приостановку (Suspend), и «сон» (off). Такой монитор, при долгом простое компьютера, переводится в соответствующий режим с низким энергопотреблением.

По оценке Агентства по защите окружающей среды США только соблюдение сертификации энергосбережения изделий программы Energy Star для офисного электрооборудования, купленного в мире до 2010 г. предотвращает ежегодное загрязнение, равное загрязнению 6,5 млн. автомобилей [25].

На стадии утилизации и переработки «компьютерного лома» возникают сложные научно-технические задачи из-за отсутствия надежной и эффективной технологии изготовления элементов из деталей ПЭВМ.

Наличие в составе материалов ПЭВМ фтористо-хлористых соединений углеводорода, бромосодержащих средств защиты от возгорания, а также наличие пластмасс отрицательно влияют на природу. Из пластмасс только 20 % может быть переработано, остальное требует захоронения.

В процессе разборки изделий средств вычислительной техники образуется медьсодержащий лом (в частности, провода), алюминий и его сплавы, оловянно-свинцовые припои, содержащиеся в печатных платах. Металлический лом может быть реализован и переработан.

Стекла люминесцентных экранов электронно-лучевых трубок используют в качестве сырья при производстве керамики и новых трубок.

Также в процессе разборки компьютерной техники пластмассы сортируют по видам термопласт (поливинилхлорид, полистирол, полиэтилен) и подвергают дальнейшей переработке:

- прямая переработка отходов пластмасс ПЭВМ во вторичное сырье, материалы, изделия, включая и использование в различных композициях;

- термическое разложение с получением целевых продуктов;

- термическое обезвреживание с регенерацией выделяемой теплоты;

- разработка биоразрушаемых пластмасс.

Важнейшей характеристикой отходов пластмасс является их энергетическая ценность. И по химическому составу и по теплоте сгорания пластмассы подобны основным ископаемым топливам, природному газу, нефти, углям. Но это не всегда возможно в связи с присутствием в них примесей, приводящих к образованию при сжигании токсичных соединений.

Одной из перспективных технологий переработки отходов пластмасс является их использование в металлургическом производстве в качестве источника энергии и восстановителей, прежде всего – в доменных печах [25].

Из всех промышленно производимых полимеров одним из самых важнейших и широко используемых является тройной полимер АБС. Пластик АБС это недорогой полимер, строение которого можно модифицировать в соответствии с характером конкретного применения. АБС-пластик можно получить различными способами. Первый – состоит из механического смешения бутадиенакрилонитрилового (БАН) сополимера со стиролакрилонит-
риловым (САН) сополимером. Вариантом является использование САН с полибутадиеном. Чаще осуществляется сополимеризация стирола и акрилонитрила, смешанных с полибутадиеном. Каждый из методов дает конечный полимер со свойствами, превосходящими свойства ударопрочного ПС. АБСпластик состоит из трех мономеров с различными характеристиками, что позволяет получить полимер с хорошим сочетанием механических, термических и электрических свойств. Характерными чертами отдельных компонентов являются стекловидность (стирол), эластичность (бутадиен) и полярность (акрилонитрил).

Деструкция АБС-пластика ведет к образованию продуктов, характерных для каждого из трех мономеров. Разложение происходит при температурах свыше 310 °С, причем основными летучими продуктами являются углеводороды. Выше 350 °С акрилонитриловый компонент дает выход аммиака и синеродистого водорода. Также образуется некоторое количество каждого мономера (преимущественно стирола), а также более крупные фрагменты цепей.

Основными способами вторичной переработки АБС-пластика служат термическая обработка и измельчение. Полимер допускает термическую переработку с небольшой потерей оригинальных свойств (или вообще без потери качества), но из-за незначительной деструкции он может стать желтоватым.

Одной из основных проблем, связанных со вторичной переработкой АБС-пластика, является примесь ударопрочного ПС, которые серьезно ухудшают свойства переработанного материала.

Распространенный способ модификации свойств АБС-пластика – ввод стеклянных волокон. Также существует множество широко применяемых композиций с участием АБС-пластик: смесь АБС/ПВХ дает улучшенную огнестойкость, а также высокую ударную прочность; смесь на основе АБС/ПС имеет повышенные теплостойкость, ударную прочность и перерабатываемость; для смеси АБС/ПА характерны улучшенные химическая стойкость и тепловая стойкость; наконец, смесь АБС/полисульфон имеет замечательную ударную вязкость, тепловую и химическую стойкость [26].

Классической сферой применения вторички является снижение с ее помощью себестоимости исходных изделий, то есть, ее добавляют в те изделия, из лома которых она была изготовлена.

Так как АБС изначально не применяется в пищевом производстве, то встретить вторичный материал можно в любой исходной продукции: телевизорах; электроинструменте; мобильном телефоне; автомобиле; пластиковой мебели. Использование регенерированного сырья значительно снижает себестоимость.

В России вторичная переработка материалов находится в зачаточном состоянии, поэтому сдать накопившиеся отходы может стать проблематично.

В регионах сбором ABS занимаются немногие. В основном это посредники. Крупные переработчики располагаются ближе к промышленным центрам. Однако если обратиться к крупным автодилерам, то можно воспользоваться их помощью. Также можно связаться самостоятельно с крупными переработчиками и узнать о расположении их точек приема отходов. Крупные компании, занимающиеся рециклингом АБС: ООО «Корос» г. Москва, ООО «Ростполипласт» г. Ростов-на-Дону, ООО «Апрель» г. Новосибирск, ТД «Полимеринвест» г. Москва, ООО «Полимеркапитал» г. Москва [266].

В технологии прототипирования отходы ABS измельчаются и используются для изготовления клея, который применяется для скрепления деталей изготовленных из этого же материала.

#### **4.3 Чрезвычайные ситуации**

Наиболее вероятная чрезвычайная ситуация, которая может возникнуть в процессе прототипирования сувенирной продукции – пожар. Для предотвращения пожарной опасности необходимо следить за исправностью технического оборудования и немедленно устранять неисправности, могущие привести к пожару; после окончания работы должна проводиться уборка рабочих мест и помещений, отключаться электроэнергия, за исключением дежурного освещения; должно быть обеспечено исправное содержание и постоянную готовность к действию имеющихся средств пожаротушения, связи, сигнализации.

При возникновении возгорания необходимо сообщить о чрезвычайной ситуации по телефону: 01; 112, отключить все электронное оборудование, обеспечить оперативную эвакуацию людей, принять меры для ликвидации возгорания.

Для тушения пожара на начальной стадии применяются огнетушители. Так как в помещениях с ПЭВМ наиболее вероятные классы пожаров– «А» и «Е» (т.е. могут гореть в основном твердые вещества, горение которых сопровождается тлением – класс А; или возможны пожары, вызванные возгоранием электроустановок – класс Е), то использовать нужно углекислотный и порошковый огнетушители. Огнетушитель углекислотный ОУ-5 предназначен для тушения любых материалов, предметов и веществ, а также электроустановок, находящихся под напряжением до 1 кВ, применяется для тушения ПЭВМ и оргтехники. При пожаре поднести огнетушитель как можно ближе к огню, направить раструб в очаг пожара, сорвать пломбу (выдернуть чеку), открыть вентиль, нажать на пусковой рычаг, направить струю выходящего газа на огонь. Во время работы раструб нельзя держать рукой, т. к. он имеет очень низкую температуру. Огнетушитель порошковый ОП-5 предназначен для тушения твердых, жидких, газообразных веществ и электроустановок, находящихся под напряжением до 1 кВ, применяется для тушения ПЭВМ и оргтехники. При пожаре поднести огнетушитель к очагу загорания, выдернуть чеку, нажать на рычаг, направить шланг с распылителем на огонь.

Расстояние от возможного очага возгорания до места размещения огнетушителя не должно превышать 20 м, если ПЭВМ установлены в общественных зданиях и сооружениях.

В замкнутых помещениях объемом до 50 м<sup>3</sup> вместо переносных огнетушителей (или в дополнение к ним) можно использовать подвесные самосрабатывающие порошковые огнетушители (ОСП и другие).

Для исключения паники и уверенной быстрой безопасной эвакуации персонала (при возможном задымлении помещений и коридоров), у дверных проемов, выключателей, рубильников, по пути возможной эвакуации для быстрого обнаружения шкафов с первичными средствами пожаротушения и т.п. следует размещать фотолюминесцентные эвакуационные знаки. Комплекс помещений вычислительных центров должен иметь не менее двух самостоятельных эвакуационных выходов.

Для автоматического обнаружения пожаров могут быть использованы любые извещатели. Основные требования к ним состоят в том, чтобы они реагировали на определенный параметр среды. Ручные извещатели предназначены для передачи информации о пожаре с помощью человека и должны размещаться на высоте 1,5 м от уровня пола. Автоматические пожарные извещатели о пожаре, за исключением световых, устанавливаются в помещении на потолке [21].

### ЗАКЛЮЧЕНИЕ

В ходе выполнения квалификационной работы были решены все поставленные задачи. Благодаря обзору областей применения  $3D$ моделирования было получено представление о том, какие виды моделирования существуют и где могут применяться. Рассмотрены основные направления развития технологий 3D-моделирования. Основываясь на анализе существующих технологий 3D-печати за основу была выбрана технология FDM. С экономической точки зрения 3D-принтеры реализующую данную технологию самые выгодные как по себестоимости, так и по обслуживанию. Изучение исторического аспекта обеспечило процесс создания моделей необходимой информацией. Было получено представление об участниках Албазинского сражения: внешность, одежда, вооружение и роль, отведенную в тех событиях. Выбранный комплекс программных продуктов обеспечивает всеми необходимыми функциями, а также распространяется на бесплатной основе. Техническое обеспечение, которым была обеспечена лаборатория, соответствовало требованиям решаемых задач.

В процессе решения задач исследования были получены модели русских и маньчжурских воинов, было смоделировано вооружение и обмундирование. Полученные модели были адаптированы для 3D-печати. Достоверность полученных объектов проверялась посредством их представления их на выставках и конференциях.

Один из важнейших вопросов, рассмотренных в данной работе - вопрос безопасности и экологичности. В рамках данного исследования были рассмотрены вопросы безопасности работы с используемым техническим обеспечением и экологичности используемых материалов. Так же уделено внимание чрезвычайным ситуациям.

## БИБЛИОГРАФИЧЕСКИЙ СПИСОК

1 Албазинский острог – старейший памятник истории освоения русскими землепроходцами Приамурья в XVII в. / А. Артемьев // Записки Амурского областного краеведческого музея и общества краеведов. – Благовещенск, 1992. – Вып. 7. – С. 6-16.

2 Багрин, Е. А. Письменные источники в реконструкции исторических процессов в Восточной Сибири во второй половине XVII в. (по материалам вооружения русских первопроходцев в Приамурье) [Электронный ресурс] / Е. А. Багрин // Города и остроги земли Сибирской. – Режим доступа: http://ostrog.ucoz.ru/publ/b/pismennye\_istochniki\_v\_rekonstrukcii\_istoricheskikh\_ processov v vostochnoj sibiri vo vtoroj polovine xvii v/41-1-0-328. 25.03.2019.

3 Бобров, Л. А., Худяков, Ю. С. Развитие защитного вооружения у чжурчженей и маньчжуров в периоды развитого и позднего средневековья и раннего нового времени // Археология Южной Сибири и Центральной Азии позднего средневековья: сборник научных трудов. Новосибирск, 2003. – С. 66-212.

4 Бродников, А. А. О защитном вооружении служилых людей Сибири в XVII веке // Вестник НГУ. Серия: «История, филология». – 2007. – Т. 6. –  $N_2$  1. – C. 10-15.

5 Веремеев, Ю. Г. Возникновение системы воинских званий в России в XV-XVII веках [Электронный ресурс] / Ю. Г. Веремеев // Анатомия армии. – – Режим доступа: http://army.armor.kiev.ua/titul/rus\_3.shtml. – 25.03.2019.

6 Горлач, С. Виртуальное моделирование, прототипирование и промышленный дизайн [Электронный ресурс]: материалы конф. / С. Горлач [и др.]; под ред. В. А. Немтинов; Тамбов: Тамбовский государственный технический университет, 2015. – 375 c. – Режим доступа: http://www.iprbookshop.ru/63844.html. – 25.03.2019.

7 Кизилов, Е. Е. Применение 3D-моделирования в кино и видеоиндустрии [Электронный ресурс] /Е. Е. Кизилов // Современные научные исследования и инновации. – 2017. – № 1. – Режим доступа: http://web.snauka.ru/issues/2017/01/77658. – 25.03.2019.

8 Лабораторный практикум по курсу «3D-моделирование и прототипирование изделий»: учеб.-метод. пособие / А. Н. Сергеев [и др.]. – Тула: Изд-во ТулГУ, 2018. – 162 с.

9 Медведев, М. П., Фомина, М.А. 3D-печать как новая эпоха в медицине // Новая наука: От идеи к результату. – 2016. – № 11-4. – С. 16 - 19

10 Поташева, А. Н., Задраускайте, Н. О. Анализ эффективности производства сувенирной продукции // European Scientific Conference. 2018. – С. 257 - 259.

11 Стальная, В. А. Индустрия развлечений в мировой экономике: современные тенденции и перспективы развития // Российский внешнеэкономический вестник. – 2009. – № 2. – С. 17 - 24.

12 Сулейманов, Н. Т. Управление качеством / Н.Т. Сулейманов. – М.: ФЛИНТА, 2016. – 261 с.

13 Турлапов, В. Е. Задачи и решения компьютерной графики и геометрического моделирования в цифровой биомедицине // Труды Юбилейной 25 й Междунар. науч. конф. «GRAPHICON2015». – Протвино: Институт физико-технической информатики. – 2015. – С. 1 - 6

14 Ухова, Л. В. Сувенирная продукция как инструмент позиционирования имиджа города // В сборнике: Актуальные процессы современной социальной и массовой коммуникации: Ярославль, 2009. – С. 152 - 160.

15 MakeHuman Community [Электронный ресурс]: офиц. сайт. – Режим доступа: http://www.makehumancommunity.org. – 10.04.2019.

16 Blender Documentation [Электронный ресурс]: офиц. сайт. – Режим доступа: https://docs.blender.org. – 12.04.2019.

17 Low cost 3D Printing for Science, Education & Sustainable Development [Элестронный ресурс] // ICTP Science Dissemination Unit. – Режим доступа: http://sdu.ictp.it/3D/book.html. – 1.04.2019.

18 Pixologic: Sculptris [Электронный ресурс]: офиц. сайт. – Режим доступа: https://pixologic.com/sculptris/. – 15.04.2019.

19 3D-печать. Технологии 3D-печати. Применение [Электронный ресурс] //3D-today. – Режим доступа: https://3dtoday.ru/wiki/3D\_print\_technology/  $-1.04.2019.$ 

20 «Ильюшин» создал лабораторию цифровых технологий [Электронный ресурс] // Конструктор. Машиностроитель. – 25.03.2019. – Режим доступа: https://konstruktor.net/podrobnee-det/iljushin-sozdal-laboratoriju-cifrovyxtexnologij-2387.html. – 26.03.2019.

21 Шумилин, В. К. ПЭВМ. Защита пользователя. – М.: Ред. журнала «Охрана труда и социальное страхование», 2001. – 213 с.

22 Шумилин, В. К. Охрана труда и охрана окружающей среды в технологиях художественного литья [Электронный ресурс]: учеб. пособие для академического бакалавриата / В. К. Шумилин, В. Б. Лившиц, Е. С. Бобкова. – Москва: Издательство Юрайт, 2019. – 404 с. – Режим доступа: https://biblioonline.ru/bcode/439057. – 10.05.2019.

23 Ohranatruda.ru: Информационный портал [Электронный ресурс] – Режим доступа: https://ohranatruda.ru/ot\_biblio/ instructions/ index. php?sort\_order=date\_up&search\_text – 10.05.2019.

24 Безопасность жизнедеятельности в химической промышленности [Электронный ресурс]: учебник / Н. И. Акинин [и др.]. – Санкт-Петербург: Лань, 2019. – Режим доступа: https://e.lanbook.com/book/116363. – 10.05.2019.

25 Экология компьютерной техники [Электронный ресурс]: учебное пособие / И. Г. Гетия, В. К. Шумилин [и др.]. – Москва: Московский государственный университет приборостроения и информатики, 2007. – 25 с. – Режим доступа: https://studopedia.ru/14\_131205\_ekologiya-kompyuternoytehniki.html. – 05.05.2019.

26 Rcycle.net: Информационный портал [Электронный ресурс] – Режим доступа: https://rcycle.net/plastmassy/pererabotka-abs-plastika-tehnologiyamesta-priema. – 10.05.2019.

# ПРИЛОЖЕНИЕ А

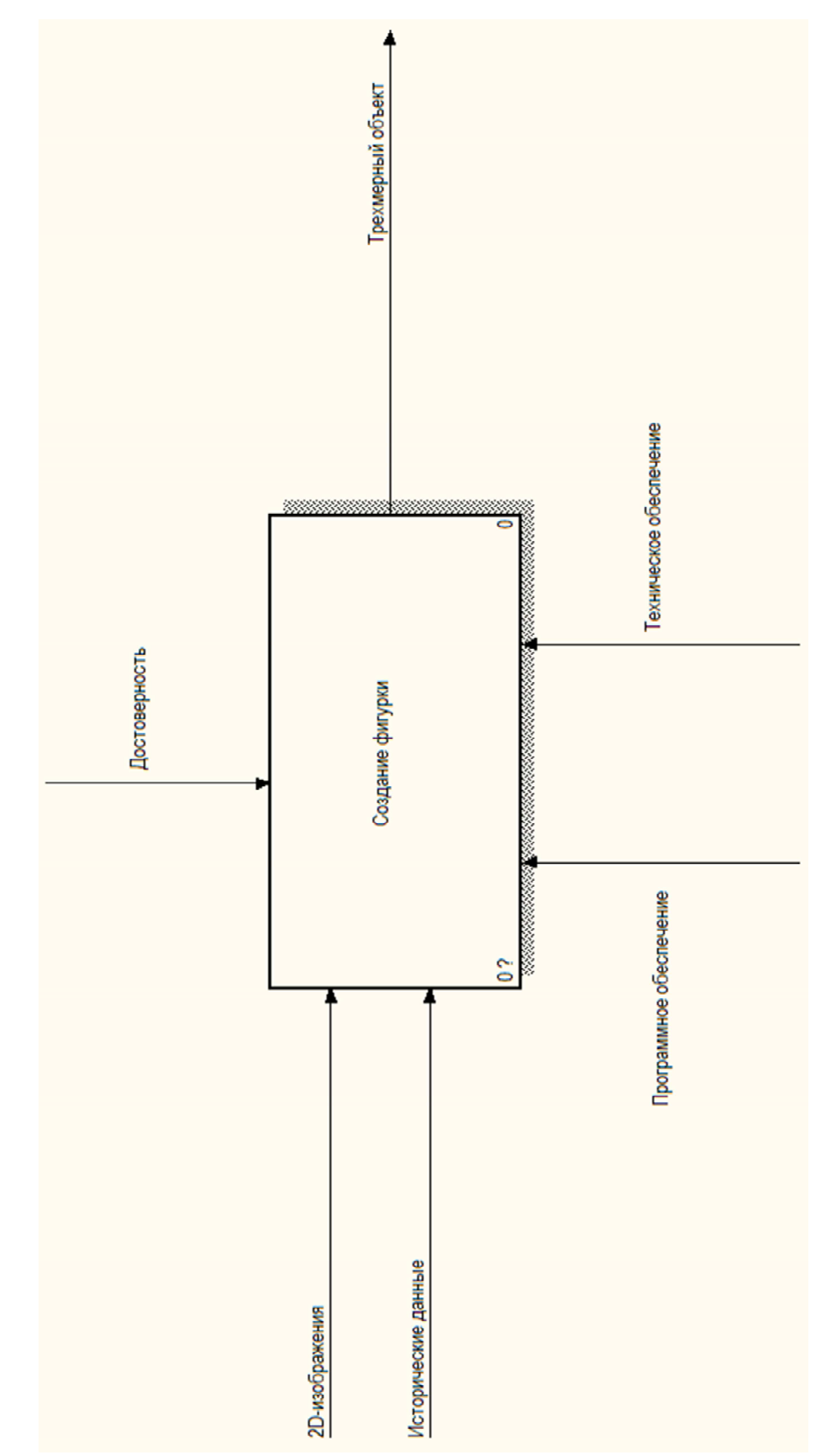

Контекстная диаграмма процесса создания фигурки

## ПРИЛОЖЕНИЕ Б

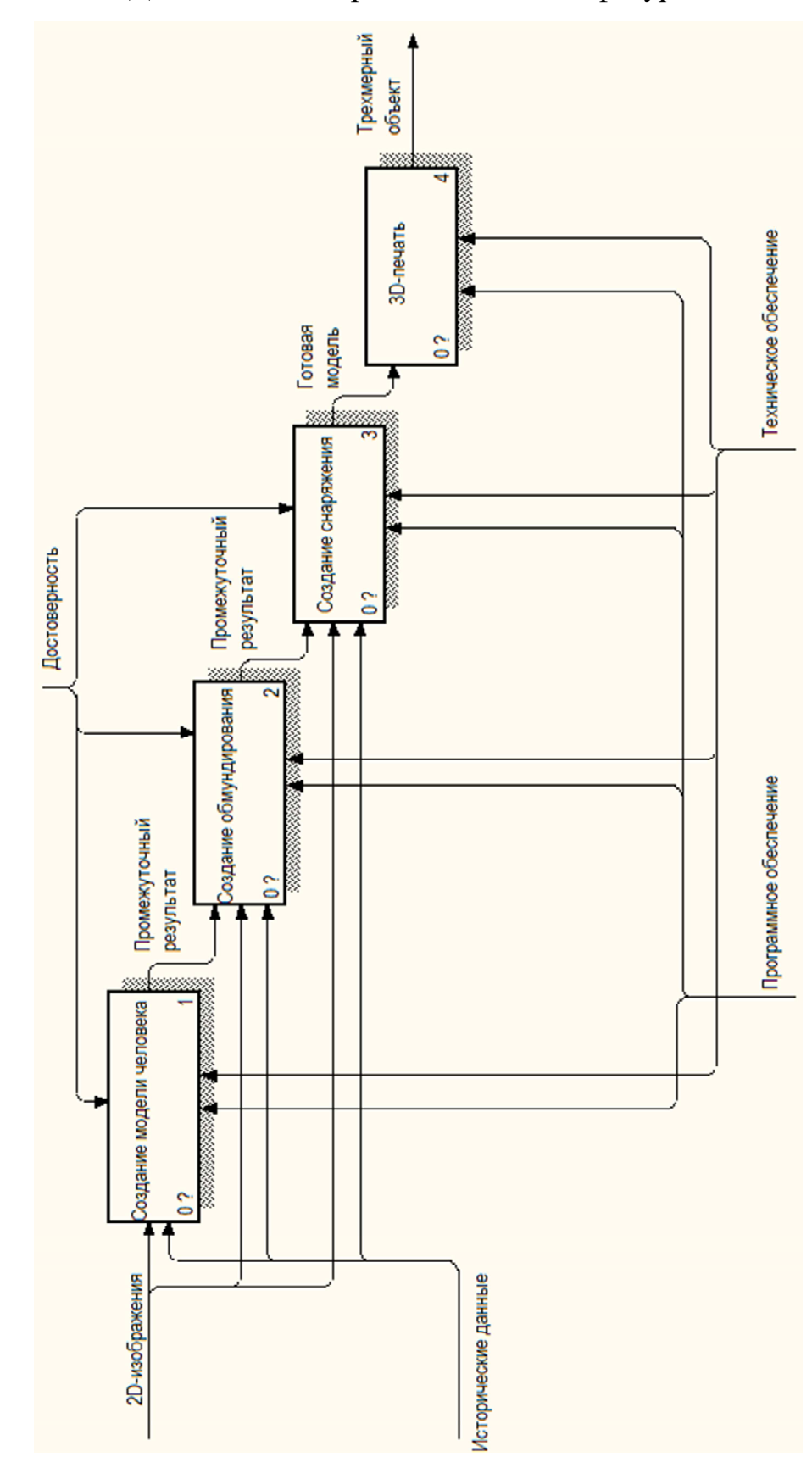

Декомпозиция процесса создания фигурки

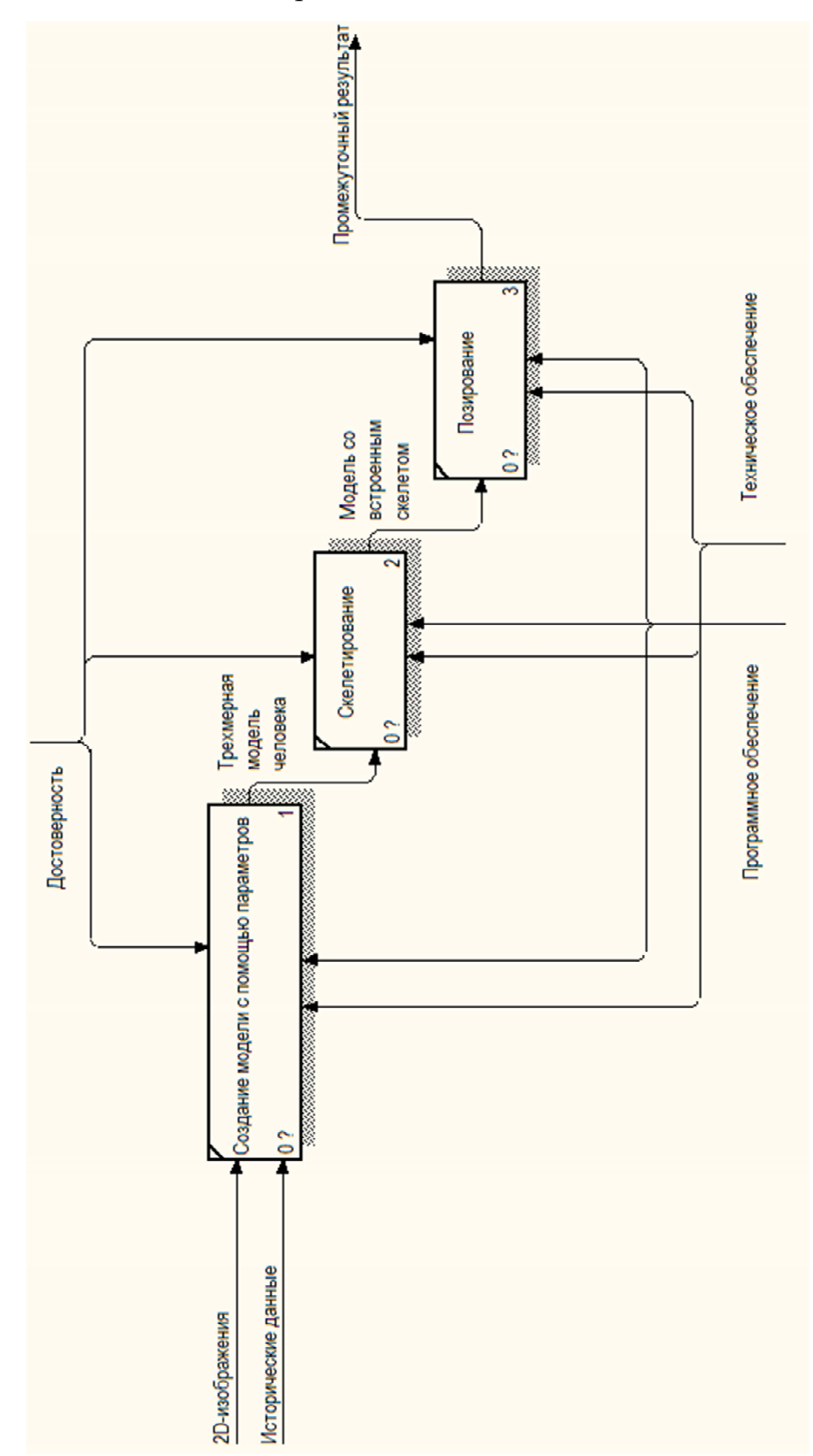

Декомпозиция процесса создания модели человека

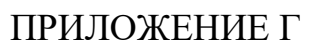

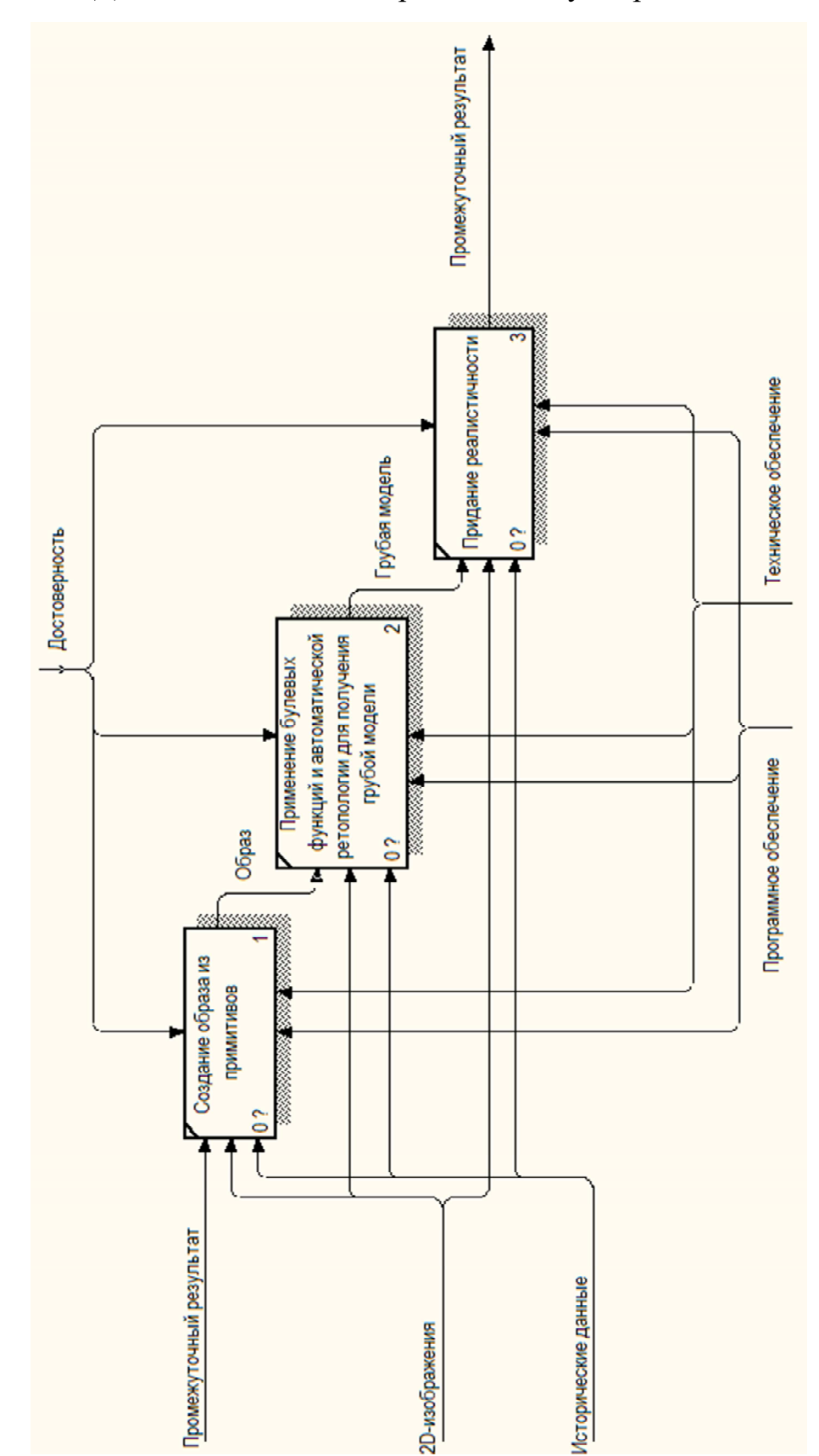

Декомпозиция моделирования обмундирования

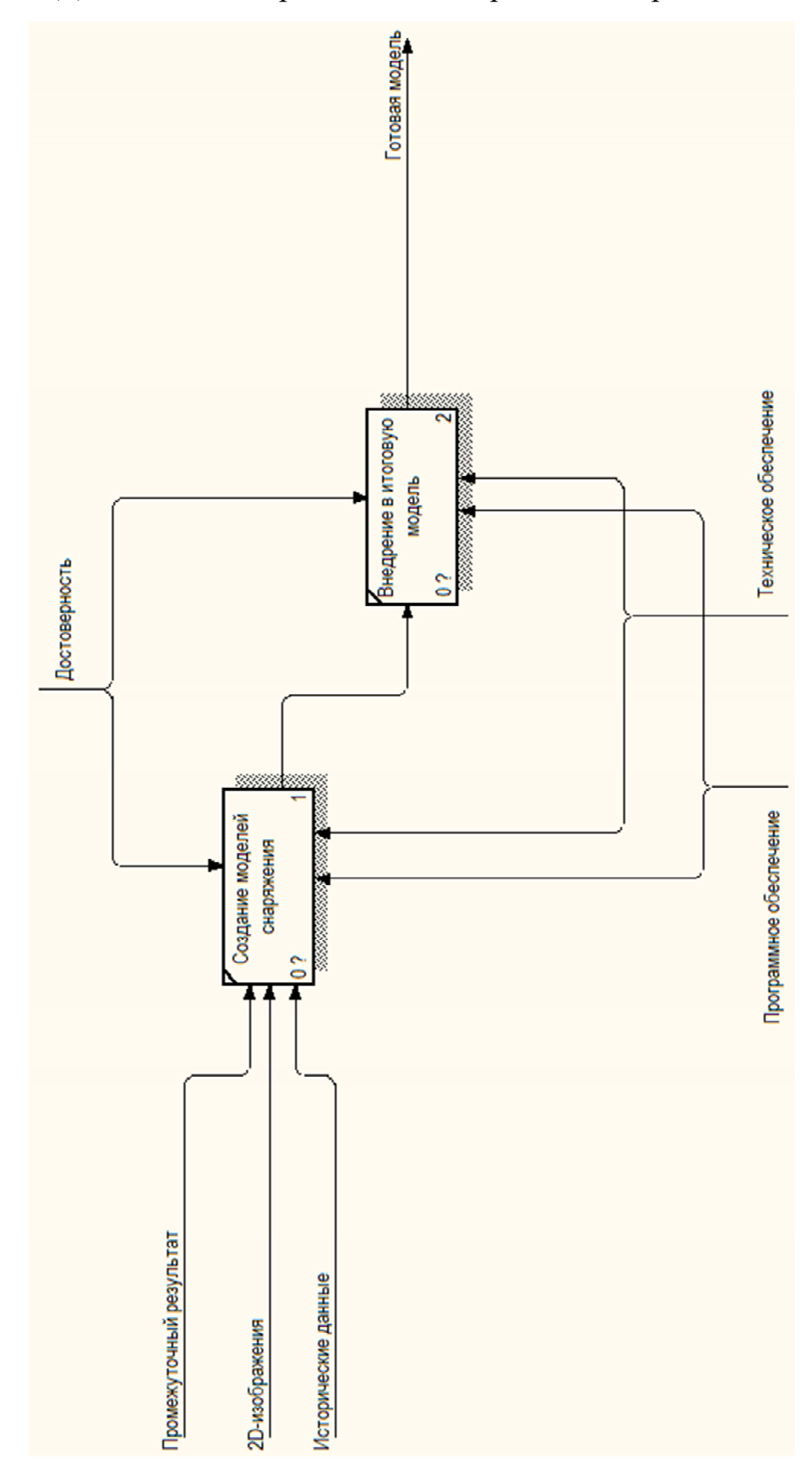

Декомпозиция процесса моделирования снаряжения

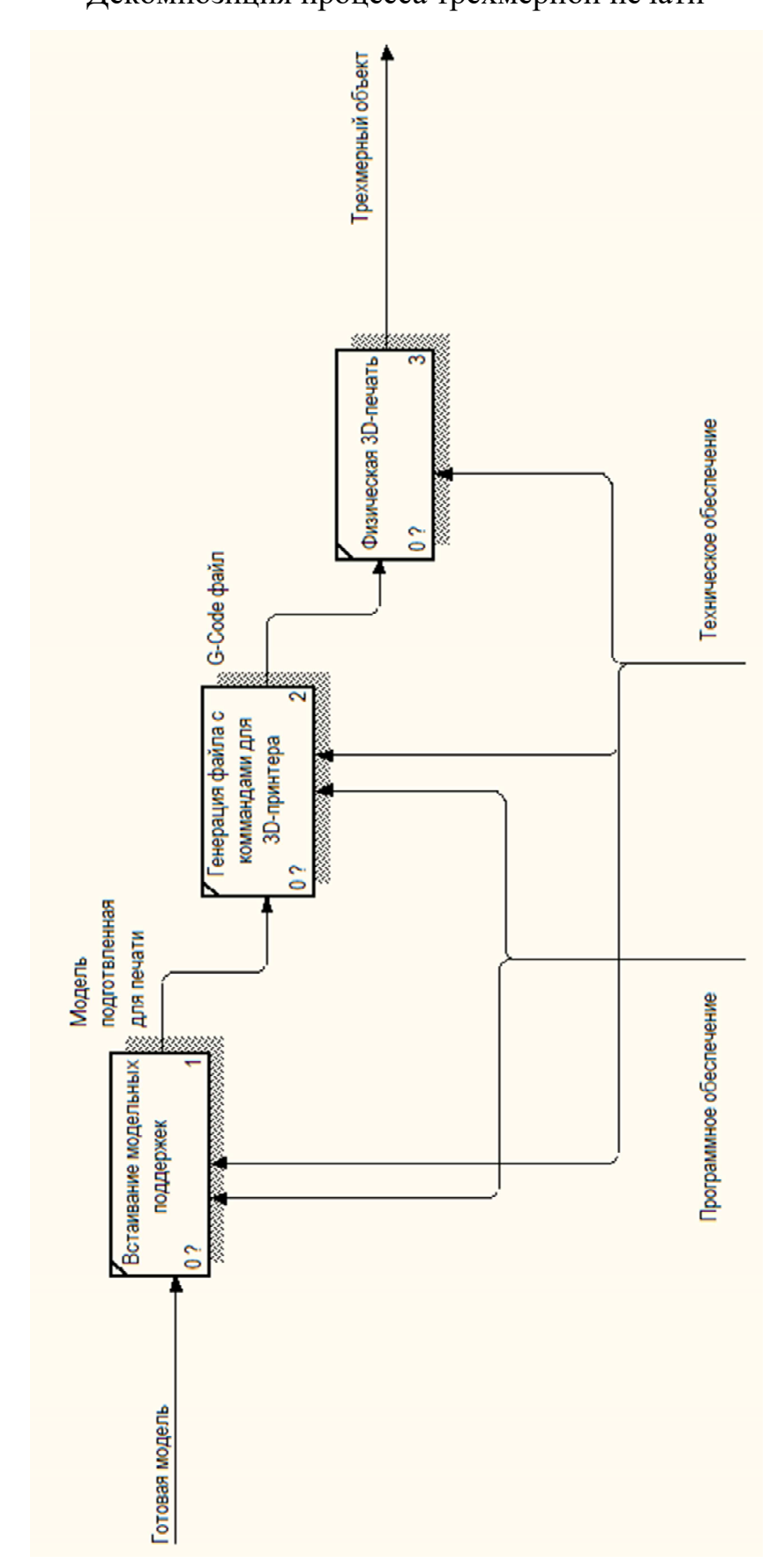

## Декомпозиция процесса трехмерной печати

## ПРИЛОЖЕНИЕ Е